**VÁŠ DODAVATEL: METROSERVIS S.R.O. KLADENSKÁ 49, HOSTOUŇ 27353**

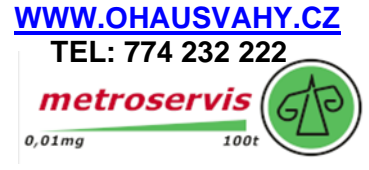

# **UŽIVATELSKÁPŘÍRUČKA INDIKÁTORY HMOTNOSTI**

## **DGT: INDIKÁTOR, OPAKOVAČ, VYSÍLAČ HMOTNOSTI**

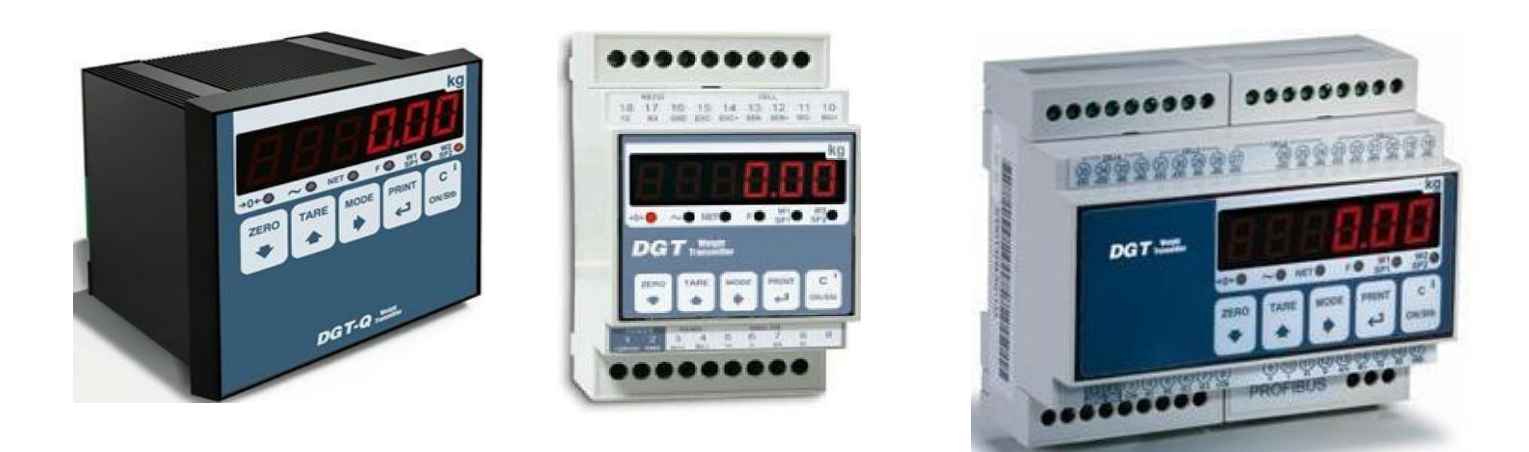

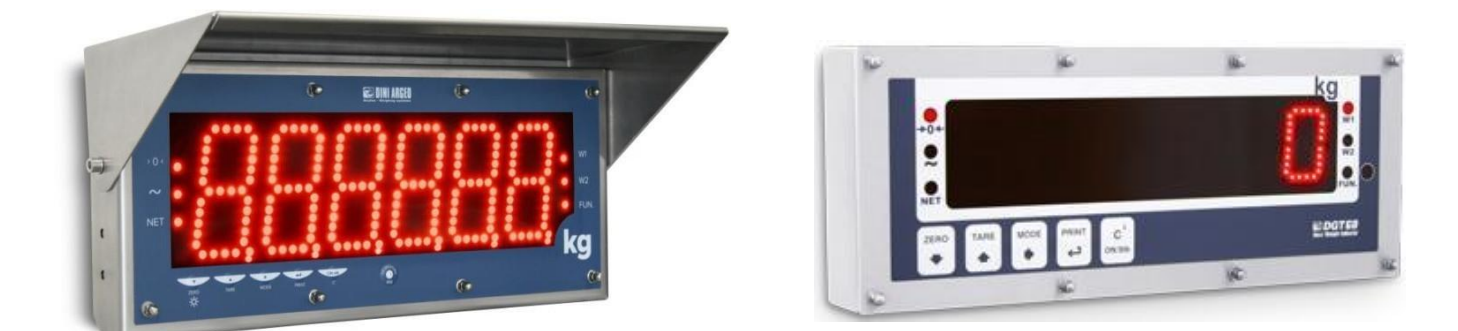

## **Indikátory pro stolní nebo panelové aplikace.**

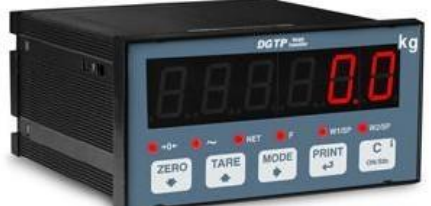

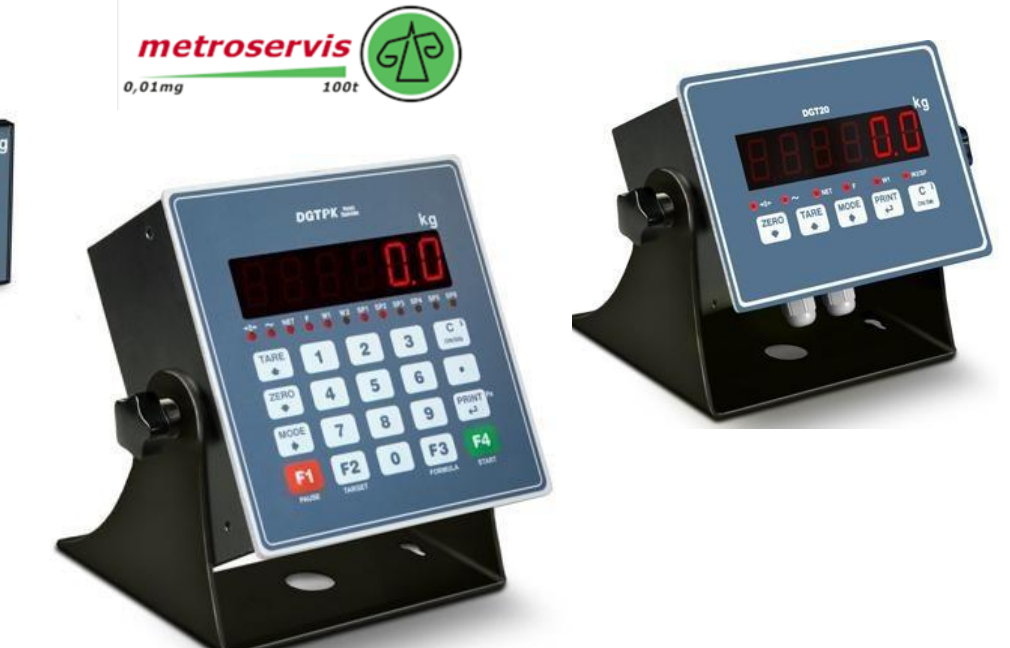

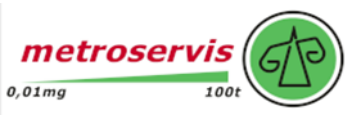

### **INDEX**

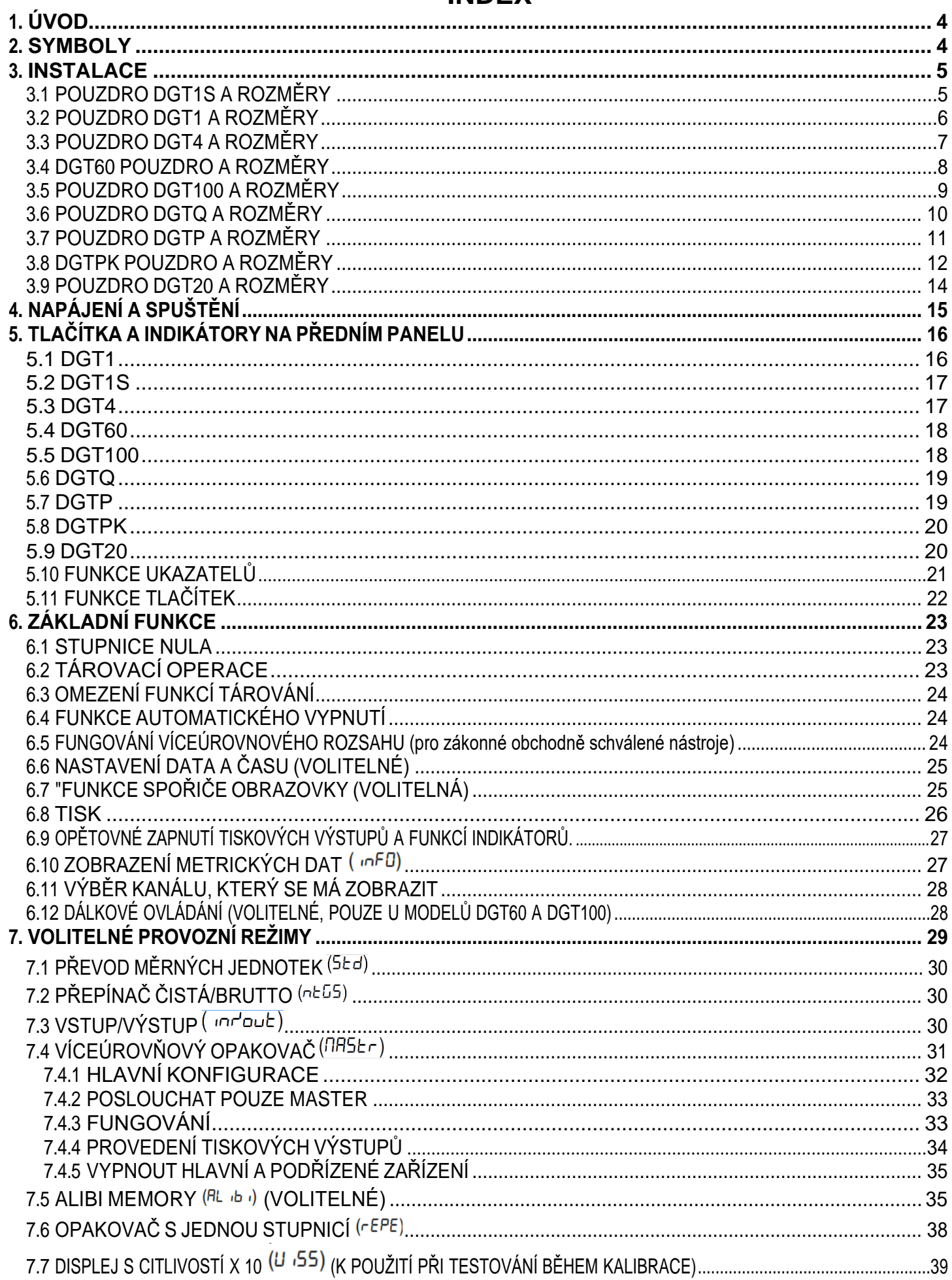

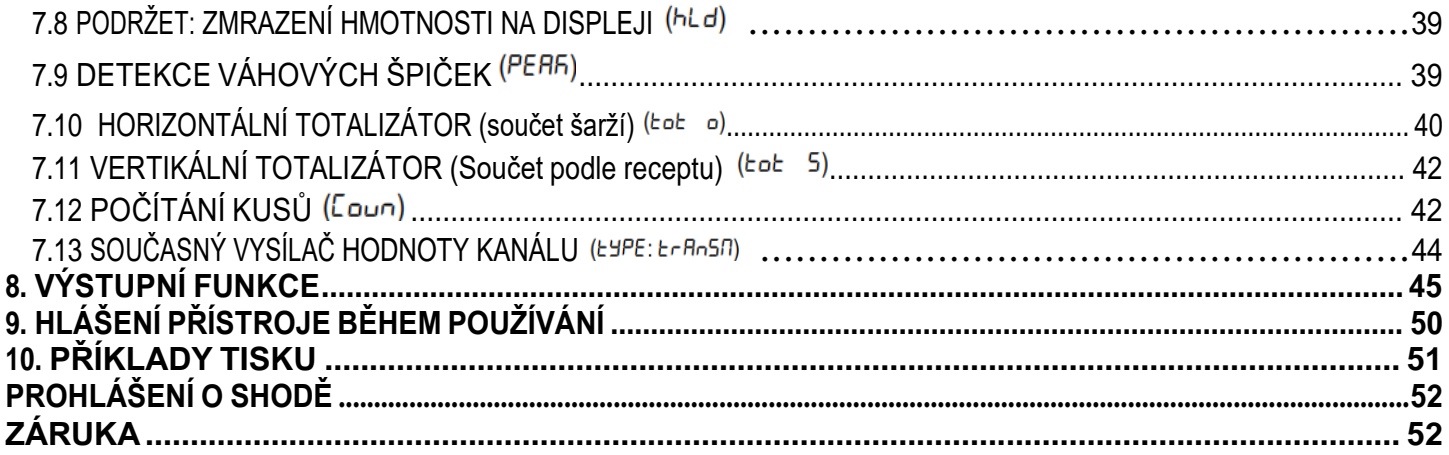

# VÁŠ DODAVATEL: METROSERVIS S.R.O. KLADENSKÁ 49, HOSTOUŇ 27353<br>WWW.OHAUSVAHY.CZ<br>TEL: 774 232 222

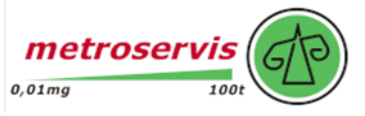

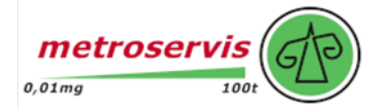

### **1. ÚVOD**

<span id="page-3-0"></span>Účelem této příručky je pomoci uživateli poznat různé režimy fungování indikátoru hmotnosti, funkce tlačítek a indikace na displeji. Je možné narazit na větu **"TECH.MAN.REF."**: to znamená, že je popisována pokročilá funkce (tedy pro technický personál), která je dále vysvětlena v příslušném technickém manuálu. **Doporučujeme pečlivě dodržovat pokyny pro programování ukazatele hmotnosti; provedením úkonů, které nejsou uvedeny v tomto návodu, by mohlo dojít k ohrožení správné funkce váhy.**

Kromě všech vlastností vysoce přesné váhy má indikátor funkci převodu měrných jednotek, přepínání čisté/hrubé hmotnosti, nastavený bod na hrubé hmotnosti/čisté hmotnosti/kusů, vážení v/ze, opakovač více stupnic, alibi paměť, funkci podržení, detektor špiček, sumář vážení a počítadlo kusů.

Díky těmto vlastnostem je vhodný pro průmyslové použití i pro legální obchodní použití ve vztahu k třetím stranám a v obchodě a splňuje nejnovější požadavky na přenos a tisk dat prostřednictvím dvou obousměrných sériových portů.

**Tato příručka byla vytvořena co nejpečlivěji a nejpřesněji; v každém případě jsou vaše návrhy vždy vítány.**

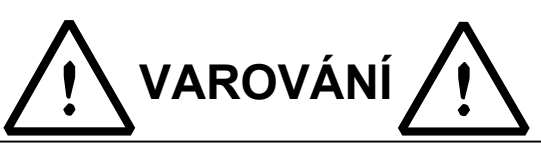

Jakýkoli pokus o opravu nebo úpravu jednotky může uživatele vystavit nebezpečí úrazu elektrickým proudem a vede ke ztrátě naší záruky. Na tento přístroj se vztahuje záruka za předpokladu, že **nebyl uživatelem z** jakéhokoli důvodu **otevřen**. Pokud se vyskytl jakýkoli problém s přístrojem nebo systémem, oznamte to výrobci nebo prodejci, u kterého byl přístroj zakoupen.

#### **!!POZOR!! Nelijte na indikátor žádné tekutiny!**

**K čištění indikátoru nepoužívejte rozpouštědla!**

**Nevystavujte přístroj přímému slunečnímu záření ani žádným zdrojům tepla!**

**Indikátor a plošinu vždy montujte v prostředí bez vibrací!**

**Všechna připojení indikátorů musí být provedena s ohledem na normy platné pro zónu a prostředí, ve kterém budou instalovány.**

**Pozorně si přečtěte a dodržujte pokyny popsané v části NAPÁJENÍ A SPUŠTĚNÍ!**

**Neinstalujte v prostředí s nebezpečím výbuchu!**

#### <span id="page-3-1"></span>**2. SYMBOLY**

**Pro upozornění uživatele jsou v návodu i na samotném přístroji použity následující symboly:**

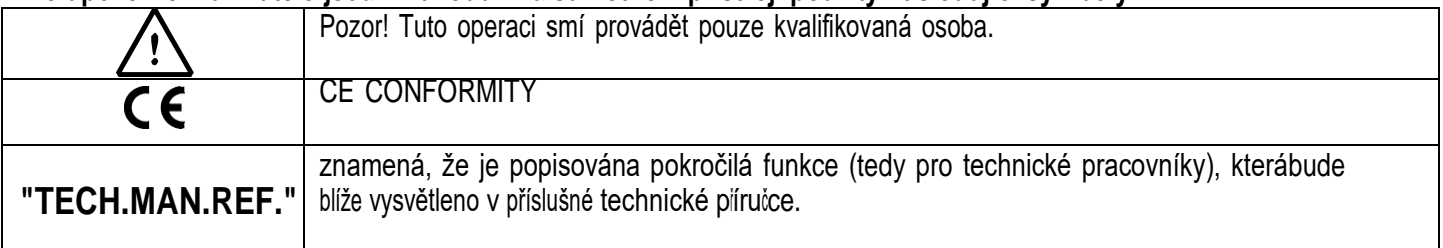

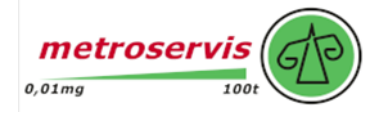

### **3. INSTALACE**

#### <span id="page-4-0"></span>**3.1 POUZDRO DGT1S A ROZMĚRY**

Indikátor má plastové pouzdro, jehož vnější rozměry jsou znázorněny na obrázku 3.1.

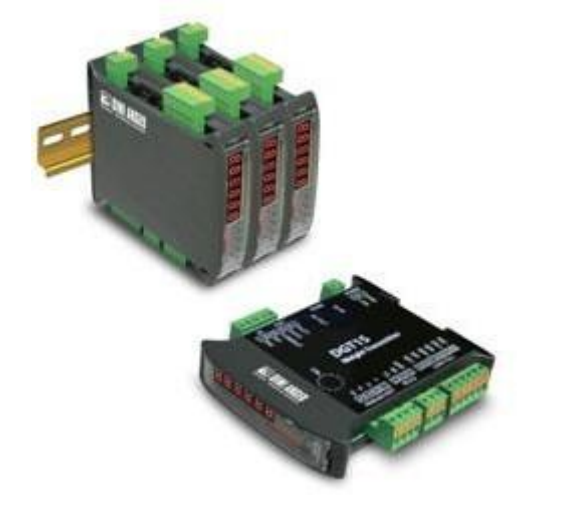

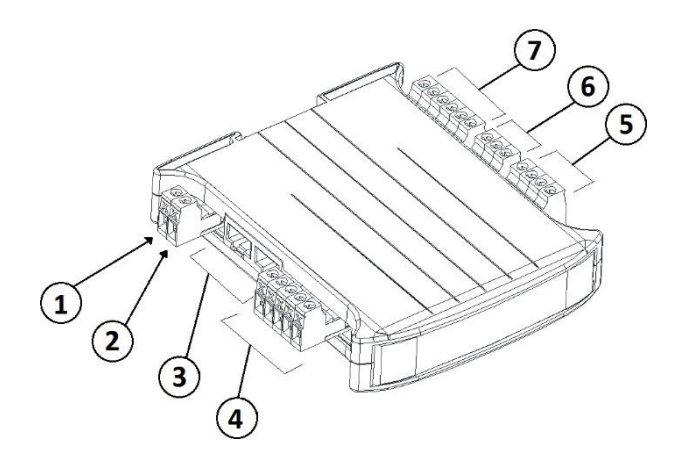

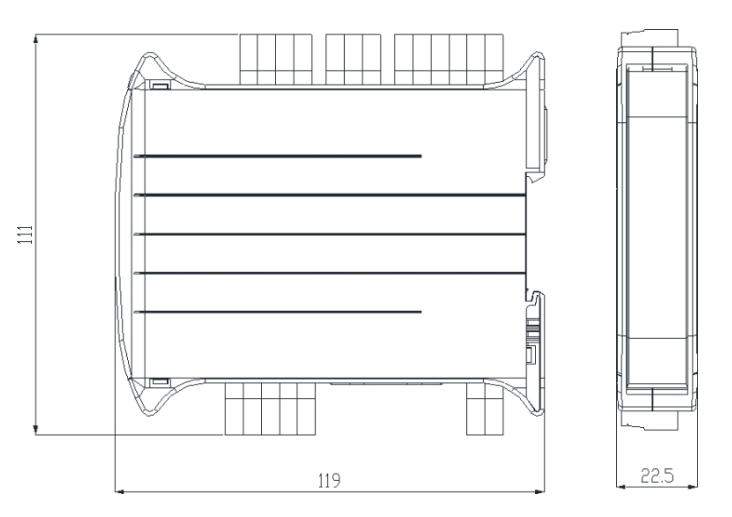

**Obr. 3.1 -** *Rozměry a míry v mm*

1 Vstup napájení GND

2 (+) Vstup pro napájení 12 / 24 Vdc 3 Připojení pro sériovou linku RS485.4

Vstupy/výstupy

5 Analogový výstup.

6 Připojení pro sériovou linku RS232.7 Připojení pro snímač zatížení.

**Zařízení musí být napájeno zdrojem LPS 12-24 Vdc nebo zdrojem napájení třídy 2.**

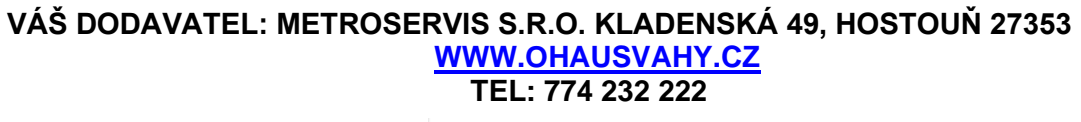

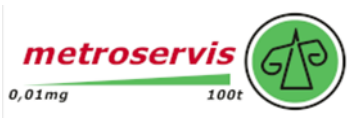

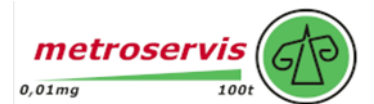

### **3.2 POUZDRO DGT1 A ROZMĚRY**

<span id="page-5-0"></span>Indikátor má plastové pouzdro, jehož vnější rozměry jsou znázorněny na obrázku 3.2.

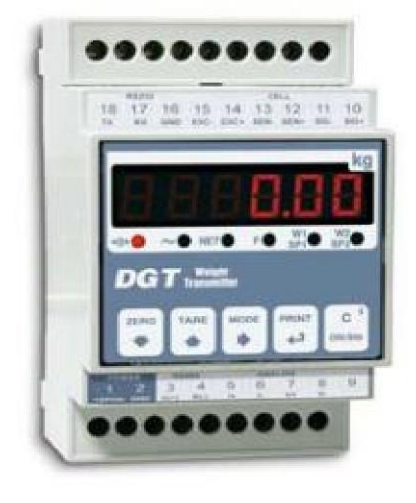

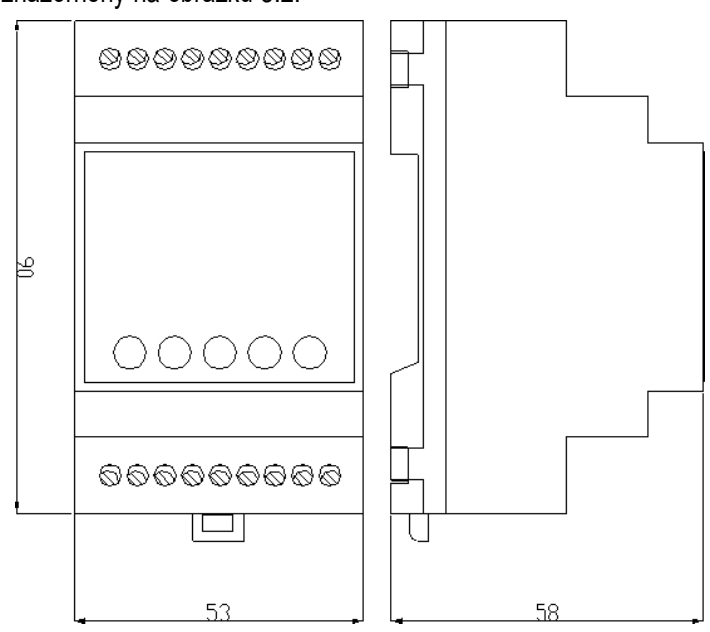

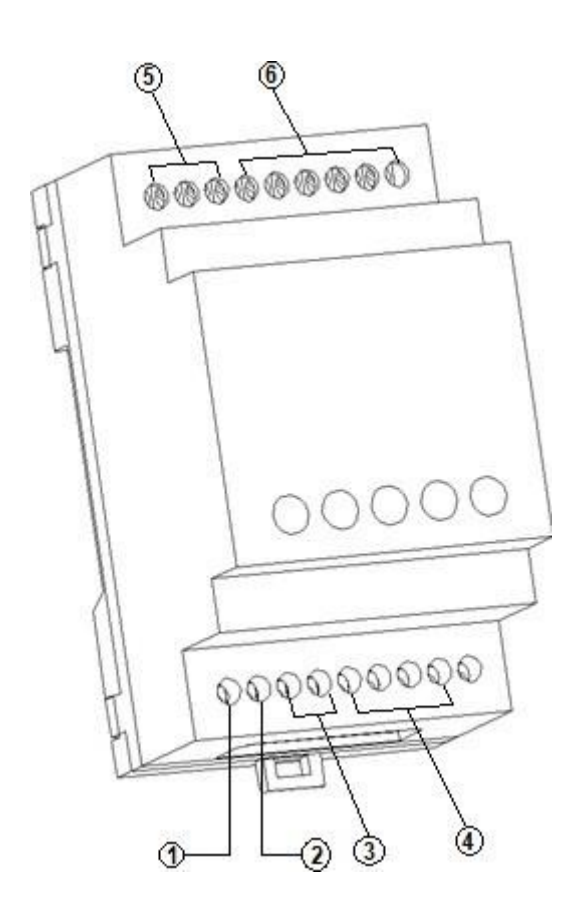

- **Obr. 3.2 -** *Rozměry a míry v mm*
- 1 (+) Vstup pro napájení 12 / 24 Vdc
- 2 Vstup napájení GND
- 3 Připojení pro sériovou linku RS485.4 Analogový výstup.
- 5 Připojení pro sériovou linku RS232.6 Připojení pro snímač zatížení.

#### **Zařízení musí být napájeno zdrojem LPS 12-24 Vdc nebo zdrojem napájení třídy 2.**

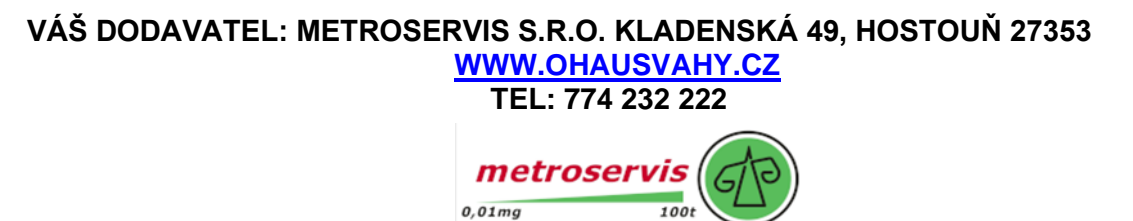

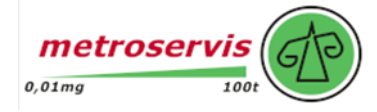

### **3.3 POUZDRO DGT4 A ROZMĚRY**

<span id="page-6-0"></span>Indikátor má plastové pouzdro, jehož vnější rozměry jsou znázorněny na obrázku 3.3.

### ......... ......... 30000000 1999999999  $p$  $q$  $\tau$  $\equiv$ .....

### **Obrázek 3.3 -** *Rozměry v mm*

- 1 (+) Vstup pro napájení 12 / 24 Vdc
- 2 Vstup napájení GND
- 3 Připojení pro sériové linky / vstupy / výstupy4
- Připojení pro snímače zatížení

#### **Zařízení musí být napájeno zdrojem LPS 12-24 Vdc nebo zdrojem napájení třídy 2.**

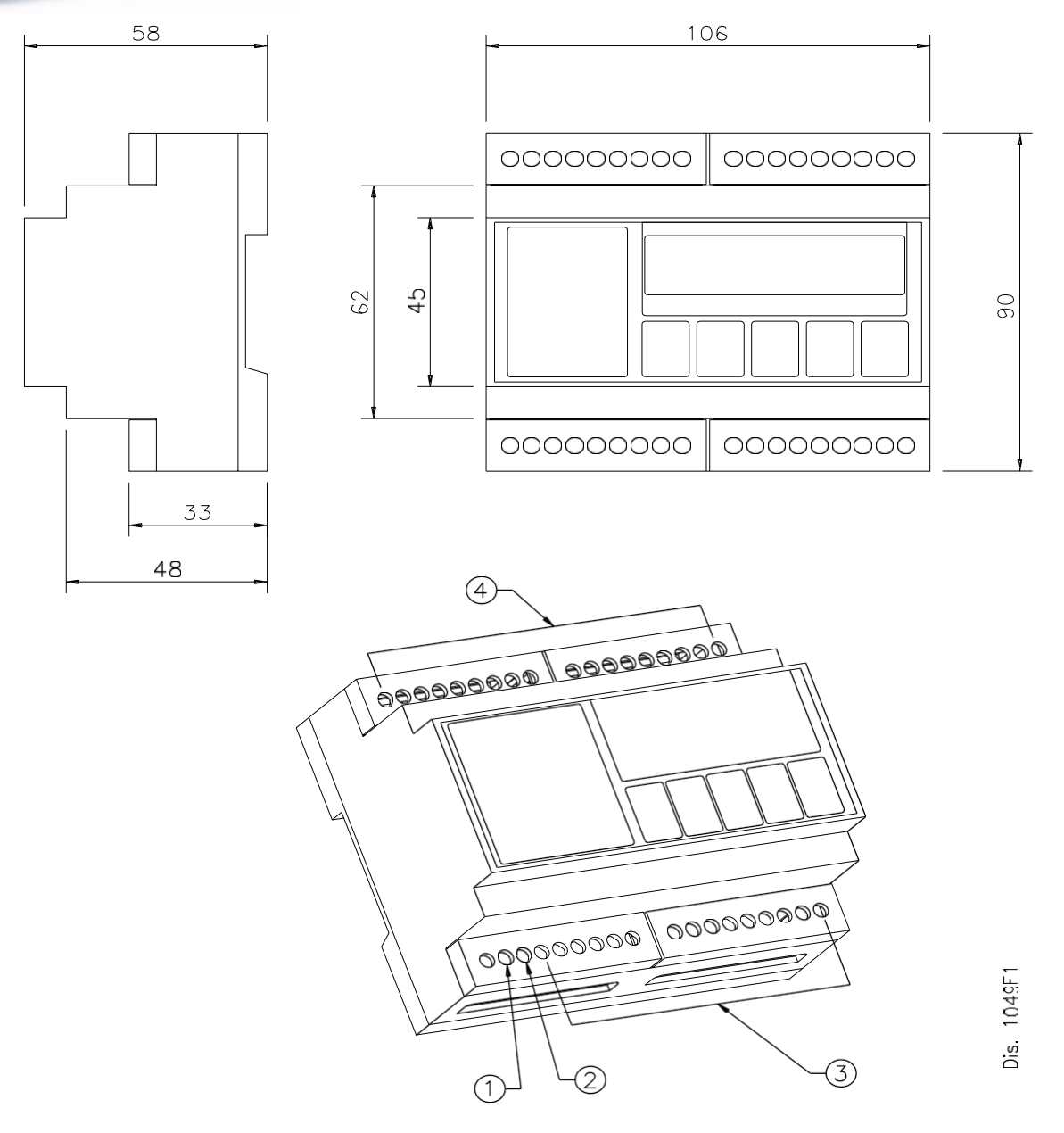

Přístroj lze instalovat na stěnu nebo na bok elektrické skříně (na lištu DIN).

**POZNÁMKA: Pokud je identifikační štítek dodáván samostatně (není tedy připevněn k přednímu panelu), doporučuje se jej připevnit na příslušné místo na indikátoru, aby jej bylo možné identifikovat.**

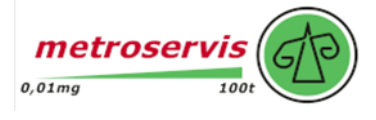

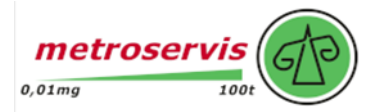

### **3.4 DGT60 POUZDRO A ROZMĚRY**

<span id="page-7-0"></span>Indikátor má pouzdro z NEREZOVÉ OCELI, jehož vnější rozměry jsou uvedeny na obrázku 3.4 a 3.5.

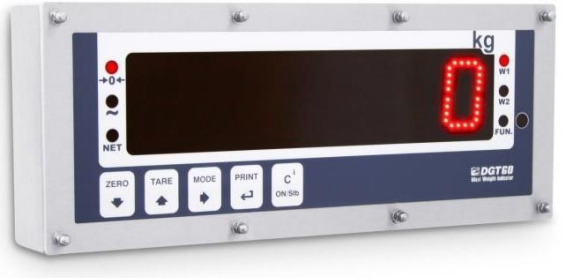

### **MODEL S PEVNÝM DRŽÁKEM (STANDARDNÍ MONTÁŽ)**

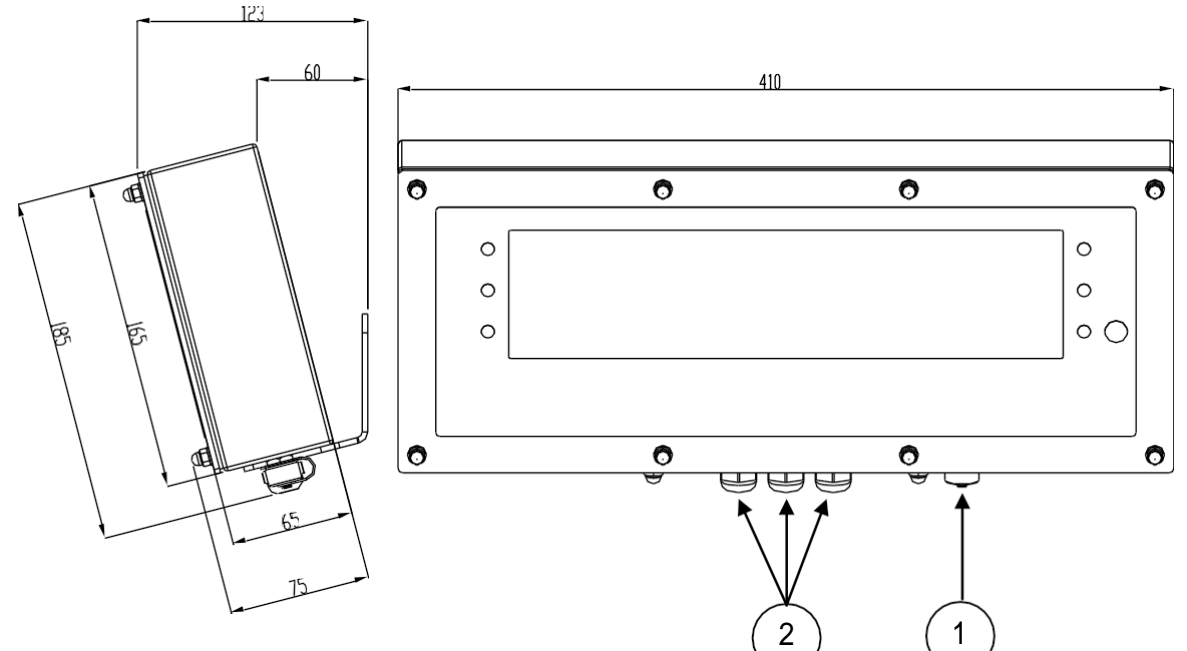

**Obrázek 3.4 -** *Rozměry v mm*

**MODEL S NASTAVITELNÝM DRŽÁKEM "STFR" (VOLITELNÝ)**

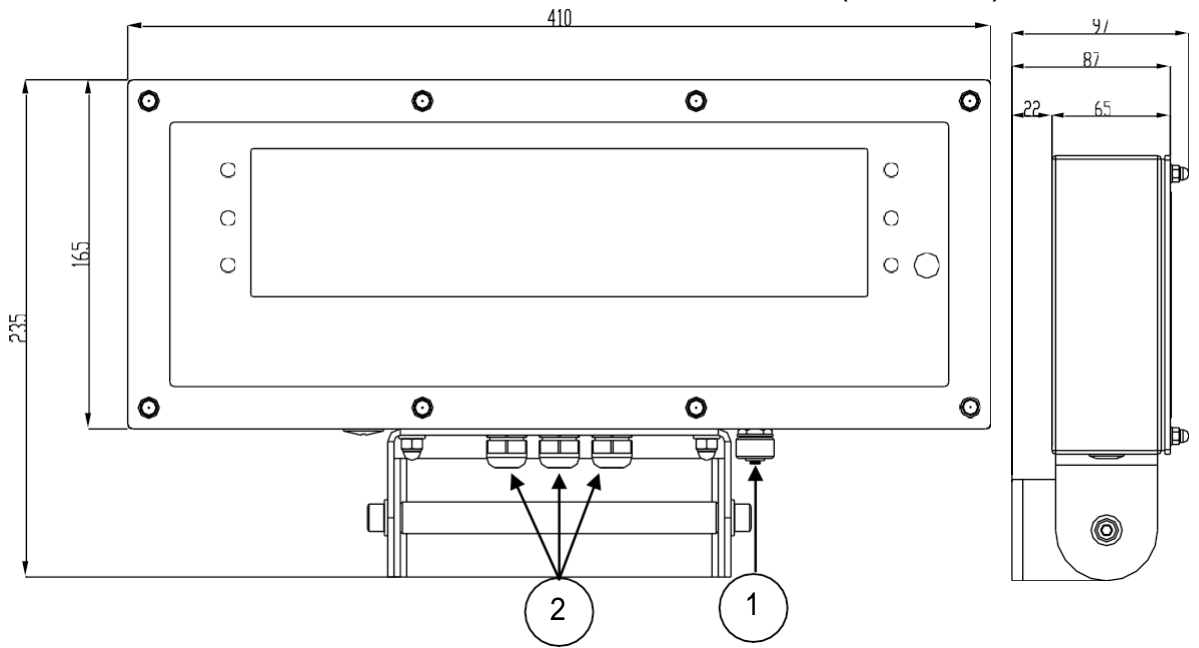

1 Vstup pro napájení.

2 K dispozici pro snímače zatížení / sériové linky / vstupy / výstupy

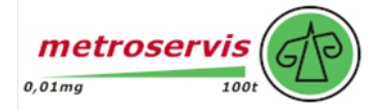

Přístroj lze instalovat na stěnu.

**POZNÁMKA: Pokud je identifikační štítek dodáván samostatně (není tedy připevněn k přednímu panelu), doporučuje se jej připevnit na příslušné místo na indikátoru, aby jej bylo možné identifikovat.**

#### <span id="page-8-0"></span>**3.5 POUZDRO DGT100 A ROZMĚRY**

Indikátor má pouzdro z NEREZOVÉ OCELI, jehož vnější rozměry jsou uvedeny na obrázku 3.6 a 3.7.

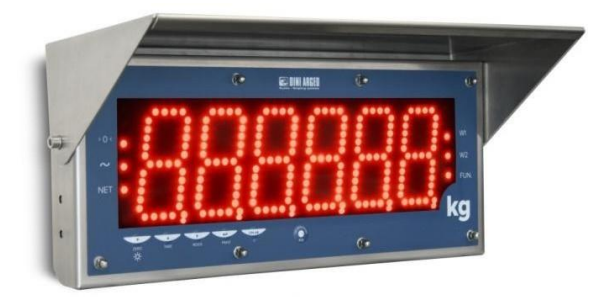

#### **Obrázek 3.6 -** *Rozměry v mm*

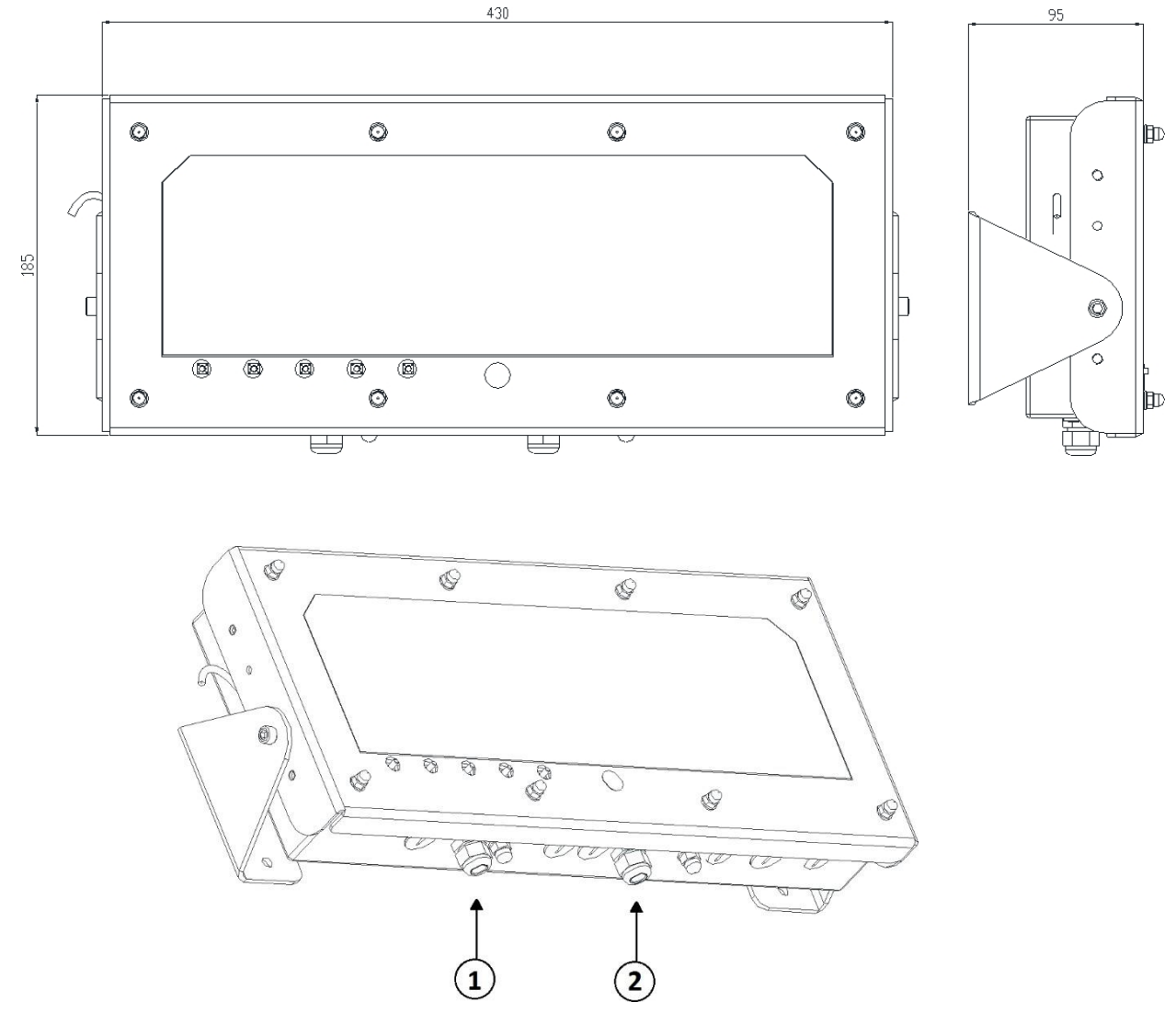

#### **Obrázek 3.7 -** *Rozměry v mm*

1.Vstup pro napájení.

2 K dispozici pro snímače zatížení / sériové linky / vstupy / výstupy.

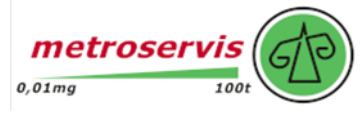

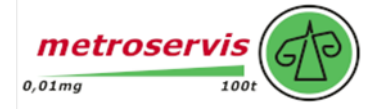

Přístroj lze instalovat na stěnu.

**POZNÁMKA: Pokud je identifikační štítek dodáván samostatně (není tedy připevněn k přednímu panelu), doporučuje se jej připevnit na příslušné místo na indikátoru, aby jej bylo možné identifikovat.**

### <span id="page-9-0"></span>**3.6 POUZDRO DGTQ A ROZMĚRY**

Indikátor má plastové pouzdro, jehož vnější rozměry jsou znázorněny na obrázku 3.8.

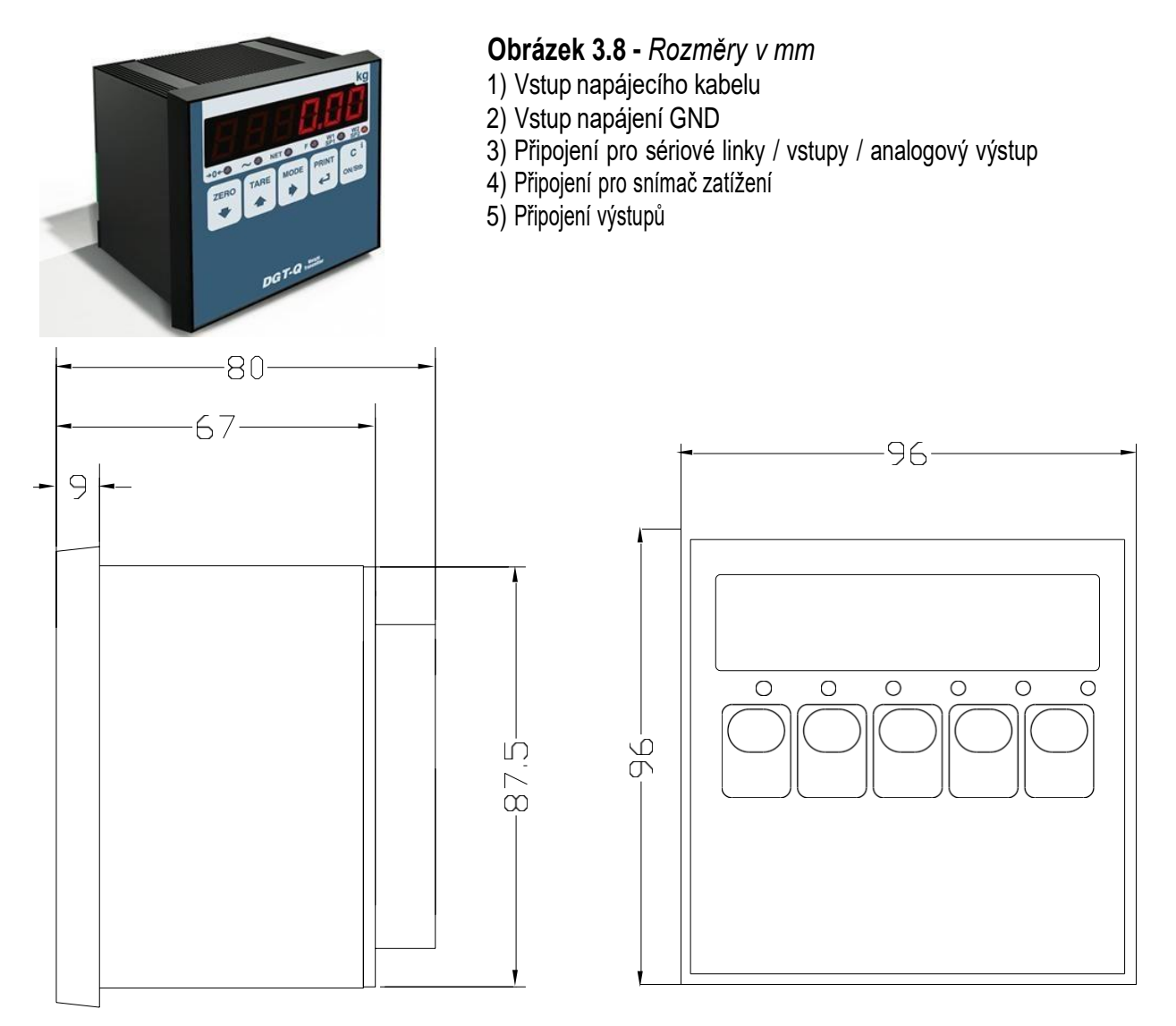

**VÁŠ DODAVATEL: METROSERVIS S.R.O. KLADENSKÁ 49, HOSTOUŇ 27353 [WWW.OHAUSVAHY.CZ](http://www.ohausvahy.cz/) TEL: 774 232 222**

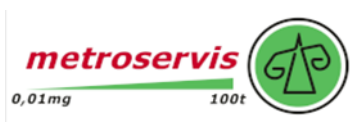

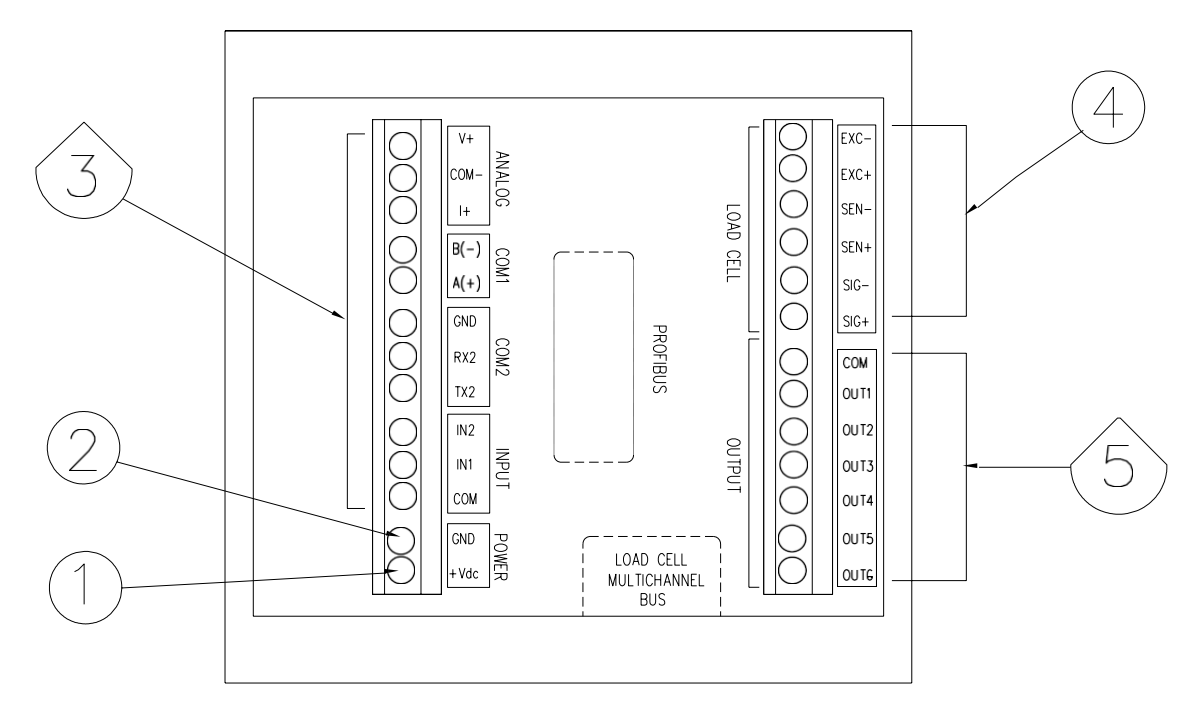

Přístroj může být instalován na boku elektrické skíně.

**POZNÁMKA: Pokud je identifikační štítek dodáván samostatně (není tedy připevněn k přednímu panelu), doporučuje se jej připevnit na příslušné místo na indikátoru, aby jej bylo možné identifikovat.**

#### <span id="page-10-0"></span>**3.7 POUZDRO DGTP A ROZMĚRY**

Indikátor má plastové pouzdro, jehož vnější rozměry jsou znázorněny na obrázku 3.9.

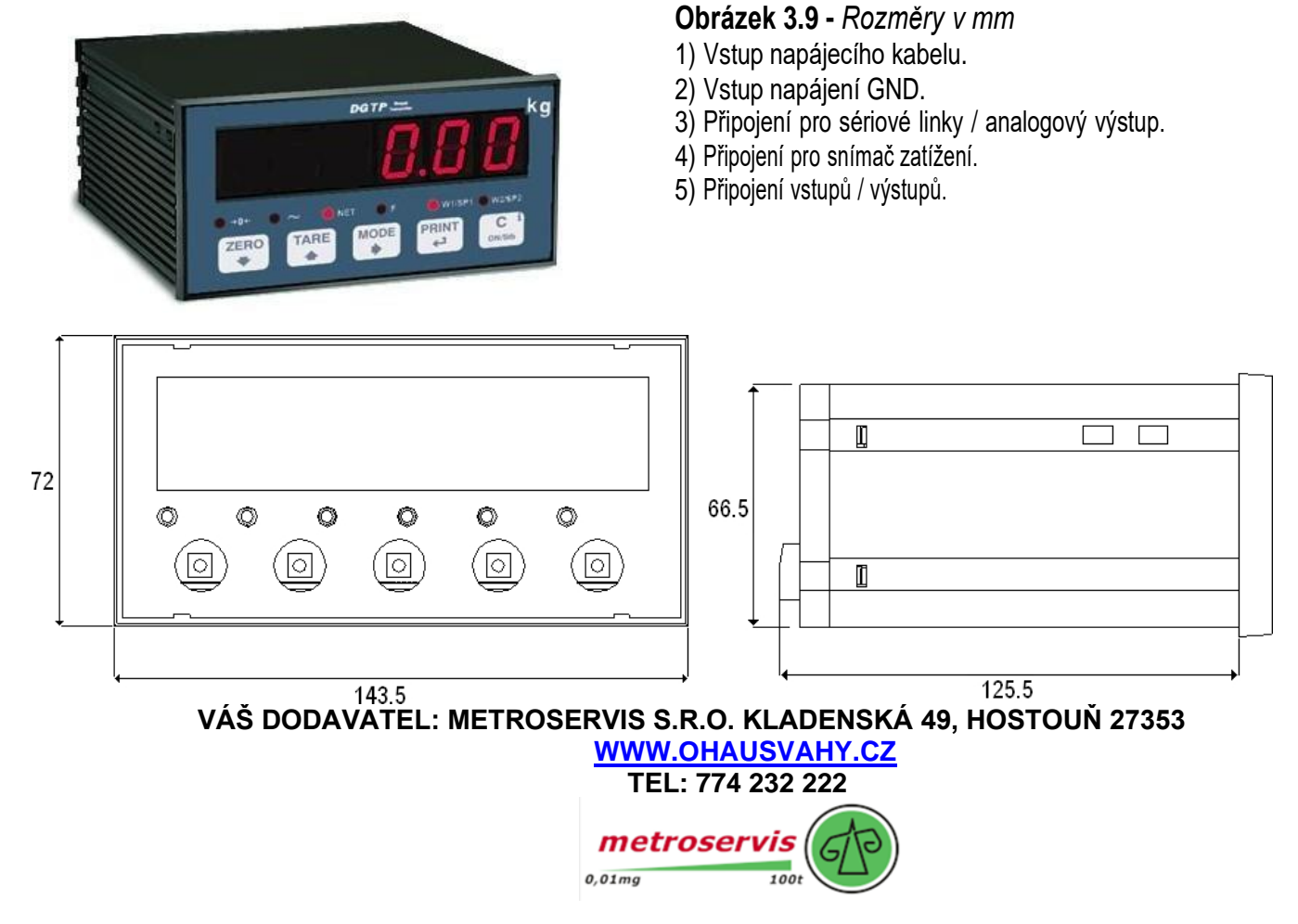

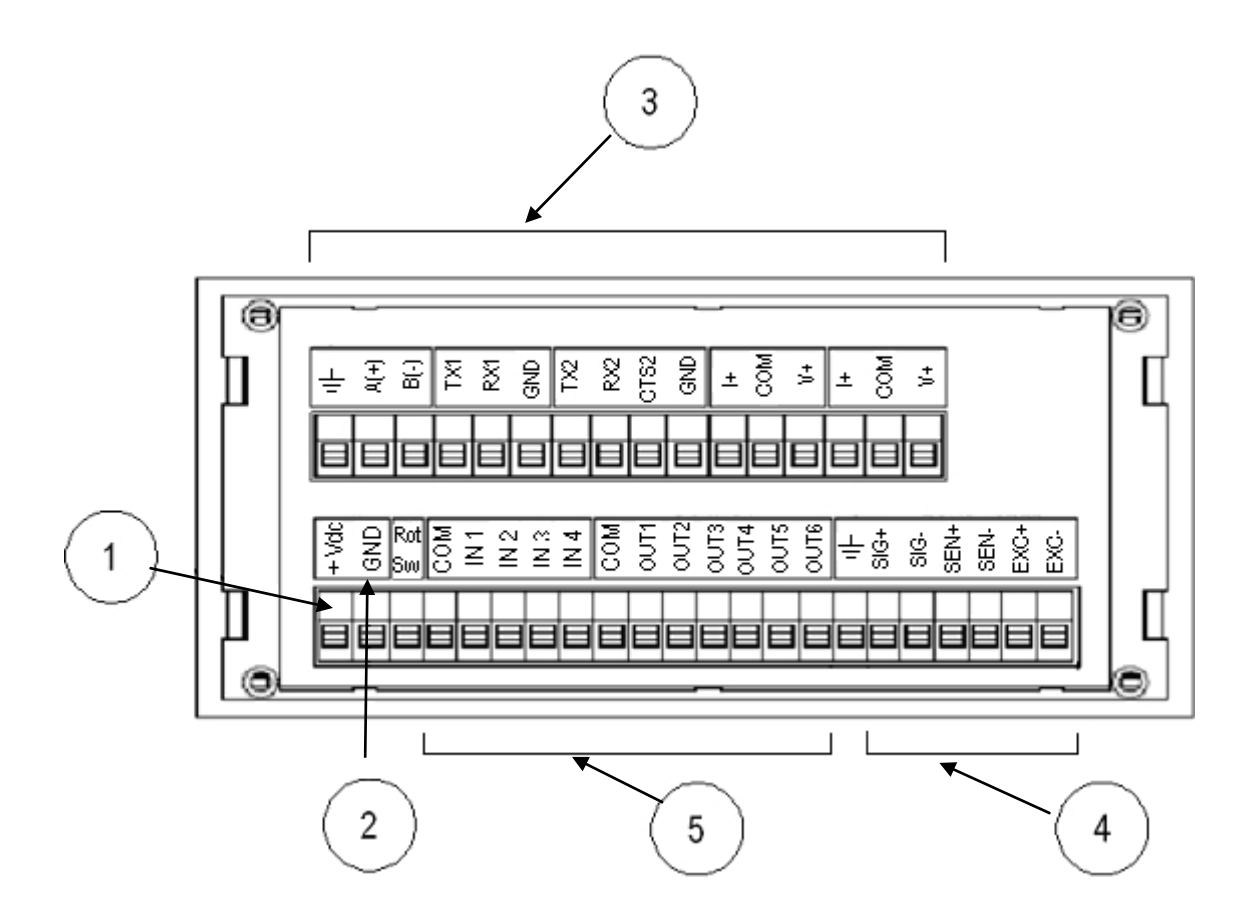

Přístroj může být instalován na boku elektrické skíně.

**POZNÁMKA: Pokud je identifikační štítek dodáván samostatně (není tedy připevněn k přednímu panelu), doporučuje se jej připevnit na příslušné místo na indikátoru, aby jej bylo možné identifikovat.**

#### <span id="page-11-0"></span>**3.8 DGTPK POUZDRO A ROZMĚRY**

Indikátor má pouzdro z lakované oceli, jehož vnější rozměry jsou uvedeny na obrázku 3.10.

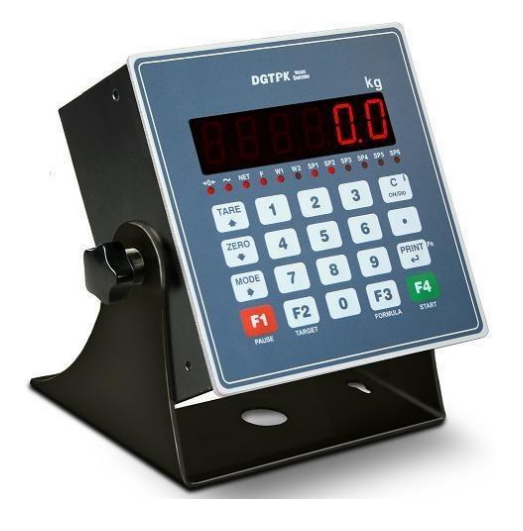

#### **Obrázek 3.10 -** *Rozměry v mm*

- 1) Vstup napájecího kabelu.
- 2) K dispozici pro snímače zatížení / sériové linky / vstupy / výstupy
- 3) Konektor RJ45

**VÁŠ DODAVATEL: METROSERVIS S.R.O. KLADENSKÁ 49, HOSTOUŇ 27353 [WWW.OHAUSVAHY.CZ](http://www.ohausvahy.cz/) TEL: 774 232 222**metroservis

 $100t$ 

 $0,01mg$ 

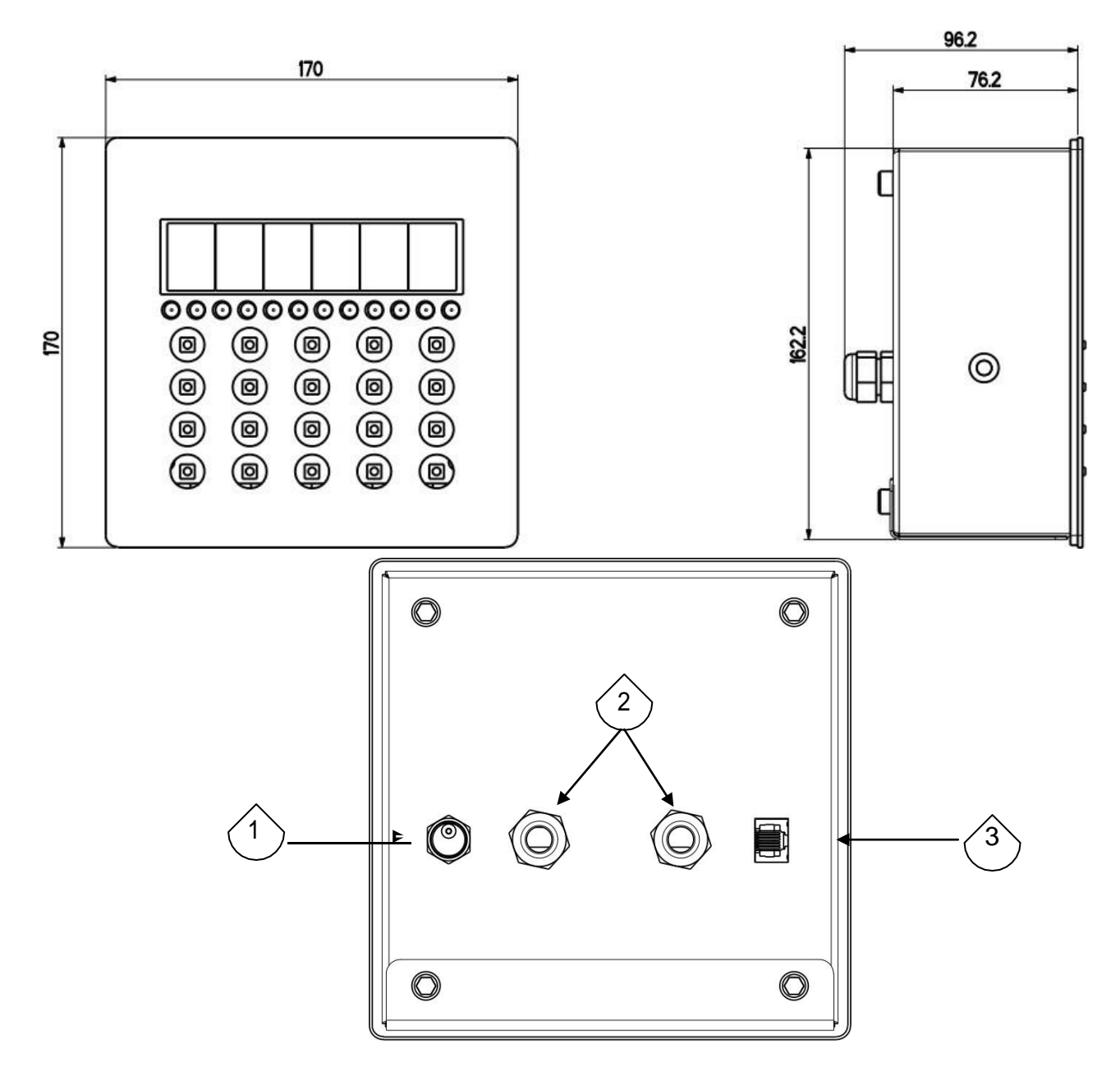

Přístroj lze instalovat na stěnu.

**POZNÁMKA: Pokud je identifikační štítek dodáván samostatně (není tedy připevněn k přednímu panelu), doporučuje se jej připevnit na příslušné místo na indikátoru, aby jej bylo možné identifikovat.**

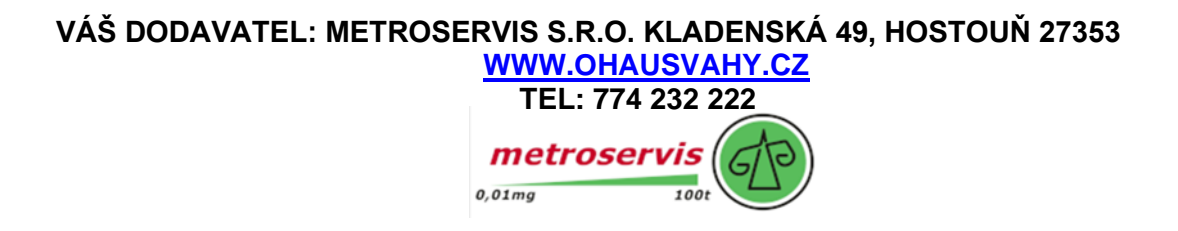

### <span id="page-13-0"></span>**3.9 POUZDRO DGT20 A ROZMĚRY**

Indikátor má pouzdro z lakované oceli, jehož vnější rozměry jsou uvedeny na obrázku 3.11 a 3.12.

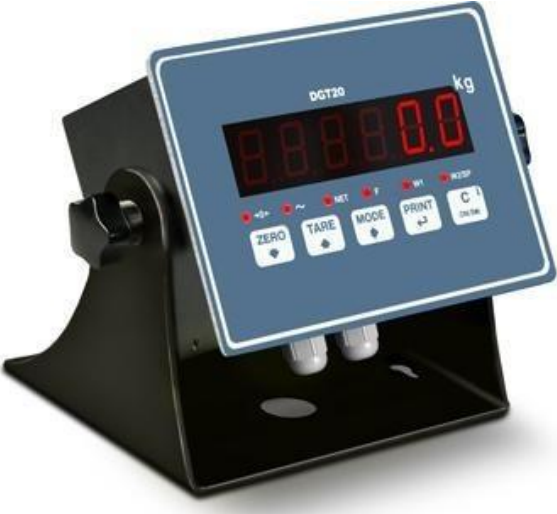

#### **Obrázek 3.11 -** *Rozměry v mm*

- 1) Vstup napájecího kabelu.
- 2) K dispozici pro snímače zatížení / sériové linky / vstupy / výstupy

5

- 3) Konektor RJ45
- 4) Profibus

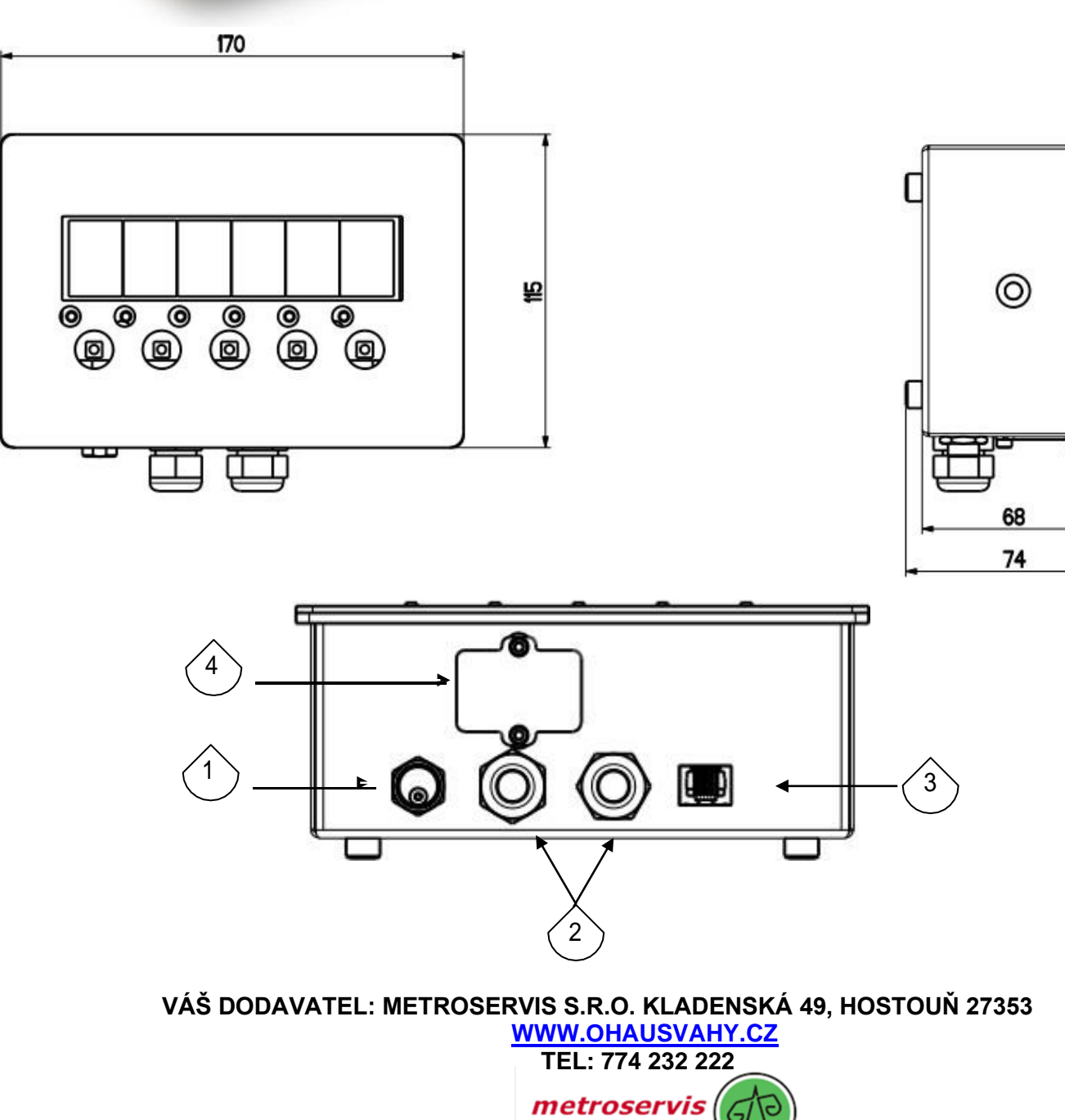

 $100t$ 

 $0,01mg$ 

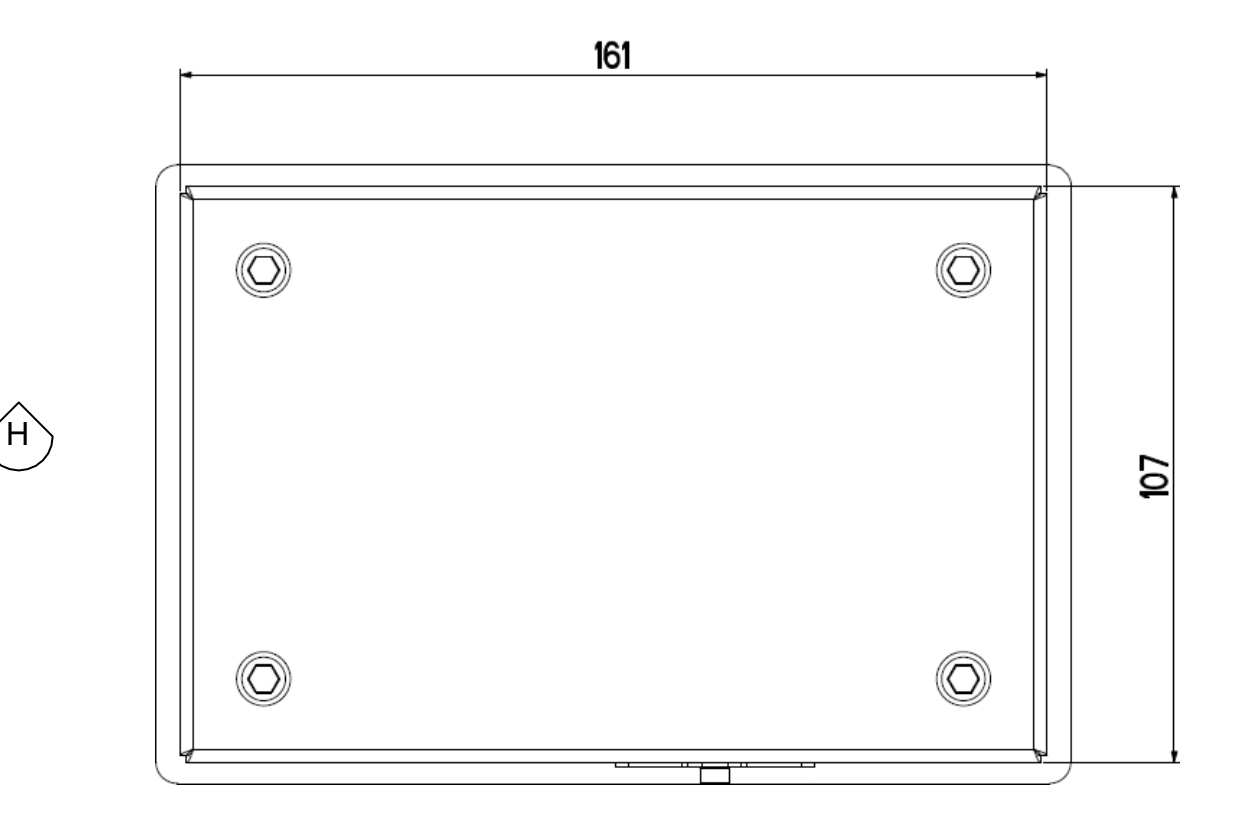

#### **Obrázek 3.12 -** *Vrtací šablona. Rozměry v mm*

Přístroj lze instalovat na stěnu.

**POZNÁMKA: Pokud je identifikační štítek dodáván samostatně (není tedy připevněn k přednímu panelu), doporučuje se jej připevnit na příslušné místo na indikátoru, aby jej bylo možné identifikovat.**

### <span id="page-14-0"></span>**4. NAPÁJENÍ A SPUŠTĚNÍ**

#### **NAPÁJENÍ PŘÍSTROJE:**

#### **Modely DGT1, DGT1S,DGT4 , DGTQ, DGTP, DGTPK a DGT20.**

Přístroj musí být napájen stabilizovaným napětím 12 Vss nebo 24 Vss dodávaným z externí nabíječky AC/DC (není součástí dodávky), která by měla být připojena k síťovému napětí 220 Vss. **Přístroj musí být napájen ze zdroje LPS 12-24Vdc nebo zdroje třídy 2 (pouze DGT1,DGT1S a DGT4).**

**K NAPÁJENÍ** přístroje připojte oba napájecí kabely (+ a -) do příslušné svorkovnice (kapitola "INSTALACE") na boku nebo na zadní straně přístroje.

#### **Modely DGT60 a DGT100**

Přístroj je napájen stabilizovaným napětím 12 Vss nebo 24 Vss dodávaným z interní nabíječky AC/DC (je součástí dodávky), která by měla být připojena k síťovému napětí 220 Vss.

Při připojování k elektrické síti je třeba dodržovat bezpečnostní normy, včetně použití vedení, které musí být bez šumu a rušení způsobeného jinými elektronickými zařízeními.

#### **Nepřipojujte jiná zařízení ke stejné zásuvce jako adaptér. Na napájecí kabel nešlapejte a nemačkejte ho.**

**Chcete-li přístroj zapnout**, držte tlačítko **C - ON/OFF** stisknuté, dokud se nerozsvítí indikátor, a poté tlačítko uvolněte.

Displej provede proceduru spuštění, při které se zobrazí:

**XX.YY** je verze nainstalovaného softwaru.

Indikátor je vybaven funkcí "automatického vynulování při spuštění": jinými slovy to znamená, že pokud se při spuštěnínaměří hmotnost v rozmezí +/- 10 % od hmotnosti, indikátor se automaticky vynuluje.

je zjištěna kapacita, bude vynulována. Pokud hmotnost není v této toleranci, u neschváleného přístroje se po několika okamžicích na displeji zobrazí aktuální hmotnost, zatímco u schváleného přístroje se na displeji nepřetržitě zobrazuje "ZEro", dokud hmotnost neodpovídá toleranci. Funkci automatického vynulování při spuštění lze v prostředí nastavení vypnout (pouze u

neschváleného přístroje); viz **SEtuP->ConFiG->PArAM->Auto-0** (TECH.MAN.REF.).

Po stisknutí tlačítka **ZERO na** okamžik, kdy je na displeji LED zobrazena verze, se na indikátoru zobrazí následující údaje (v tomto pořadí):

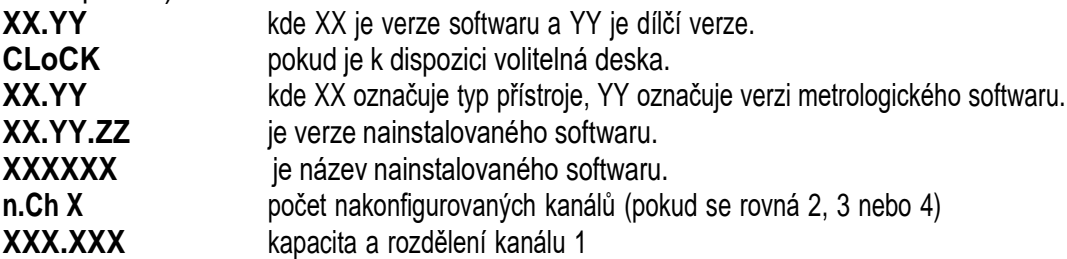

Poté se zobrazí "hi rES" (v případě neschváleného přístroje) nebo "LEGAL" (v případě schváleného přístroje) spolu s hodnotou tíhového zrychlení v oblasti použití. Poté přístroj provede odpočítávání (autokontrolu).

**POZNÁMKA:** zobrazení dalších informací je popsáno v části "ZOBRAZOVÁNÍ METRICKÝCH ÚDAJŮ (inFO)".

**PŘEVEDENÍ PŘÍSTROJE DO POHOTOVOSTNÍHO STAVU:** podržte tlačítko **C - ON/OFF** stisknuté, dokud se na displeji nezobrazí zpráva "- OFF -", a poté tlačítko uvolněte; na displeji zůstane svítit pouze bod úplně vlevo.

**K VYPNUTÍ PŘÍSTROJE:** odpojte napájení.

### <span id="page-15-0"></span>**5. TLAČÍTKA A INDIKÁTORY NA PŘEDNÍM PANELU**

Přední panel indikátoru je navržen pro jednoduché a rychlé použití.

#### <span id="page-15-1"></span>**5.1 DGT1**

Přední panel DGT1 se skládá ze šestimístného displeje o výšce 13 mm, 6 LED indikátorů funkcí a 5tlačítkové klávesnice.

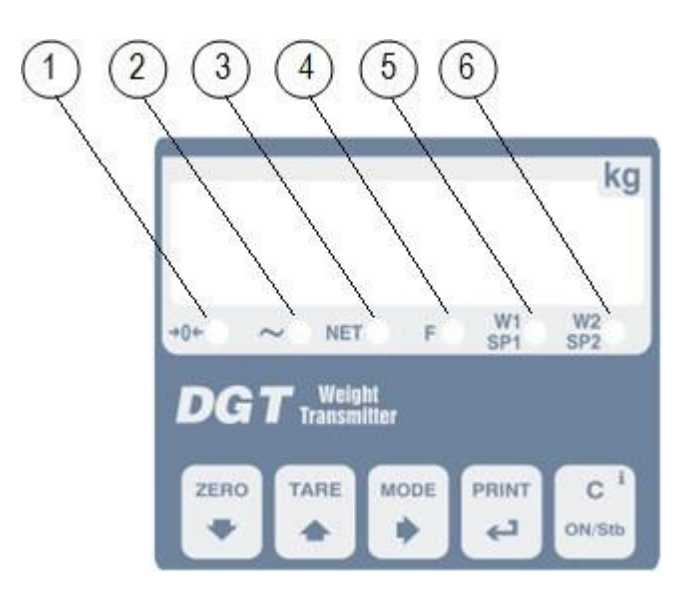

**Obrázek 6.1** *- Tlačítka a indikátory předního panelu DGT1*

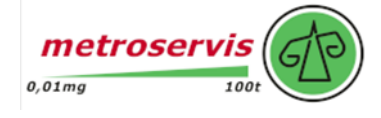

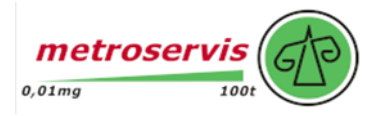

### **5.2 DGT1S**

<span id="page-16-0"></span>Přední panel DGT1S se skládá ze šestimístného displeje o výšce 13 mm, 6 LED indikátorů funkcí a 5tlačítkové klávesnice.

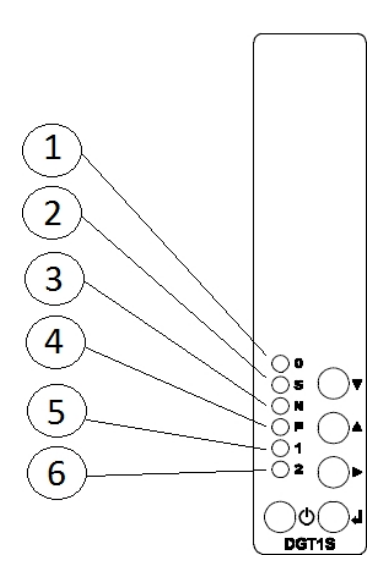

#### **Obrázek 6.2** *- Tlačítka a indikátory předního panelu DGT1S*

#### <span id="page-16-1"></span>**5.3 DGT4**

Přední panel DGT4 se skládá ze šestimístného displeje o výšce 13 mm, 6 LED indikátorů funkcí a 5tlačítkové klávesnice.

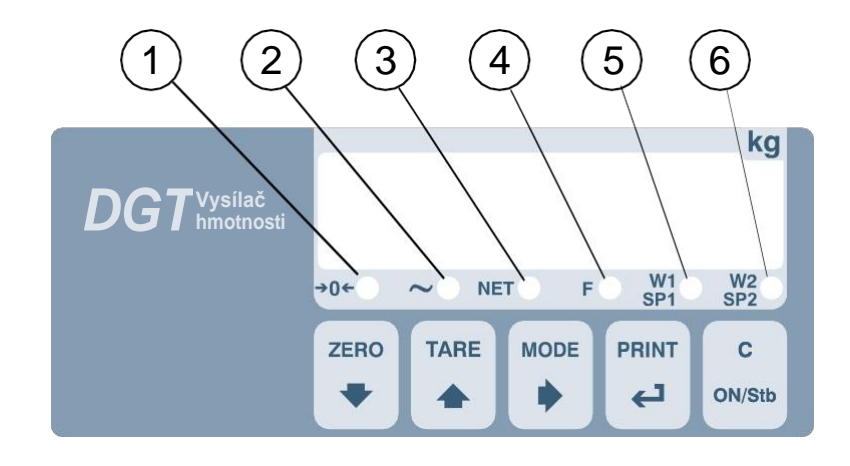

**Obrázek 6.3 -** *Tlačítka a indikátory předního panelu DGT4*

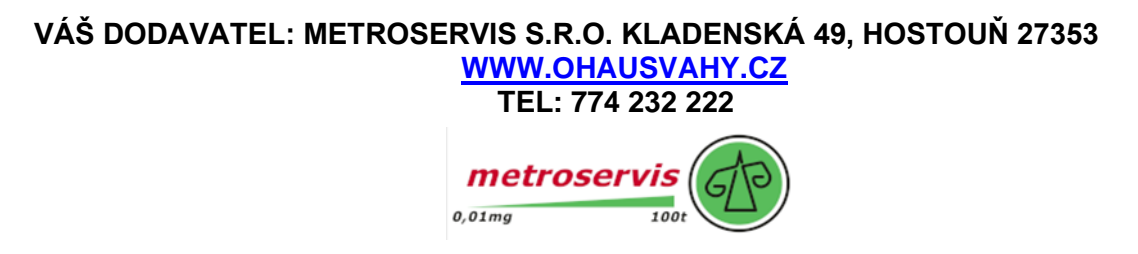

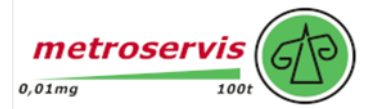

### **5.4 DGT60**

<span id="page-17-0"></span>Přední panel DGT60 se skládá ze šestimístného displeje o výšce 60 mm, 6 LED indikátorů funkcí a 5tlačítkové klávesnice.

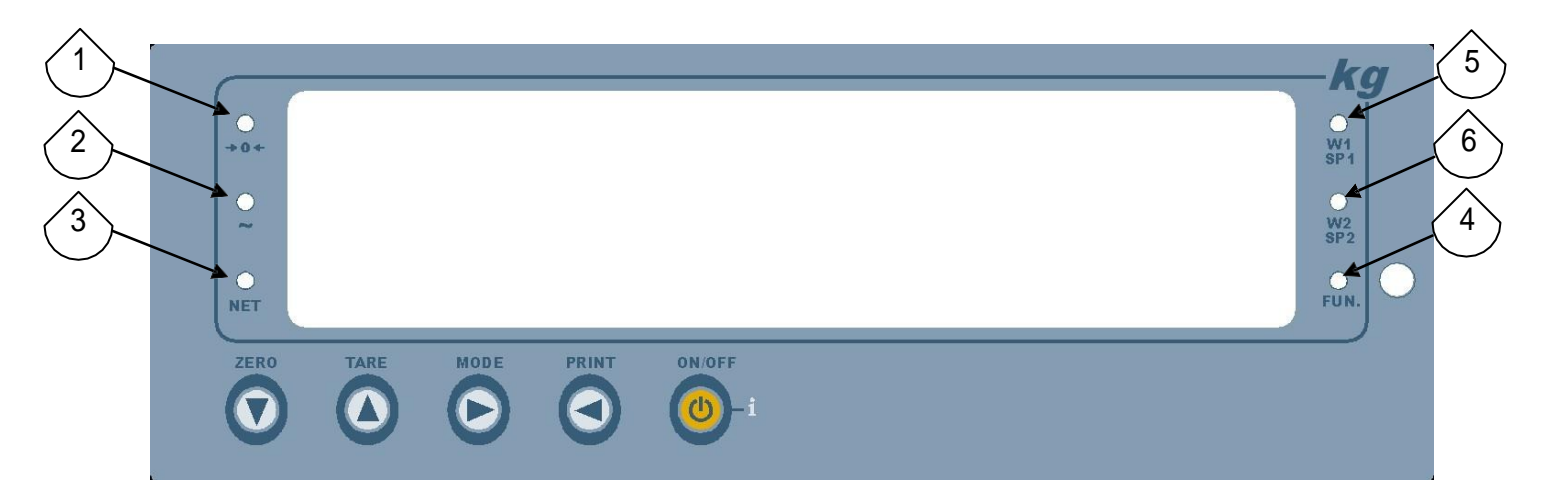

**Obrázek 6.4 -** *Tlačítka a indikátory předního panelu DGT60*

### <span id="page-17-1"></span>**5.5 DGT100**

Přední panel DGT100 se skládá ze šestimístného displeje o výšce 92 mm, 6 LED indikátorů funkcí a 5tlačítkové klávesnice.

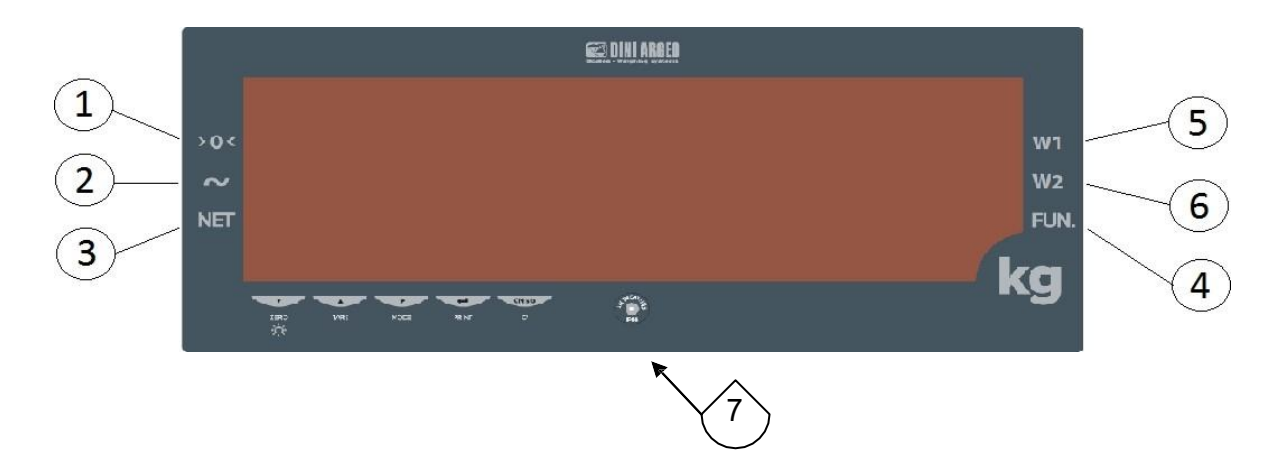

**Obrázek 6.5 -** *Tlačítka a indikátory předního panelu DGT100*

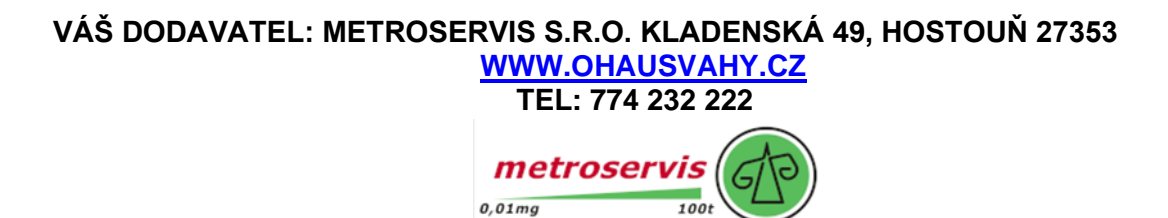

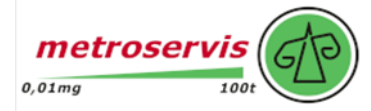

### **5.6 DGTQ**

<span id="page-18-0"></span>Přední panel indikátoru je navržen tak, aby uživatel mohl rychle, ale jednoduše vážit. Skládá se ze šestimístnéhodispleje o výšce 13 mm, šesti LED indikátorů funkcí a pětitlačítkové klávesnice.

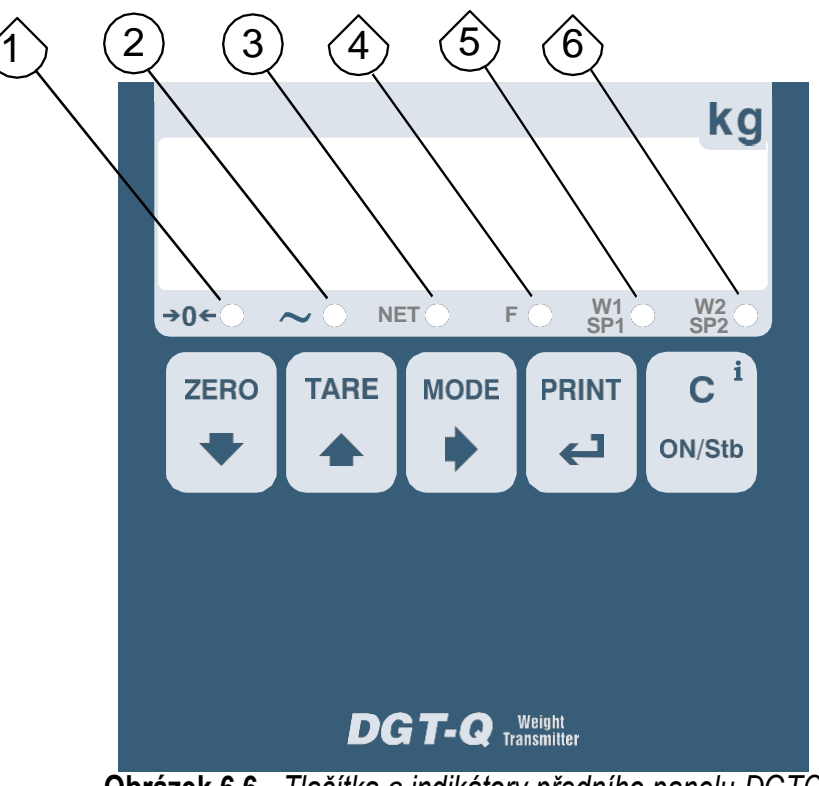

#### **Obrázek 6.6 -** *Tlačítka a indikátory předního panelu DGTQ*

#### <span id="page-18-1"></span>**5.7 DGTP**

Přední panel DGTP se skládá ze šestimístného displeje o výšce 20 mm, 6 LED indikátorů funkcí a 5tlačítkové klávesnice.

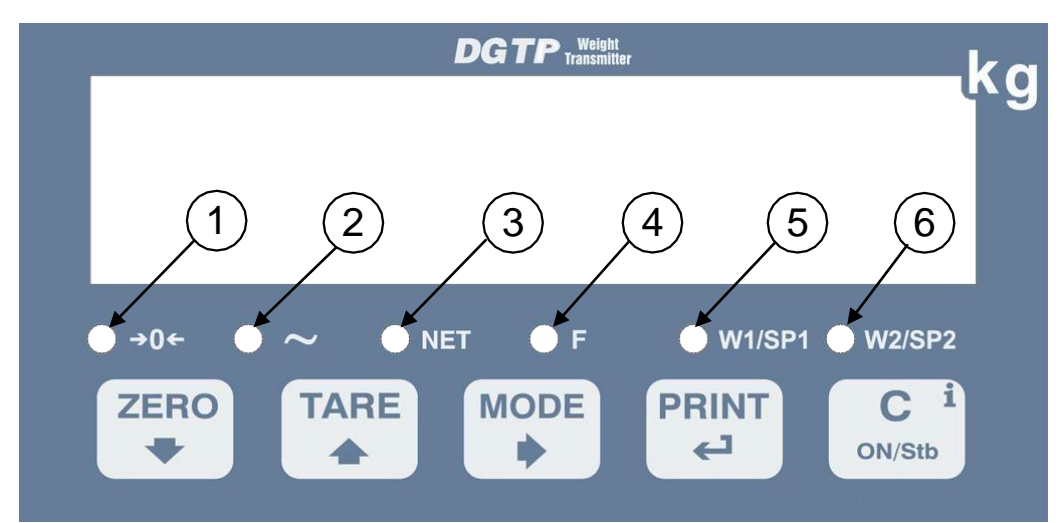

**Obrázek 6.7 -** *Tlačítka a indikátory předního panelu DGTP*

**VÁŠ DODAVATEL: METROSERVIS S.R.O. KLADENSKÁ 49, HOSTOUŇ 27353 [WWW.OHAUSVAHY.CZ](http://www.ohausvahy.cz/) TEL: 774 232 222**

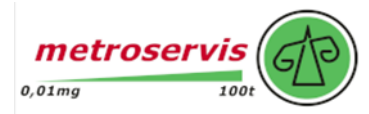

### **5.8 DGTPK**

<span id="page-19-0"></span>Přední panel DGTPK se skládá ze šestimístného displeje o výšce 20 mm, 12 LED indikátorů funkcí a 20tlačítkové klávesnice.

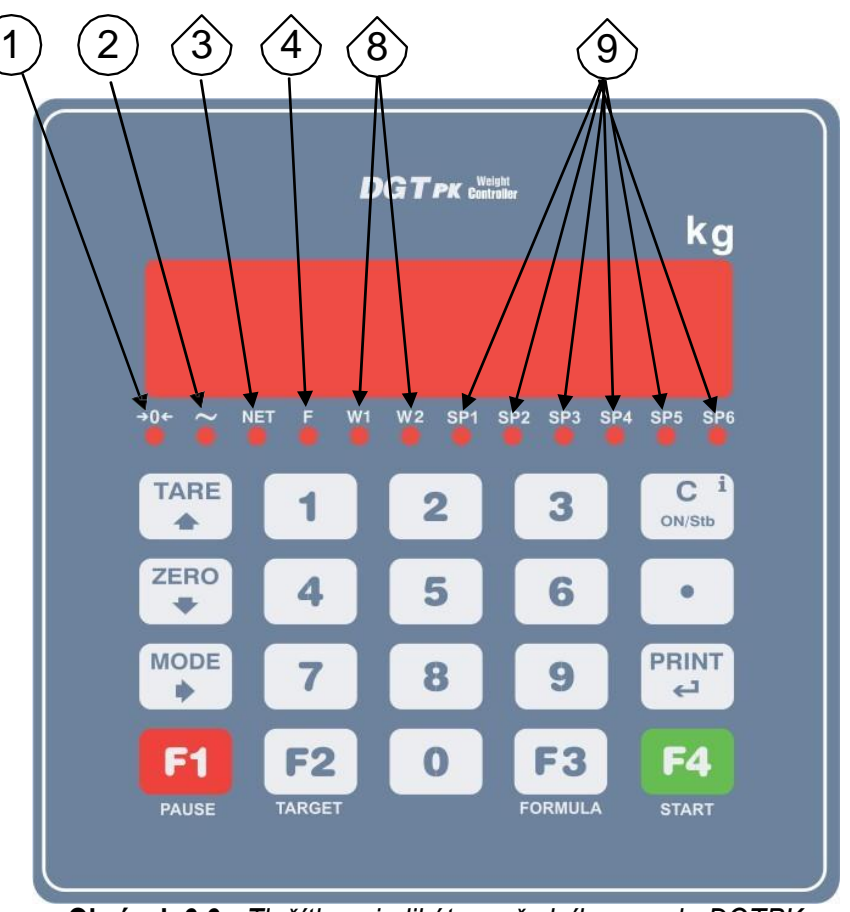

**Obrázek 6.6 -** *Tlačítka a indikátory předního panelu DGTPK*

### <span id="page-19-1"></span>**5.9 DGT20**

Přední panel DGT20 se skládá ze šestimístného displeje o výšce 20 mm, 6 LED indikátorů funkcí a 5tlačítkové klávesnice.

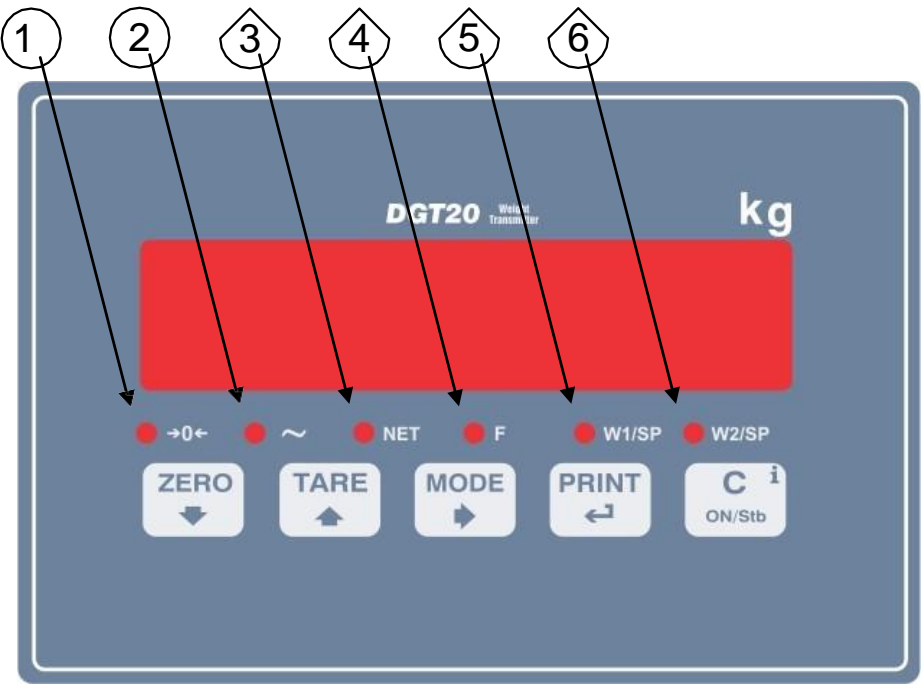

**Obrázek 6.9 -** *Tlačítka a indikátory předního panelu DGT20*

### <span id="page-20-0"></span>**5.10 FUNKCE UKAZATELŮ**

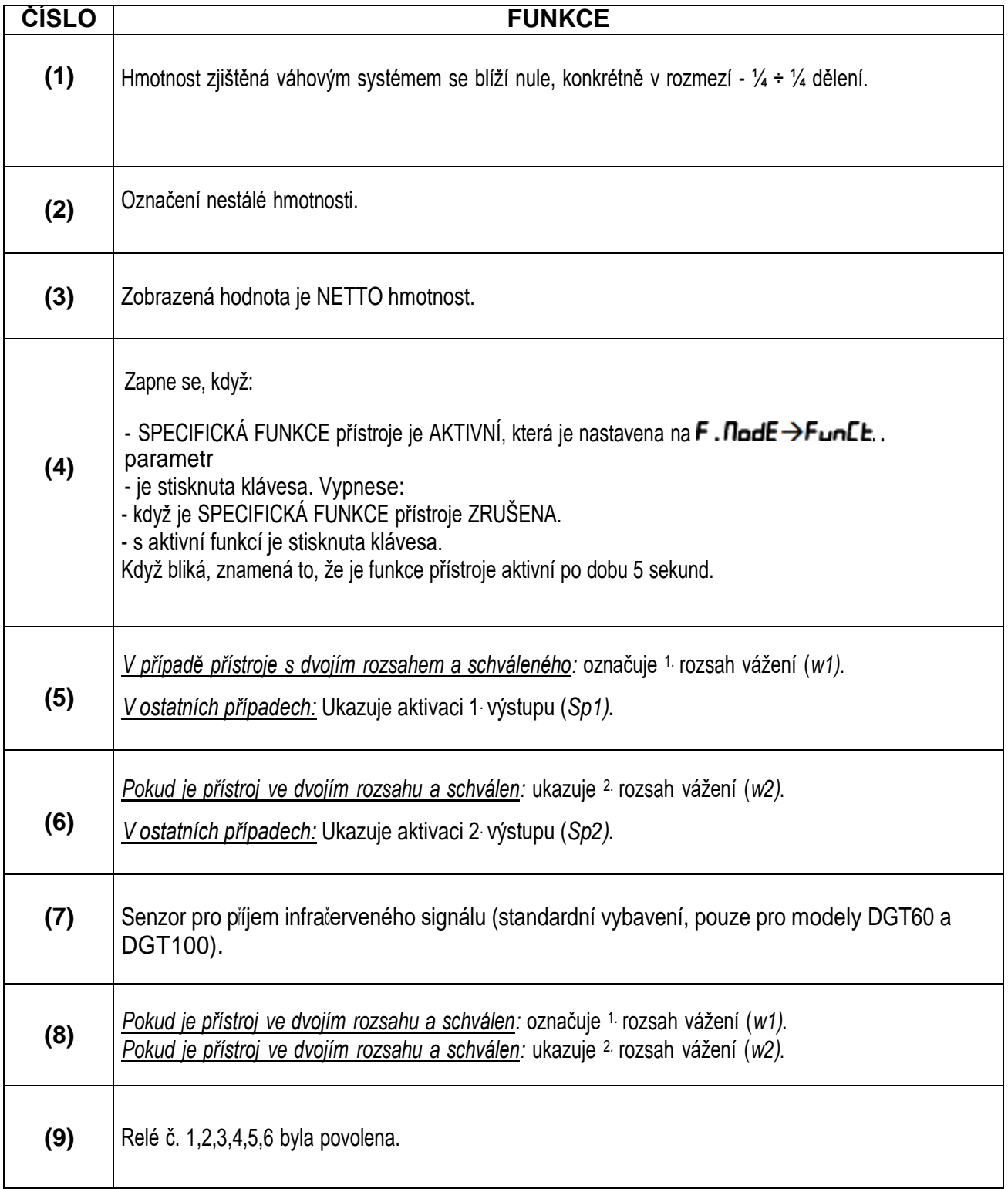

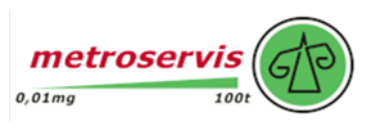

### <span id="page-21-0"></span>**5.11 FUNKCE KLÁVES:**

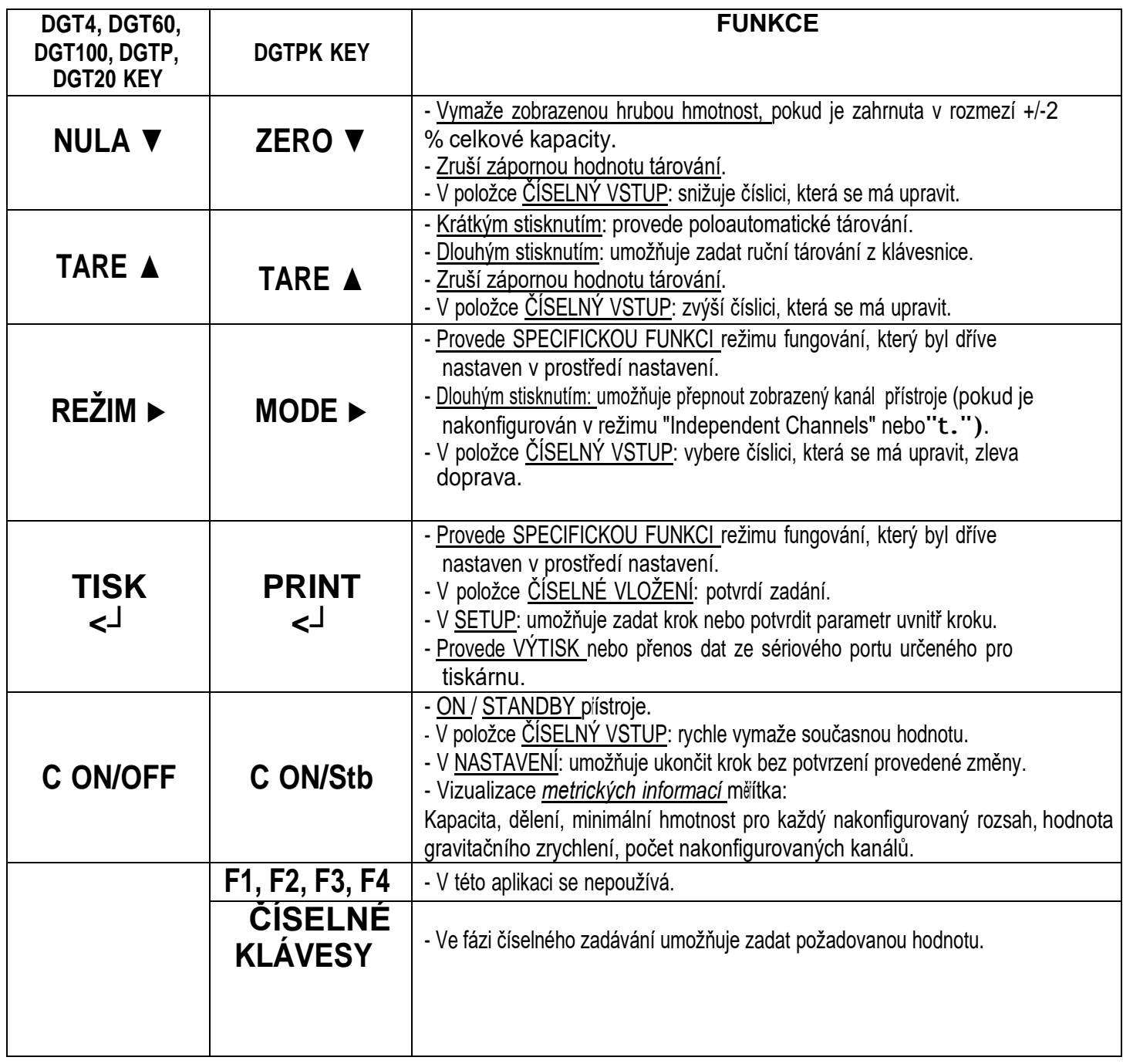

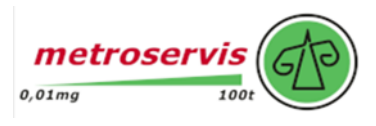

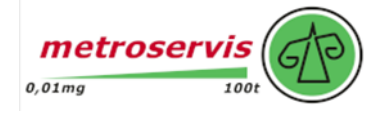

### **6. ZÁKLADNÍ FUNKCE**

#### <span id="page-22-0"></span>**6.1 STUPNICE NULA**

Stisknutím tlačítka **ZERO** je možné vynulovat hodnotu hrubé hmotnosti, která je v rozmezí +/- 2 % kapacity; po vynulování se na displeji zobrazí hmotnost 0 a rozsvítí se relativní kontrolní světla.

### <span id="page-22-1"></span>**6.2 TÁROVACÍ OPERACE**

#### **POLOAUTOMATICKÁ TÁRA**

Stisknutím tlačítka **TARE** se upraví jakákoli hodnota hmotnosti, která je na váze: na displeji se na okamžik zobrazí "**"ER<sub>LE</sub>"** " a poté 0 (čistá hmotnost); rozsvítí se související tlačítka.

**POZNÁMKA:** Poloautomatické tárování se provede pouze v případě, že hmotnost je NEJMÉNĚ JEDEN DÍL, STABILNÍ (nestabilita

**~** vypnuto) a VALID (jinými slovy, neměla by být vytvořena podmínka OVERLOAD).

#### **RUČNÍ TÁROVÁNÍ Z KLÁVESNICE**

Stiskněte na několik sekund tlačítko **TARE:** na displeji se zobrazí "-tn-" a poté "000000". Pomocí následujících tlačítek

zadejte požadovanou hodnotu:

**ZERO** sníží blikající číslici.

**TARE** zvýší blikající číslici.

**MODE** vybere číslici, která se má upravit (bliká); posun číslic probíhá zleva doprava.

**C- ON/OFF** při okamžitém stisknutí rychle vynuluje aktuální hodnotu; při delším stisknutí umožní návrat k vážení bez uložení provedených změn.

Potvrďte tlačítkem PRINT; hodnota se odečte od hmotnosti na desce a rozsvítí se relativní kontrolní světla.

**Pokud zadaná hodnota není násobkem minimálního dělení stupnice, bude zaokrouhlena.**

#### **ZRUŠENÍ TÁROVÁNÍ**

Hodnotu tárování lze zrušit různými způsoby:

- vyložte váhu a stiskněte tlačítko **TARE** nebo **ZERO.**
- provést několik odpočtů, částečně vyložit váhu a stisknutím tlačítka **TARE** vynulovat displej.
- stiskněte **C - ON/OFF,** aniž byste váhu vyložili.
- zadejte ruční tárování rovné 0.

#### **POZNÁMKA: hodnotu tárování je možné automaticky zrušit následujícím postupem:**

#### **VÝBĚR ZAMČENÉ/ODEMČENÉ/VYPNUTÉ TÁROVÁNÍ**

Za normálních okolností se při zadání hodnoty tárování (automaticky, ručně nebo ze skladu) vyložením desky váhy na displeji zobrazí hodnota tárování se záporným znaménkem (LOCKED TARE). Pro vlastní pohodlí je také možné zvolit, aby se hodnota tárování automaticky zrušila při každém vyložení váhy (UNLOCKED TARE); nebo funkce tárování vypnout. S tárováním UNLOCKED:

- **V případě SEMIAUTOMATICKÉHO TARE může být čistá hmotnost před vyložením váhy také 0.**

- **V případě RUČNÍHO TARE musí být čistá hmotnost před vyložením váhy větší než 2 dílky a stabilní.**

Nastavení typu tárování:

- Zapněte indikátor, stiskněte tlačítko **TARE,** zatímco se zobrazuje verze firmwaru (na displeji se zobrazí nabídka
	- Vyberte l<sup>"F</sup> . DodE" (jedním stisknutím tlačítka **ZERO)** a stisknutím tlačítka **PRINT** vstupte do nabídky.
	- Posouvejte se, dokud se neobjeví parametr " $E F E$ ", a vyberte jej.
	- Pomocí tlačítek **ZERO** nebo **TARE** vyberte možné možnosti:
		- a) "LoCh" (uzamčená tára)
		- b)  $\sqrt[n]{\text{unit}}$ ol $\sqrt[n]{\text{b}}$  (odemčená tára)
		- c)  $"d$   $.5$ Rb $"$  (vypnutá tára).

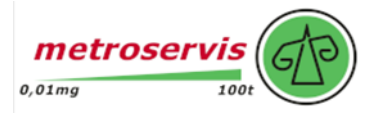

- Potvrďte pomocí funkce **PRINT**.
- Mnohokrát stiskněte tlačítko **C - ON/OFF**, dokud se na displeji nezobrazí zpráva
- Pro potvrzení provedených změn stiskněte tlačítko **PRINT** nebo jiné tlačítko pro neuložení.

Indikátor ukládá poslední provedenou volbu i po vypnutí.

### <span id="page-23-0"></span>**6.3 OMEZENÍ FUNKCÍ TÁROVÁNÍ**

U schváleného přístroje je možné omezit funkce tárování, a to nastavením "" v kroku **5EEuP->d.5RLE**. **(TECH.MAN.REF.)**. Operace tárování budou mít následující specifikace:

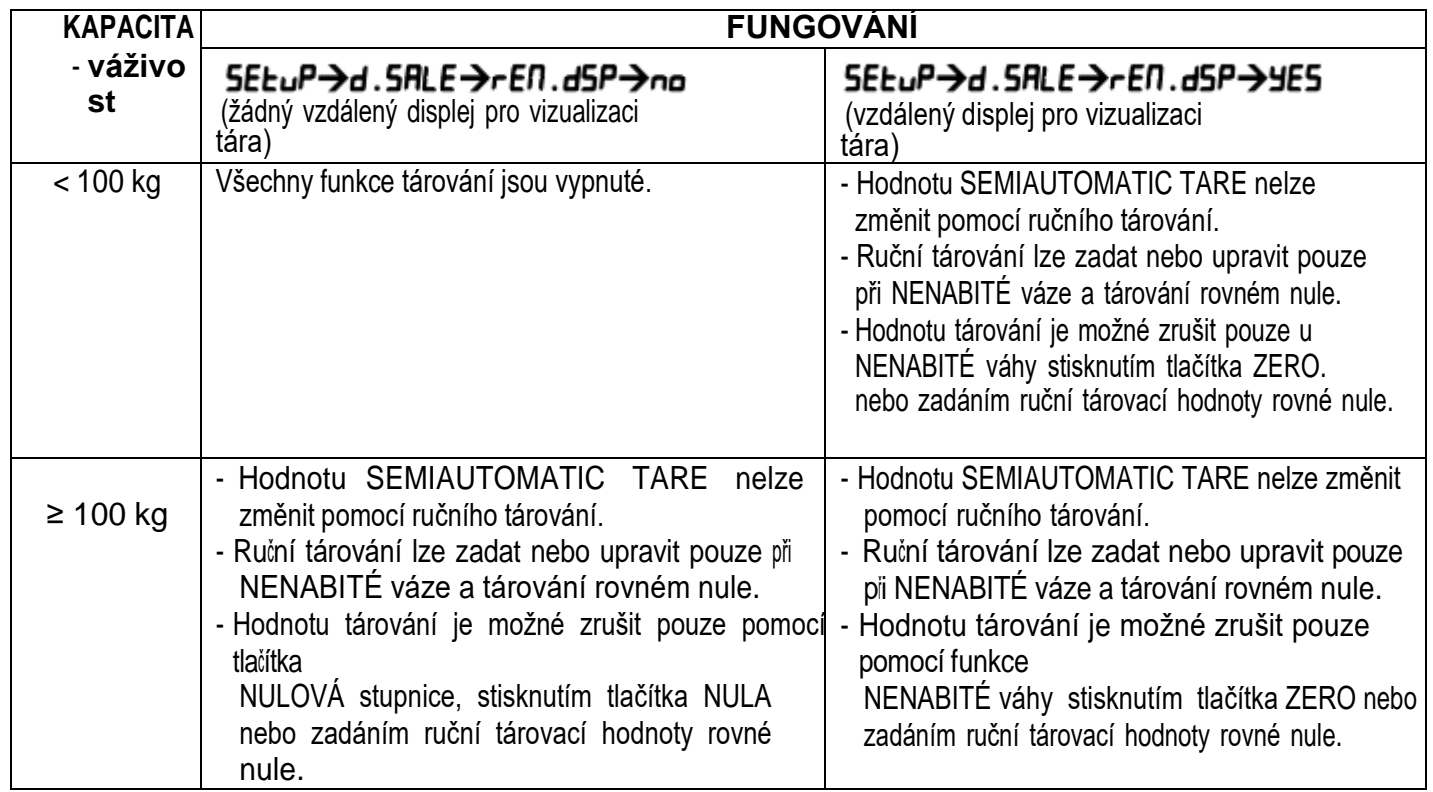

U schváleného nástroje jsou kroky . **d. 5RLE and rEN. d5P**, určeny pouze pro čtení.

### <span id="page-23-1"></span>**6.4 FUNKCE AUTOMATICKÉHO VYPNUTÍ**

Je možné automatické vypnutí indikátoru (od 1 do 255 minut) nebo jeho deaktivace; automatické vypnutí nastane, když se **s nezatíženou** váhou po nastavenou dobu nepohybovalo závaží nebo nebylo stisknuto tlačítko: na displeji se zobrazí blikající zpráva " OFF", poté se indikátor vypne.

Nastavení proveďte podle následujících postupů:

- Zapněte váhu, stiskněte tlačítko TARE, zatímco se zobrazuje verze firmwaru (na displeji se zobrazí nabídka "tyPE").
- Vyberte "F.ModE" (jedním stisknutím tlačítka ZERO) <sup>a</sup> stisknutím tlačítka PRINT vstupte do nabídky.
- Posouvejte se, dokud se neobjeví parametr "AutoOFF", a vyberte jej.
- Pomocí tlačítek ZERO nebo TARE vyberte možné možnosti: "diSAb" (automatické vypnutí zakázáno), "EnAb" (automatické vypnutí povoleno).
- Potvrďte tlačítkem PRINT; pokud je vybrána možnost "EnAb", indikátor vyžaduje zadání počtu minut, po kterých s v y p n e : zadejte číslo v rozmezí 1 až 255 (pomocí tlačítka MODE vyberte číslici, kterou chcete změnit, a pomocí ZERO/TARE ji snižte/zvyšte) a potvrďte tlačítkem PRINT.
- Mnohokrát stiskněte tlačítko **C - ON/OFF**, dokud se na displeji nezobrazí "SAvE? ".
- Pro potvrzení provedených změn stiskněte tlačítko PRINT nebo jiné tlačítko pro neuložení.

### <span id="page-23-2"></span>**6.5 FUNGOVÁNÍ VÍCEÚROVNOVÉHO ROZSAHU (pro zákonné nástroje schválené pro obchod)**

**Funkce více rozsahů** umožňuje rozdělit kapacitu stupnice na dvě části, každou až na 3000 dílků, a tím zlepšit první dělení rozsahu ve dvojím rozsahu.

Například u 10kg buněčné platformy je možné schválit váhový systém s:

- Jediný rozsah: Kapacita 6 kg a dělení 2 g (3000 div.).
- Dvojí rozsah: Kapacita 6 / 3 kg a dělení 2/1 g (3000 + 3000 div.).

#### **POZNÁMKY:**

- Pro schválení váhového systému ve dvojím rozsahu musí mít buňka lepší technické vlastnosti ve srovnání s buňkou použitou pro schválení v jednom rozsahu.

Fungování více rozsahů se projeví rozsvícením relativní LED diody, která identifikuje pracovní rozsah; přechodem na druhý rozsah se aktivuje jeho rozdělení. V tomto okamžiku se dělení prvního rozsahu obnoví **pouze přechodem přes hrubou nulu stupnice**.

- Volba čísla rozsahu s funkcí multirange se provádí během kalibrace indikátoru (**TECH.MAN.REF.)**.

### <span id="page-24-0"></span>**6.6 NASTAVENÍ DATA A ČASU (VOLITELNÉ)**

Indikátor může být vybaven volbou data a času; v takovém případě se při zapnutí přístroje zobrazí zpráva "LLoCh" Chcete-li nastavit datum/čas, postupujte podle níže uvedeného postupu:

- Zapněte váhu, stiskněte tlačítko **TARE**, zatímco se zobrazuje verze firmwaru (na displeji se zobrazí nabídka "tYPE").
- Vyberte "F.ModE" (jedním stisknutím tlačítka **ZERO)** <sup>a</sup> stisknutím tlačítka **PRINT** vstupte do nabídky.
- Posouvejte se, dokud se nezobrazí parametr "LL o LF"
- Potvrďte tlačítkem **PRINT** a zadejte v následujícím pořadí: den, měsíc, rok, hodinu a minuty. Zadání každého parametru je třeba potvrdit příkazem **PRINT**.
- Mnohokrát stiskněte tlačítko **C ON/OFF**, dokud se na displeji nezobrazí zpráva "SAvE?".
- Pro potvrzení provedených změn stiskněte tlačítko PRINT nebo jiné tlačítko pro ukončení bez uložení.

#### **POZNÁMKY:**

- **parametr "CLoCK" se nezobrazí, pokud není k dispozici možnost datum/čas.**
- **funkce hodin/kalendáře je standardní součástí verze DGTP/DGTPK.**

### <span id="page-24-1"></span>**6.7 "FUNKCE SPOŘIČE OBRAZOVKY (VOLITELNÁ)**

Pokud je indikátor vybaven funkcí data a času, je možné zapnout "spořič obrazovky": po uplynutí programovatelnédoby (od 1 do 255 minut) **při nezatížené stupnici** se na displeji zobrazí čas ve formátu "HH-MM.SS". Jakmile je zjištěna změna hmotnosti nebo je stisknuta klávesa, indikátor se vrátí k zobrazení aktuální hmotnosti. Nastavení funkce:

- Zapněte váhu, stiskněte tlačítko **TARE**, zatímco se zobrazuje verze firmwaru (na displeji se zobrazí nabídka "tYPE").

- Vyberte "F.MoDE" (jedním stisknutím tlačítka **ZERO**) <sup>a</sup> stisknutím tlačítka **PRINT** vstupte do nabídky.
- Posouvejte se, dokud se neobjeví parametr " SCr, SAV ", a vyberte jej.
- Pomocí tlačítka **ZERO** nebo **TARE** vyberte možné možnosti: "no" (vypnuto), " yES " (povoleno).
- Potvrďte tlačítkem PRINT; pokud je vybrána možnost " yES ", indikátor vás vyzve k zadání počtu minut, po kterých se má čas zobrazit: zadejte číslo v rozmezí 1 až 255 (pomocí tlačítka **MODE** vyberte číslici, která se má změnit, a pomocí tlačítek **ZERO/TARE** ji snižujte/zvyšujte) a potvrďte tlačítkem **PRINT**.
- Mnohokrát stiskněte tlačítko **C - ON/OFF**, dokud se na displeji nezobrazí zpráva " SAvE ".
- Pro potvrzení provedených změn stiskněte tlačítko PRINT nebo jiné tlačítko pro ukončení bez uložení.

#### **POZNÁMKY:**

- **parametr** " SCr.SAv**" se nezobrazuje, pokud není k dispozici žádná volba data/času.**
- **funkce spořiče obrazovky je standardní součástí verze DGTP/DGTPK.**

#### **VÁŠ DODAVATEL: METROSERVIS S.R.O. KLADENSKÁ 49, HOSTOUŇ 27353 [WWW.OHAUSVAHY.CZ](http://www.ohausvahy.cz/)**

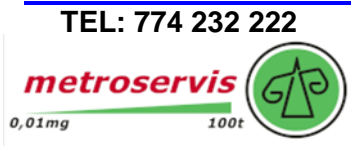

### <span id="page-25-0"></span>**6.8 TISK**

Pokud je připojena tiskárna, je možné například vytisknout naprogramované údaje o hmotnosti:

- 4 řádky záhlaví po 24 znacích
- Hrubá hmotnost
- Hmotnost TARE
- Hmotnost NET
- číslo jízdenky
- datum a čas (nepovinné)
- čárový kód CODE 39 (jak s etiketovačem LP542S, tak s termotiskárnou TPR).

Kromě výše popsaného obecného tisku bude mít každý jednotlivý funkční režim některé specifické tisky, které jsoupopsány v provozním režimu.

Údaje o hmotnosti je také možné odesílat do počítače pomocí standardního nebo rozšířeného řetězce přes port tiskárny (RLL, SEd/RLL, EHE nebo PrPE, SEd/PrPE, EHE/PrPE, hRy Pr. ModE - parametru

#### **Provádění výtisků s neschválenými měřítky.**

Pro tisk s neschválenými váhami musí být splněny následující podmínky:

- stabilní hmotnost;
- hrubá hmotnost >= 0;
- tisk je vždy aktivní.

**POZNÁMKY**: V režimech totalizátoru, aby bylo možné vytisknout celkovou hmotnost:

- hmotnost musí být stabilní;
- čistá hmotnost musí být >= dělení s normální nebo rychlou totalizací;
- čistá hmotnost musí být >= z 10 oddílů s automatickou totalizací.

Tisk se znovu aktivuje v závislosti na tom, jak byl v prostředí nastavení nastaven parametr " rEACT ": průchod nulou hmotnosti NET, nestabilita hmotnosti nebo vždy (viz kapitola "ZPĚTNÉ AKTIVOVÁNÍ TISKŮ A FUNKCÍ INDIKÁTORŮ").

#### **Legální pro tisk v obchodním měřítku.**

Aby bylo možné tisknout se schváleným měřítkem:

- hmotnost musí být stabilní;
- čistá hmotnost musí být >= minimální hmotnosti (minimálně 20 divizí).
- tisk se znovu aktivuje v závislosti na tom, jak byl v prostředí nastavení nastaven parametr " rEACT ": průchod nulou NETTO hmotnosti, nestabilita hmotnosti nebo vždy (viz kapitola "ZPĚTNÉ AKTIVOVÁNÍ VÝTISKŮ A FUNKCÍ INDIKÁTORŮ").

Chcete-li konfigurovat výtisky, přejděte do části "PROGRAMOVÁNÍ VÝTISKŮ" v technické příručce.

#### **(TECH.MAN.REF.)**.

#### **POZNÁMKY:**

- Tisk je potvrzen zobrazením zprávy " Print " na displeji.
- Pokud není tisk znovu povolen, zobrazí se na displeji zpráva " no.0.unS ".
- V případě nestabilní hmotnosti se na displeji zobrazí zpráva " UNStAb ".

#### **VÁŠ DODAVATEL: METROSERVIS S.R.O. KLADENSKÁ 49, HOSTOUŇ 27353**

 **[WWW.OHAUSVAHY.CZ](http://www.ohausvahy.cz/) TEL: 774 232 222**

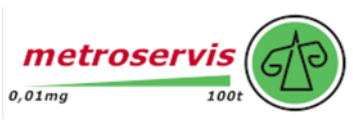

### <span id="page-26-0"></span>**6.9 OPĚTOVNÉ ZAPNUTÍ TISKOVÝCH VÝSTUPŮ A FUNKCÍ INDIKÁTORŮ.**

Pokud se při používání indikátoru na displeji objeví chyba " no.0.uns ", je třeba tisk nebo funkci, která se má provést, znovu aktivovat (aby se zabránilo nechtěnému provedení).

Opětovné zapnutí je možné nastavit různými způsoby: "průchod nulou čisté hmotnosti", "nestabilita vážení" nebo "vždy". Postupujte podle níže uvedeného postupu:

- Zapněte váhu, stiskněte tlačítko **TARE**, zatímco se zobrazuje verze firmwaru (na displeji se zobrazí nabídka " tyPE ").
- Vyberte *"* F.ModE " *(*jedním stisknutím tlačítka **ZERO**) a stisknutím tlačítka **PRINT** vstupte do nabídky.
- Posouvejte se, dokud se neobjeví parametr " rEACT", a vyberte jej.
- Pomocí tlačítek **ZERO** nebo **TARE** vyberte možné možnosti: *"* ZEro " (průchod nulou čisté hmotnosti), *"* inSt " (nestabilita), ALWAyS.

Potvrďte pomocí funkce PRINT.

Mnohokrát stiskněte tlačítko C - ON/OFF, dokud se na displeji se zobrazí zpráva "SAVE".

Pro potvrzení provedených změn stiskněte tlačítko PRINT nebo jiné tlačítko pro ukončení bez uložení.

### <span id="page-26-1"></span>**6.10 ZOBRAZENÍ METRICKÝCH DAT (inFO)**

Indikátor je vybaven funkcí "inFO", díky které je možné zobrazit metrické údaje a diconfigurační data:

- Kapacita prvního rozsahu, minimální hmotnost prvního rozsahu, dělení prvního rozsahu.
- Kapacita druhého rozsahu, minimální hmotnost druhého rozsahu, dělení druhého rozsahu (je-li nastaveno).
- Hodnota gravitačního zrychlení.
- Počet nakonfigurovaných kanálů.

#### **POZNÁMKY:**

- Minimální hmotnost odpovídá 20 oddílům čisté hmotnosti.
- Údaje druhého a třetího rozsahu se zobrazí pouze v případě, že jsou skutečně nakonfigurovány.

#### **Zobrazení metrických dat:**

- Podržte tlačítko **C - ON/OFF** stisknuté, dokud se na displeji nezobrazí "inFO", a uvolněte je.
- Zobrazí se hodnota kapacity prvního rozsahu.
- Stisknutím tlačítka **ZERO** procházejte následující údaje v pořadí (*například* pro kanál 1):

*Kapacita 1. rozsahu* ("Ch 1.MAX") ⇨ *Minimální hmotnost 1. rozsahu* (".Ch 1.MIn") ⇨ *Dělení 1. rozsahu* ("Ch 1.E")

⇨ *Dělení 2. rozsahu (*"Ch 1.MAX*")* ⇨ *Minimální hmotnost 2. rozsahu (*"Ch 1.Min*")* ⇨ *Dělení 2. rozsahu (*"Ch 1.E*")* ⇨ *Hodnota gravitačního zrychlení (*"*GrAVit")* ⇨ *Počet nakonfigurovaných kanálů (*"ConF.Ch*")* ⇨ a tak dále se tyto cyklicky opakují.

- Stisknutím tlačítka **TARE** můžete procházet metrické údaje zpětně.
- Stisknutím tlačítka **PRINT** nebo **C - ON/OFF** se vrátíte k vážení.

*Stisknutím tlačítka MODE* během zobrazení informací o aktuálně aktivním kanálu lze zobrazit metrické údaje ostatníchkanálů (pokud jsou nakonfigurovány); například pokud jsou nakonfigurovány také kanály 2 a 3, pro maximální kapacitu 1. rozsahu: *Kapacitní kanál 1.* rozsahu ("Ch 1.MAX") ⇨ *Stiskněte MODE* ⇨ *Kapacitní kanál 2. rozsahu* ("Ch 2.MAX") ⇨ *Stiskněte tlačítko MODE* ⇨ *1. kanál kapacity rozsahu 3* ("Ch1.MAX") (Funkce není k dispozici u modelů DGT1 a DGT1S)

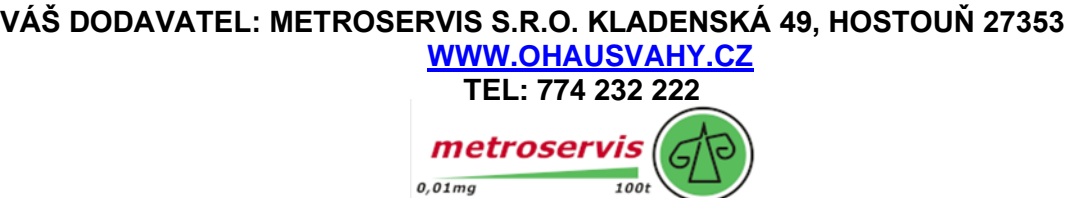

### <span id="page-27-0"></span>**6.11 VÝBĚR KANÁLU, KTERÝ SE MÁ ZOBRAZIT**

Ve všech funkčních režimech, kromě režimu "MASTER" (kapitola "MULTISCALE REPEATER (MASTR)"), je m o ž n évybrat kanál, který se má zobrazit (pokud je přístroj nakonfigurován v režimu "Independent Channels" - viz kapitola "CALIBRATION", **TECH.MAN.REF.),** pomocí tlačítka **MODE:**

*Dlouhým stisknutím tlačítka MODE:* Na několik okamžiků se zobrazí zpráva "ChAn".

• Zobrazí se číslo kanálu použitého do tohoto okamžiku:

*- Například pokud je kanál 1* → "" Ch 1".

•Pomocí tlačítek **ZERO** nebo **TARE** vyberte číslo kanálu, který se má zobrazit.

*- Například pokud jsou nakonfigurovány kanály 1, 2 a 3* → položky " Ch 1", " Ch 2"" a " Ch 3 ", "" *se zobrazí.* •Volbu potvrďte stisknutím tlačítka **TISK.** (Funkce neník

dispozici u modelů DGT1 a DGT1S)

### <span id="page-27-1"></span>**6.12 DÁLKOVÉ OVLÁDÁNÍ (VOLITELNÉ, POUZE U MODELŮ DGT60 A DGT100)**

Pouze u modelů DGT60 a DGT 100 je možné přístroj používat pomocí 6tlačítkového rádiového dálkového ovládání. Na dálku je možné používat funkce kláves ZERO, TARE, MODE, ENTER/PRINT, C/DEL a Fn nebo pouze klávesu TARE.

Chcete-li zvolit tento typ dálkového ovládání, postupujte podle následujícího postupu:

- Zapněte váhu; při zobrazení verze firmwaru stiskněte tlačítko TARE (na displeji se zobrazí nabídka "tyPE").
- Mnohokrát stiskněte tlačítko ZERO (pro procházení parametrů dopředu) nebo TARE (pro procházení zpět), dokudse nezobrazí parametr "F.ModE".
- Stisknutím tlačítka TISK vstoupíte do nabídky.
- Posouvejte se, dokud se neobjeví parametr "it, ConF.", a vyberte jej.
- Pomocí tlačítek ZERO nebo TARE vyberte možné možnosti: "none" (dálkové ovládání je vypnuté), " rd 1" a "br 1" (všechna tlačítka dálkového ovládání fungují jako tlačítko TARE) nebo "rd 4 " a "br 4 "(tlačítka dálkového ovládání fungují jako ZERO,TARE, MODE, ENTER/PRINT, C/DEL a Fn). Všechny ostatní možnosti se týkají jiných typů dálkových ovladačů.
- Potvrďte pomocí funkce PRINT.

Mnohokrát stiskněte tlačítko C - ON/OFF, dokud se na displeji nezobrazí zpřáva "SAvE".

Pro potvrzení provedených změn stiskněte tlačítko PRINT nebo jiné tlačítko pro ukončení bez uložení.

V konfiguraci "multifunkční" tlačítka dálkového ovládání opakují funkce tlačítek (jak ty, které se získají krátkým stisknutím, takty, které se získají dlouhým stisknutím) a odpovídají následujícím indikačním tlačítkům:

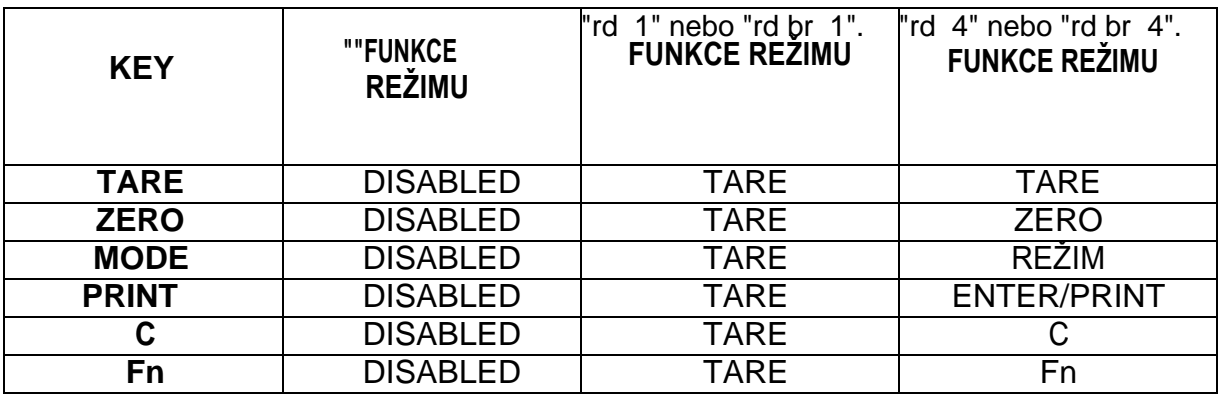

Konfigurace rádiového dálkového ovládání:

- "rd H ": V této konfiguraci je nutné kombinovat dálkové ovládání s přistrojem.

- "rd,br H": přístroj pracuje s jakýmkoli dodaným dálkovým ovladačem.

V konfiguracích "rd 1" a "rd 6" je možné kombinovat 3 dálkové ovladače.

Nový dálkový ovladač je možné zkombinovat stisknutím a podržením (3 sekundy) tlačítek TARE a ZERO. Když se po stisknutí klávesy ENTER na klávesnici píjstroje zobrazí "Aut,rd", jenový dálkový ovladač rozpoznán.

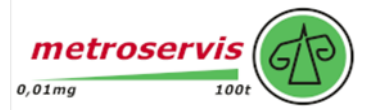

Pomocí klávesy C na klávesnici, pokud sériové číslo vyjede, je dálkový ovladač odstraněn.

V "multifunkční" konfiguraci je možné dlouhým stiskem klávesy C uvést přístroj do pohotovostního režimu; stiskem klávesy C na klávesnici nebo libovolné klávesy na dálkovém ovladači se přístroj vrátí do režimu vážení.

### <span id="page-28-0"></span>**7. VOLITELNÉ PROVOZNÍ REŽIMY**

Kromě režimu vážení STANDARD - s odečtem TARE a přenosem dat může indikátor provádět jednu z následujících funkcí: PŘEVOD MĚRNÝCH JEDNOTEK, PŘEPÍNAČ NETTO/BRUTTO, VÁŽENÍ V/ZE, OPAKOVAČ S VÍCE STUPNICEMI, ALIBI PAMĚŤ, OPAKOVAČ S JEDNOU STUPNICÍ, DISPLEJ S CITLIVOSTÍ X 10, ZMRAZENÍ HMOTNOSTI NA DISPLEJI, DETEKTOR ŠPIČEK, HORIZONTÁLNÍ TOTALIZÁTOR, VERTIKÁLNÍ TOTALIZÁTOR, POČÍTÁNÍ KUSŮ, SOUČASNÝ PŘENOS HODNOTY KANÁLU.

Každý funkční režim je spojen s rozsvícením různých funkčních pilotních LED diod, které jsou podrobně popsány v části "TLAČÍTKA A INDIKÁTORY PŘEDNÍHO PANELU".

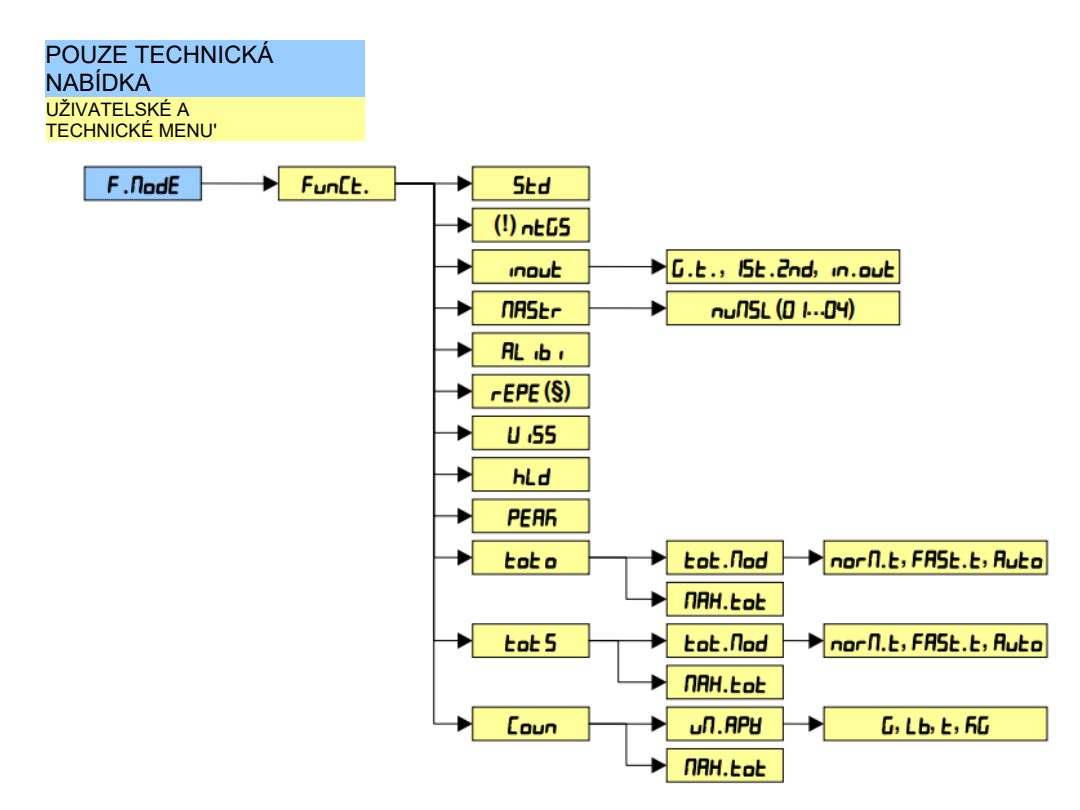

#### **Pro nastavení provozního režimu proveďte následující postupy:**

- Zapněte váhu, stiskněte tlačítko TARE, zatímco se zobrazuje verze firmwaru (na displeji se zobrazí nabídka "tyPE").
- Vyberte "F.ModE" (jedním stisknutím tlačítka ZERO) a stisknutím tlačítka PRINT vstupte do nabídky (na displejise zobrazí nabídka "FunCt".)
- Stisknutím tlačítka PRINT zadejte parametr.
- Pomocí tlačítek ZERO nebo TARE vyberte možné možnosti:
	- $5Ed =$  Pievod měrných jednotek
	- **=** přepočet čisté hmotnosti na hrubou hmotnost
	- $\mathbf{u}$  $\mathbf{u}$  $\mathbf{b}$  = vstupní / výstupní vážení
	- $\Pi$ H5 $\varepsilon$ r = Vícestupňový opakovač (\*\*)
	- $\mathsf{RL} \cdot \mathsf{L} \cdot \mathsf{L} = \mathsf{Alibi} \cdot \mathsf{pam}$ ěť
	- $\mathsf{r} \mathsf{E} \mathsf{P} \mathsf{E}$  = Opakovač s jednou stupnicí(\*\*)
	- $\mathbf{u}$  **-55** = Citlivost krát deset
	- $H d = Zamrznutí hmotnosti na displeji$
	- **PERF** = Špičkový detektor<br>**Ent n** = Horizontální totalizá
	- •= Horizontální totalizátor

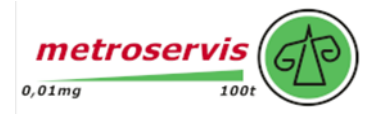

- $H \rightarrow$   $H \rightarrow$   $H$  = Vertikální totalizátor
- $E$ oun = Počítání
- Potvrďte pomocí funkce **PRINT**. Pokud je zvolen režim inOUt, MAStEr, tot 0, tot 5 nebo Coun , vyžaduje indikátor volbu jiného provozního parametru; příslušný popis naleznete v části věnované konkrétnímu režimu fungování.
- Přístroj automaticky přejde k následujícímu kroku.
- Mnohokrát stiskněte tlačítko **C - ON/OFF**, dokud se na displeji nezobrazí zpráva "SAVE ".

Pro potvrzení provedených změn stiskněte tlačítko PRINT nebo jiné tlačítko pro neuložení.(\*\*) MAStr a rEPE jsou jediné parametry zobrazované ve firmwaru typu MASTER.

**POZNÁMKA**: Jakmile je zvolen režim fungování a je k dispozici tiskárna, standardní tiskové výstupy vzhledem k typu tiskárny

**5EEuP→5Er <sub>I</sub>RL→Con.Prn→Pr.NodE** MODE - TECH.MAN.REF.). Výchozí parametry je možné aktivovatprovedením vybraného výchozího tisku ( viz kapitola "PROGRAMOVÁNÍ TISKÁREN", **TECH.MAN.REF.**).

### <span id="page-29-0"></span>**7.1 PŘEVOD MĚRNÝCH JEDNOTEK**

Jednoduchý režim fungování displeje s funkcí převodu mezi měrnou jednotkou stupnice a librou a naopak.

#### **FUNGOVÁNÍ:**

- Stisknutím tlačítka **MODE** se provede převod hmotnosti mezi měrnou jednotkou váhy a lb a naopak.
- Dlouhým stisknutím tlačítka **PRINT**: je možné přímo vstoupit do nabídky SETPOINT INPUT (viz kapitola "FUNKCE VÝSTUPŮ").

#### **POZNÁMKY:**

- Pokud jsou k indikátoru připojeny různé plošiny, musí být pro přechod z jedné plošiny na druhou hmotnost vyjádřena v měrné jednotce váhy.
- Přepočet se provádí pro libovolnou měrnou jednotku nastavenou během

kalibrace. Kromě toho lze s PŘIPRAVENÝM přístrojem

- Hmotnost v librách se zobrazuje po dobu 5 sekund, poté displej přejde na měrnou jednotku váhy.
- Během prohlížení v librách není možné vytisknout hmotnost (po stisknutí tlačítka **TISK** se zobrazí zpráva "ConV").

### <span id="page-29-1"></span>**7.2 PŘEPÍNAČ ČISTÁ/BRUTTO**

Jednoduchý režim fungování s funkcí převodu netto/hrubá hodnota.

#### **FUNGOVÁNÍ:**

- Pokud je nastavena tára, stisknutím tlačítka **MODE** se na displeji přepíná mezi čistou a hrubou hmotností a naopak.
- Dlouhým stisknutím tlačítka **PRINT:** je možné přejít přímo do nabídky INPUT SET POINTS (viz kapitola "FUNKCE VÝSTUPŮ").

#### **POZNÁMKY:**

S PŘÍSTROJEM SCHVÁLENÝM

- Doba zobrazení hrubé hmotnosti je 5 sekund a poté se vrátí zobrazení čisté hmotnosti.
- Dokud je zobrazena hrubá hmotnost, není možné ji vytisknout.

### <span id="page-29-2"></span>**7.3 VSTUP/VÝSTUP**

Jednoduchý režim fungování displeje s funkcí vážení in / out: indikátor získá dvě hodnoty hmotnosti potvrzenímobsluhy a vypočítá rozdíl, přičemž data automaticky vytiskne (pokud byla nakonfigurována přítomnost tiskárny).

#### **NASTAVENÍ:**

Jakmile je zvolen režim vstupu/výstupu, na okamžik se zobrazí zpráva "LYPE" a indikátor vyžaduje výběr (pomocí PRINT) režim tisku získaných dat:

*..* **brutto/tare:** VYTISKNUTÉ ÚDAJE

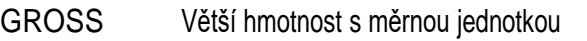

TARE Menší hmotnost s měrnou jednotkou.

- NET Rozdíl mezi GROSS a TARE s měrnou jednotkou
- **první vážení/druhé vážení:**

VYTISKNUTÉ ÚDAJE

- VÁŽENÍ 1 První váha s měrnou jednotkou
- WEIGH 2 Druhá váha s měrnou jednotkou.

NET Rozdíl bez znaménka mezi WEIGH 1 a WEIGH 2 s měrnou jednotkou.

#### - **vstup/výstup:**

VYTISKNUTÉ ÚDAJE INPUT První hmotnost s měrnou jednotkou. OUTPUT Druhá hmotnost s měrnou jednotkou. NET Nulová hmotnost s měrnou jednotkou >> pokud WEIGH 1 = WEIGH 2

 $I$  INPUT NET  $\rightarrow$  if WEIGH 1 > WEIGH 2

Rozdíl bez znaménka mezi INPUT a OUTPUT s měrnou jednotkou.

VÝSTUPNÍ SÍŤ >> if WEIGH 1 < WEIGH 2 Rozdíl bez znaménka mezi INPUT a OUTPUT s měrnou jednotkou.

#### **FUNGOVÁNÍ:**

- Stisknutím tlačítka **MODE** získáte první hmotnost. Na displeji se zobrazí " --/---".
- Opětovným stisknutím tlačítka **MODE** se získá druhá hmotnost a na displeji se zobrazí "--2---".
- Po pořízení druhé hmotnosti je dán příkaz k tisku dat.
- Vážicí cyklus je možné přerušit stisknutím tlačítka **C - ON/OFF** po získání první hmotnosti: Na displeji se zobrazí zpráva "CLEAr". Stisknutím tlačítka **PRINT** potvrdíte zrušení první získané hmotnosti nebo stisknutím iiného tlačítka nepotvrdíte.
- Stisknutím a podržením tlačítka **PRINT**: je možné vstoupit přímo do nabídky INPUT SET POINTS (viz kapitola "FUNKCE VÝSTUPŮ").

#### **POZNÁMKY:**

- Hmotnost se získá, pokud:
	- U NEPOVOLENÉ stupnice je STABILNÍ a VĚTŠÍ než 0.
	- Se schválenou stupnicí je STABILNÍ a VĚTŠÍ než 20 dělení.

Pokud bylo dodrženo nastavení parametru rEACT v prostředí nastavení (průchod nulou váhy,nestabilita nebo vždy); viz kapitola "ZPĚTNÁ OBNOVA VÝSTUPŮ A FUNKCÍ INDIKÁTORŮ".

### <span id="page-30-0"></span>**7.4 VÍCEÚROVŇOVÝ OPAKOVAČ**

Systém se skládá z jednoho nebo více indikátorů (až 32, nazývaných **SLAVES),** připojených k jednomu nebo více váhovým systémům, které komunikují s dalším indikátorem (nazývaným **MASTER),** který funguje jako opakovač hmotnosti, na němž je možné zobrazit (nebo vytisknout, pokud je k dispozici tiskárna) hmotnost každé jednotlivé váhy nebo součet hmotnosti zjištěné jednotlivými váhami. Podřízené přístroje opakují všechna tlačítka stisknutá na hlavním přístroji.

**POZNÁMKA: Je možné vytvořit síť s MASTERem, který dálkově vykonává funkce připojených vah, a jedním nebo více MASTERy, které mají pouze funkci opakování hmotnosti.**

**VÁŠ DODAVATEL: METROSERVIS S.R.O. KLADENSKÁ 49, HOSTOUŇ 27353**

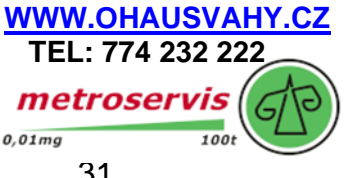

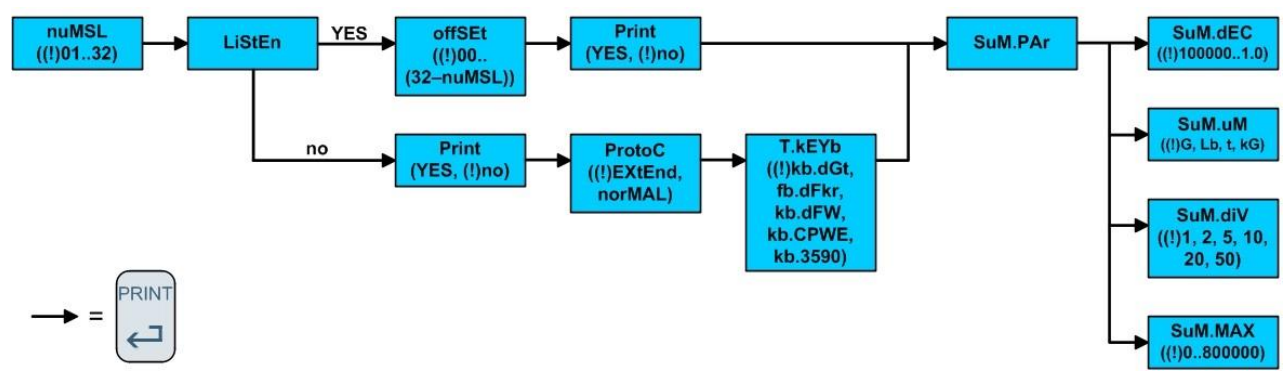

### <span id="page-31-0"></span>**7.4.1 HLAVNÍ KONFIGURACE**

Vstupte do nastavení a pjeiděte na parametr  $F$ . Dode  $\rightarrow$  Funck  $\rightarrow$  DR5kr, zde bude možné konfigurace potvrzení **GRSEF** funkčního režimu o stisknutím tlačítka PRINT se zeptá.

- Zadání počtu SLAVES, které se mají použít. Na okamžik se zobrazí <sup>"nu NSL"</sup> a poté je nutné zadat číslo (mezi 01 a 32).
- Konfigurace režimu poslechu (nebo jeho zrušení):
	- Indikátor s L  $\sqrt{5}E \rho$  parametrem no nastaveným na bude mít možnost dálkově ovládat každý jednotlivý k němu připojený SLAVE. Nemůže být více než jeden indikátor MASTER s parametrem LiStEn nastaveným na "no"
	- Pokud bude parametr LiStEn nastaven na yES, bude indikátor pouze opakovačem hmotnosti MASTER, aniž by bylo možné ovládat SLAVES. Může existovat mnoho indikátorů s parametrem LiStEn nastaveným na hodnotu yES ▪

, pouze pokud je LiStEn nastaven s parametrem no

V případě , že je parametr LiStEn nastaven na yES, zobrazí se pro instanci "OFFSEt". Poté je nutné zadat číslo podřízeného, od kterého se součet počítá. ▪

Nyní budete vyzváni k nastavení parametru Print, který umožní vytisknout vizualizovanou hmotnost na tiskárně MASTER (pouze v případě LiStEn je nastaven na YES ).

Pokud je LiStEn parameter nastaven na no , indikátor zobrazí Protoc. V tomto parametru bude nastaven typ komunikačního protokolu mezi MASTER a SLAVES.

- V případě, že je parametr Protoc nastaven na norMAL, bude SLAVE komunikovat s MASTER a přenášet všechny parametry zobrazené na displeji. ▪
- V případě, že Protoc je na nastaven parametr EHtEnd, bude SLAVE komunikovat sMASTER a přenášet všechny parametry zobrazené na displeji a hodnotu hmotnosti. ▪
- Nyní budete vyzváni k nastavení parametru **E.** FEYb ., který bude stejný jako typ nástroje SLAVE: Fb. d9E

(pro typ přístroje DGT), hb.dFhr (pro typ přístroje DFWKR), hb.dFH (pro typ přístroje DFW), hb.cPHE (pro typ přístroje CPWE) nebo.  $Fb.3590$  (pro typ přístroje 3590).

- Pokud je nastaveno více než jedno SLAVE, zobrazí se na displeji indikátoru MASTER podnabídka 5un.PHr, která obsahujeparametry, které mají být nastaveny jako parametry SLAVES.
	- 5un.dEc: Nastavení desetinných míst vizualizované hmotnosti MASTER;
	- Nastavení měrné jednotky vizualizované hmotnosti MASTER;
	- 5un.d U: Nastavte rozdělení vizualizované hmotnosti MASTER;
	- 5<sup>.</sup> Nastavení maximální vizualizované hmotnosti MASTER.

#### - **V případě, že jsou SLAVES nakonfigurovány jako totalizátor, MASTER nemůže provádět totalizaci.**

Místo toho je třeba v položce SLAVES zadat kód ( v rozmezí 01 až 32, který identifikuje každou jednotlivou SLAVE) v poli.

#### **5EEuP→5Er IRL→CoN.PC→PCNodE→4B5** (viz prostředí nastavení, TECH.MAN.REF.

POZNÁMKA**:**

DGT jako mapa hlavního klíče:

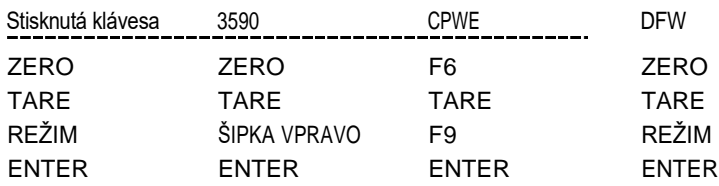

### <span id="page-32-0"></span>**7.4.2 POSLOUCHAT POUZE MASTER**

Je možné přidat další mastery (viz předchozí odstavec), které musí být nastaveny jako opakovač. Tlačítka stisknutá na těchto masterech se na slavech neopakují.

Když je zapnuta funkce Master pouze pro poslech, zobrazí se hmotnost podřízeného zařízení nebo se automaticky vybere součet hmotností, pokud je k hlavnímu zařízení připojeno více podřízených zařízení.

Pokud je podřízených zařízení více, může se zobrazit pouze Master pro poslech:

- součet vah, pokud je vybrána na masteru pouze pro poslech a také na masteru, zobrazí se součet; každých 10 sekund se zobrazí zpráva "SuM";

- hmotnost vybraného podřízeného, pokud master zobrazí hmotnost stejného podřízeného nebo součet hmotností; zobrazí se zpráva "SCA n " kde "n" je číslo vybraného podřízeného).

Pokud není možné nastavit komunikaci, zobrazí se na displeji Master pouze poslechové centrální segmenty střídavě se zprávami " SCA n" nebo "SuM".

**POZNÁMKA: tento typ masteru funguje, pokud je alespoň jeden master v režimu bez poslechu.**

### <span id="page-32-1"></span>**7.4.3 FUNGOVÁNÍ**

- Po zapnutí se MASTER předpřipraví na spojení s přítomnými SLAVE (zobrazí se zpráva "EcO n", kde n je číslo SLAVE, který má být detekován): pokud je detekován alespoň jeden SLAVE, umístí se na ten s nejnižší adresou 485.
- Mnohonásobným stisknutím tlačítka **MODE** dojde k přepnutí ze SLAVE na SLAVE (pořadí: 485 adres). Na displeji se zobrazí "SCA n " (v němž n je číslo SLAVE); poté se zobrazí hmotnost vysílaná zvoleným SLAVE. V tomto režimu se přibližně každých 10 sekund zobrazí zpráva "SCA n ", která udává význam zobrazených údajů v níž "n" je číslo v daném okamžiku aktivní váhy.
- Dlouhým stisknutím tlačítka **MODE** se zobrazí součet hmotnosti na všech vahách: na displeji se zobrazí "SuM" a poté součet čisté hmotnosti na všech vahách.

**V zobrazení součtu:**

- zpráva "SuM" se objevuje přibližně každých 10 sekund a znamená, že se zobrazuje součet hmotností přítomných na váze.
- Referenční měrnou jednotkou je měrná jednotka připojeného SLAVE s nejnižší adresou; pokud mají ostatní váhy jiné měrné jednotky, jsou automaticky převedeny.
- Pokud je součet vah větší než , zapnou se segmenty v horní části displeje.
- Pokud je součet vah menší než -, zapnou se segmenty ve spodní části displeje.
- Pokud součet vah není platný (protože jeden nebo více podřízených je v podtížení nebo přetížení), rozsvítí se segmenty ve střední části displeje.
- Dvěma stisknutími tlačítka **MODE** v hlavním režimu se zobrazí nabídka:
	- : umožňuje rychlý výběr podřízeného zařízení (k dispozici pouze u více než 1 podřízeného zařízení).

- .: vstupní požadovaná hodnota (k dispozici pouze v případě, že jsou funkce propojeny s relé)

Pokud nejsou k dispozici žádné funkce spojené s relé, zobrazí se rychlý výběr podřízeného, uživatel je vyzván k vloženísoli pro výběr.

- Stisknutím kláves **ZERO, TARE, PRINT a C - ON/OFF** se přenáší funkce stisknuté klávesy ve vybraném podřízeném zařízení.

#### **VAROVÁNÍ:**

- K provedení funkce opakovače hmotnosti stačí, aby byl v systému zapnutý pouze jeden přístroj SLAVE. Po zapnutí se MASTER automaticky umístí na první zapnutý SLAVE (nejnižší adresa 485); pokud jsou všechny přístroje vypnuté nebo pokud rádiový signál nedosáhne na MASTER, zobrazí sna stejném displeji zpráva "ECo n ", kde n je adresa SLAVE, se kterým se snaží komunikovat.
- Pokud jsou k dispozici různé podřízené jednotky, není možné přenést funkci tlačítka **MODE** na aktivní podřízenou jednotku.
- K provedení součtové funkce je nutné mít spojení alespoň se dvěma SLAVES.
- V součtovém režimu není možné přenášet funkce kláves **ZERO**, **TARE** a **PRINT** na SLAVES.
- Pokud dojde ke ztrátě spojení se SLAVE, který funguje jako opakovač, MASTER se pokusí o obnovení spojení; pokud se tak nestane přibližně po jedné sekundě, spojí se s následujícím SLAVE.
- Pokud dojde ke ztrátě spojení se SLAVE v součtovém režimu, MASTER se jej pokusí znovu připojit. Pokud se tak stane, zůstane v součtovém režimu. V opačném případě přejde do režimu opakovače následujícího SLAVE.

### <span id="page-33-0"></span>**7.4.4 PROVEDENÍ TISKOVÝCH VÝSTUPŮ**

Pokud je na hlavní jednotce tiskárna:

- tiskárna musí být vybrána jak v SLAVE, tak v MASTER (5EEuP→5Er **IRL→Con.Prn→Pr. nodE** parametr.

#### **TECH.MAN.REF.**).

- je možné na něj nasměrovat tiskové výstupy a hlavičku nastavenou v aktivním podřízeném zařízení, a to stisknutím vyhrazeného tlačítka na MASTER nebo na SLAVE (v závislosti na zvolené funkci na SLAVE). Pro konfiguraci tohoto formátu viz kapitola "PROGRAMOVÁNÍ VÝTISKŮ", **TECH.MAN.REF.**.
- stisknutím tlačítka ENTER/PRINT při zobrazení součtu je možné provést tisk s hmotnostmi všech zjištěných vah a jejich součtem. Pro nastavení tohoto formátu viz část "PROGRAMOVÁNÍ TISKÁRNY". PRINTOUTS", **TECH.MAN.REF.**; záhlaví je to, které je naprogramováno v MASTER.

Pokud je na podřízeném zařízení tiskárna:

- tiskáma musí být vybrána v SLAVE (**SEEUP**) SEr JRLING D. Prniter, **NodE** parametr, TECH.MAN.REF.), ale ne v MASTER.
- je možné provést tisk nakonfigurovaný ve SLAVE.

#### **Příklady tiskových výstupů:**

2 podřízené jednotky připojené k hlavní jednotce (tiskárna TPR)

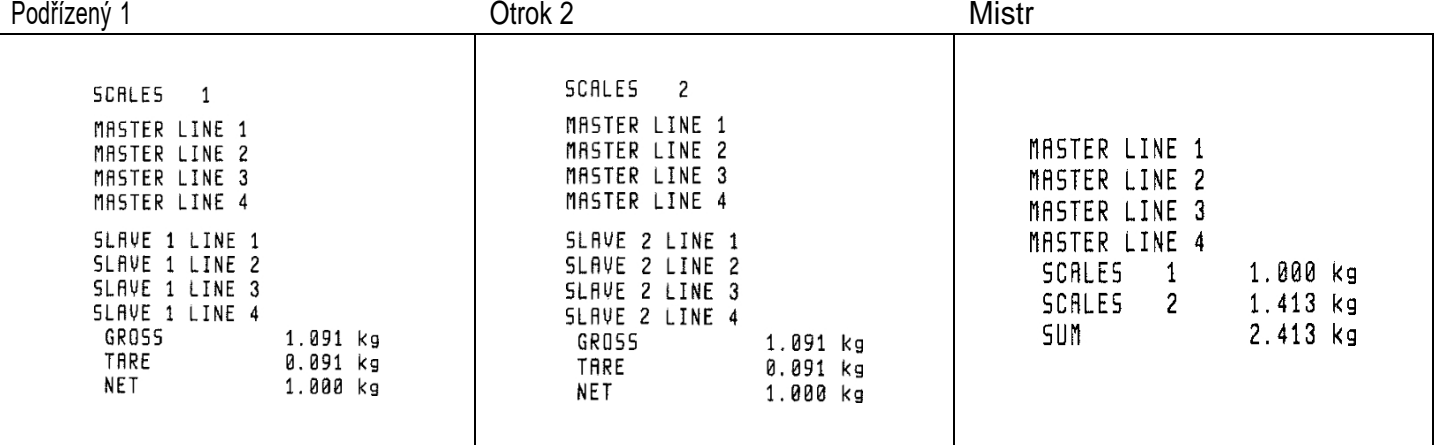

#### **POZNÁMKY:**

- Pokud byla tiskárna vybrána v MASTER, ale ne v SLAVE, není možné tisknout.

- Pokud je přítomno více než jedno SLAVE, číslo SLAVE, ze kterého váha pochází, se na každém výtisku na MASTER přičte.

- Pokud je tato možnost povolena, hlavičku vloží master.

- Pokud je tato volba povolena, přidá předloha na konec formátu číslo tipu a datum a čas.

Na MASTERu je také možné zobrazit a vytisknout součet vah počtu SLAVES nižší než hodnota naprogramovaná v kroku

**FunCL → ΠΗ SL → nunSL**, a to vypnutím SLAVES, které se nepoužívají.

**VÁŠ DODAVATEL: METROSERVIS S.R.O. KLADENSKÁ 49, HOSTOUŇ 27353 [WWW.OHAUSVAHY.CZ](http://www.ohausvahy.cz/)**

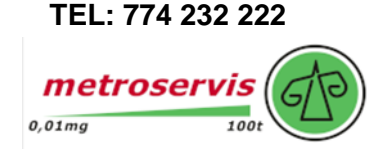

### <span id="page-34-0"></span>**7.4.5 VYPNOUT HLAVNÍ A PODŘÍZENÉ ZAŘÍZENÍ**

Pokud MASTER zobrazí součet vah:

- stisknutím a podržením klávesy **C** na MASTERu je možné vypnout pouze tento indikátor.

- stisknutím a podržením klávesy **C** na SLAVE je možné vypnout pouze tento indikátor: po několika okamžicích MASTER zobrazí zprávu "ECo n ", ve které n je číslo SLAVE, který byl vypnut, a poté hmotnost vysílanou dalším detekovaným SLAVE.

Pokud MASTER zobrazí hmotnost přenášenou SLAVE:

- krátkým stisknutím klávesy **C** na MASTERu, což se opakuje na aktivním SLAVEu.

- stisknutím klávesy **C** na MASTERu, dokud se nezobrazí zpráva "-OFF-", je možné vypnout aktivní SLAVE; práva "-OFF-" se na MASTERu zobrazí na několik sekund, poté se zobrazí zpráva "ECo n ", kde"" je číslo vypnutého SLAVE a poté hmotnost vysílaná případným dalším detekovaným SLAVE. Poznámka: během zobrazení zprávy "-OFF-" je možné vypnout MASTER opětovným dlouhým stisknutím klávesy **C.**

- stisknutím tlačítka **C** na MASTER, dokud se podruhé nezobrazí zpráva "-OFF-", je možné vypnout pouze indikátor MASTER. - dlouhým stiskem klávesy **C** na aktivním SLAVE je možné vypnout pouze tento indikátor: MASTER zobrazí zprávu "-OFF-" a

poté zprávu "ECo n ", ve které n je číslo SLAVE, který byl vypnut; poté se zobrazí zpráva "-OFF-".

MASTER zobrazí hmotnost vysílanou případným dalším detekovaným SLAVE.

- dlouhým stiskem klávesy **C** na neaktivním SLAVE je možné vypnout pouze tento indikátor.

Je také možné vypnout pouze indikátor MASTER, zatímco se zobrazuje zpráva " ECo n", a to dlouhým stisknutím tlačítka **C.** klíč. Pokud je automatické vypnutí nastaveno na indikátoru MASTER, funguje pouze v době, kdy se na indikátoru MASTER zobrazuje zpráva " ECo n".

#### <span id="page-34-1"></span>**7.5 ALIBI MEMORY** *(***Alibi) (VOLITELNÉ)**

Alibistická paměť umožňuje uložit přenesené hodnoty hmotnosti do počítače pro zpracování a/nebo integraci dat. Zapsané hodnoty lze poté vyvolat ze sériové linky počítače nebo přímo na displeji indikátoru pro následnou kontrolu.

K uložení váhy dojde buď po přijetí sériového příkazu, nebo po stisknutí tlačítka **PRINT:** indikátor přenese na sériovoulinku PC hrubou a vlastní hmotnost a ID, které jasně identifikuje váhu.

#### **ID má následující formát:**

<Číslo přepisu> - <Číslo váhy>

- Číslo přepisu: pětimístné číslo, které může být od 00000 do 00255; udává počet úplných přepisů paměti alibi.
- Číslo váhy: šestimístné číslo, které může být od 00000 do 131072; označuje číslo váhy v aktuálním přepisu paměti alibi.

Při každém uložení se číslo váhy zvýší o 000001; když dosáhne hodnoty 131072, začne se znovu od 000000 a číslo přepisu se zvýší o 00001.

Proto lze váhu vzhledem k ID ověřit jen tehdy, když:

- má číslo přepisu rovné aktuálnímu číslu alibi paměti a číslo vážení rovné nebo menší než poslední hodnota přijatá příkazem "PID";
- má číslo přepisu rovné nebo větší než nula, ale menší než 1, ve srovnání s aktuální hodnotou alibi paměti, a číslo váhy větší než poslední hodnota přijatá příkazem "PID".

#### **příklad:**

Pokud je uložená váha následující: "PIDST,1, 1.000kg, 1.000kg,00126-131072"

a budou následovat: "PIDST,1, 1.000kg, 1.000kg,00127-000000"

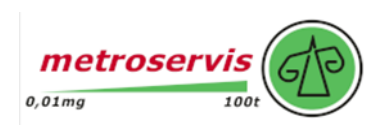

Uložení hmotnosti je možné pouze tehdy, pokud je stabilní a platná (jinými slovy není pod zatížením ani v přetížení), pokud je celková hmotnost rovna nebo větší než nula.

Uložení vážení stisknutím klávesy je možné pouze v případě, že je funkce aktivní (nebo průchod od 0 nebo nestabilita váhy, nebo vždy v závislosti na tom, jak byl v technickém nastavení nakonfigurován krok  $\blacksquare$  F. **NodE**  $\rightarrow$  **FEREE** 

**TECH.MAN.REF.** a minimální hmotnost 20 divizí se schváleným přístrojem,).

Pokud tyto podmínky nejsou dodrženy:

- v odpovědi na sériové číslo PID se místo ID zobrazí "NO".
- pokud bylo stisknuto tlačítko **PRINT**, nedojde k přenosu.

Při přenosu hmotnosti s ID po stisknutí tlačítka **PRINT** se na displeji na přibližně 2 sekundy zobrazí zpráva "o.t" a přenášený řetězec je následující:

#### **<ESC>[II]PIDSS,B,LLLLLLLLUU,YYTTTTTTTTTTUU,(ID | NO)<STX**>.

Popis řetězce naleznete v části "Sériové příkazy".

#### **POZNÁMKY:**

- U schválených i neschválených přístrojů je uložení vážení prostřednictvím sériového příkazu PID možné vždy pro všechny hmotnosti od 0 do plné hodnoty rozsahu.
- Klávesa PRINT funguje, pokud je sériový protokol nastaven na **ondE, rEPE.4/6, Pr in.5E/EH, 485, RLL.5Ed/EHE,**
- **5ERb. 5E/EH |/ (TECH.MAN.REF.).**

#### **PŘEČTENÍ PROVEDENÝCH VAH**

Abyste si mohli přečíst informace týkající se provedeného vážení:

- Stiskněte tlačítko **MODE**.
- Zobrazí se zpráva ; poté zadejte číslo přepisu (od 00000 do 00255) a stiskněte tlačítko **PRINT**.
- Zobrazí se zpráva "id". Poté zadejte číslo váhy (od 000000 do 131072) a stiskněte tlačítko **PRINT**.
- Nyní je možné na displeji postupně zobrazovat informace o hmotnosti a procházet je pomocí tlačítka **ZERO** (dopředu) nebo **TARE** (dozadu):
	- "ch. x ", kde x je číslo stupnice (od 1 do 4).
	- "uM yy", ve kterém yy je měrná jednotka (, , <sup>o</sup> ).
	- Hrubá hmotnost (asi na sekundu se zobrazí zpráva "GroSS" a poté hodnota hrubé hmotnosti).
	- Tárovací hmotnost (přibližně na sekundu se zobrazí zpráva "tArE" nebo "tArEPt" v případě ručního tárování. Poté se zobrazí hodnota tárování).
- Stisknutím tlačítka **C - ON/OFF** se vrátíte k vážení.

#### **POZNÁMKY:**

- Pokud je paměť alibi prázdná, po stisknutí tlačítka **MODE** se asi na sekundu zobrazí zpráva "EMPty" a program se vrátí do režimu vážení.
- Pokud zadané ID není platné, tj. pokud není uložena žádná váha odpovídající zadanému ID, zobrazí se zpráva "no id" program se vrátí do režimu vážení.

#### **INICIALIZACE PAMĚTI ALIBI**

Je možné zrušit všechna provedená vážení a inicializovat paměť alibi; tuto operaci lze provést přímo v paměti alibi. (viz parametr "SEtUp" → "ini.AL" prostředí nastavení, TECH.MAN.REF.) nebo prostřednictvím sériového příkazu (viz "SERIOVÉ PŘÍKAZY" níže).

#### **POZNÁMKY:**

- Není možné zrušit pouze jedno vážení.
- Inicializace je možná pouze s neschváleným přístrojem.

#### **VÁŠ DODAVATEL: METROSERVIS S.R.O. KLADENSKÁ 49, HOSTOUŇ 27353 [WWW.OHAUSVAHY.CZ](http://www.ohausvahy.cz/)**

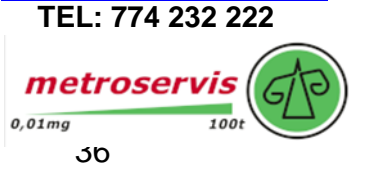

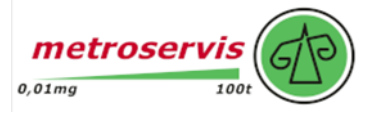

### **SÉRIOVÉ PŘÍKAZY:**

Kromě příkazů popsaných v části "FORMÁT SÉRIOVÝCH PŘÍKAZŮ", **TECH.MAN.REF.,** jsou v tomto režimu fungování kdispozici také níže uvedené příkazy:

#### **VÁHA SKLADOVÁNÍ**

#### **Příkaz:**

**[II]PID<CRLF>** nebo **<ESC>[II]PID<STX>** a **[II]PIDD<CRLF>** nebo **<ESC>[II]PIDD<STX>** v němž: [II] : 485 adresa

<ESC>: 27 desítkových znaků ascii <STX> : 2 desítkové znaky ascii

**Reakce přístroje** na příkaz **[II]PID<CRLF>: [II]PIDSS,B,LLLLLLLLUU,YYTTTTTTTTTTUU,(ID | NO) <CRLF>**

**Reakce přístroje** na příkaz **<ESC>[II]PID<STX**>: **<ESC>[II]PIDSS,B,LLLLLLLLUU,YYTTTTTTTTTTUU,(ID | NO)<STX>**

**Reakce přístroje** na příkaz **[II]PIDD<CRLF>: [II]PIDDSS,B,LLLLLLLLLLLLLUU,YYTTTTTTTTTTUU,(ID | NO),(dd/mm/yybbhh:mm:ss|"NO DATE TIME")<CRLF>**

#### **Reakce přístroje** na příkaz **<ESC>[II]PIDD<STX>: <ESC>[II]PIDDSS,B,LLLLLLLLLLLUU,YYTTTTTTTTTTUU,(ID | NO),(dd/mm/yybbhh:mm:ss|"NO DATE TIME")<STX>**

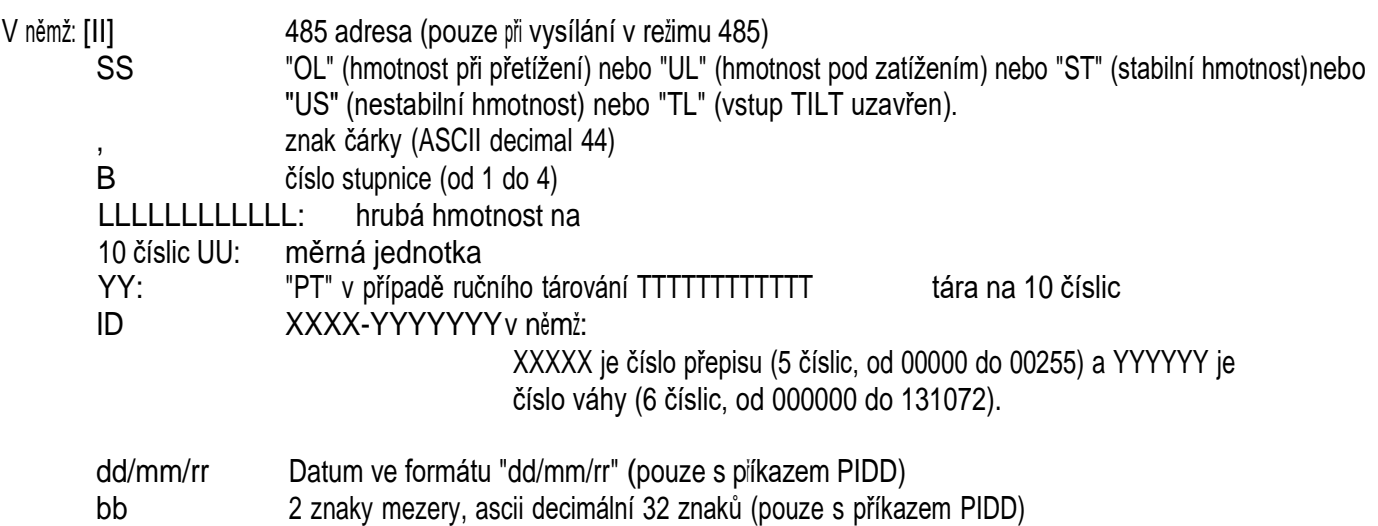

hh:mm:ss Nyní ve formátu "hh:mm:ss" (pouze s příkazem PIDD)

V případě záporné nebo nestabilní hrubé hmotnosti se přenáší hmotnost, ale ne ID; místo něj se zobrazí "NO". V těchto případech nedochází k uložení do paměti alibi.

V případě, že není detekována žádná deska ALYBI MEMORY, je v odpovědi na příkaz REXD odeslána pouze hmotnost - bez data a času, které jsou nahrazeny "NO DATE TIME".

#### **VÁŽENÍ Příkaz: [II]ALRDXXXXX-YYYYYY <CR o CRLF>** V němž: [II] 485 adresa (pouze při vysílání v režimu 485) XXXXX číslo přepisu (od 00000 do 00255) - znak (ASCII decimal 45) YYYYYYY číslo váhy (od 000000 do 131072)

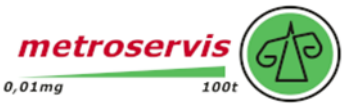

#### **Reakce nástroje: [II]B,LLLLLLLLLLUU,YYTTTTTTTTTTUU<CR o CRLF>**

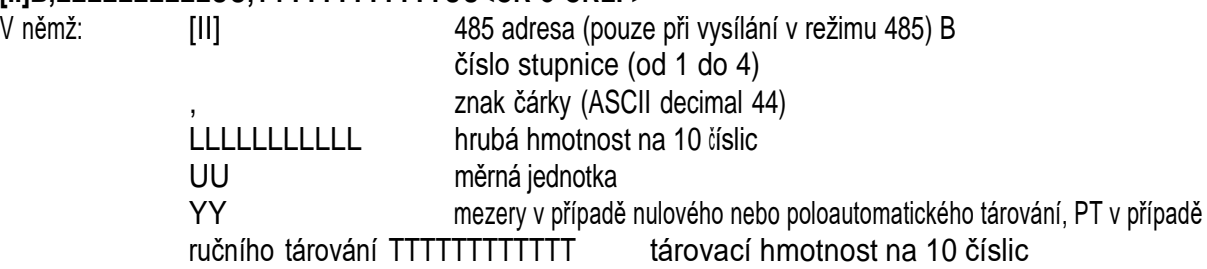

#### **ALIBI MEMORY CANCELLATION (pouze s neschváleným přístrojem) Příkaz:**

**[II]ALDL <CR o CRLF>**

V němž [II] 485 adresa (pouze při vysílání v režimu 485)

#### **Reakce nástroje: [II]ALDLOK <CR o CRLF>** pokud bylo zrušení účinné

**[II]ALDLNO <CR o CRLF>** pokud zrušení nefunguje

Příkazy jsou ignorovány, pokud program není v režimu fungování alibi paměti.

### <span id="page-37-0"></span>**7.6 OPAKOVAČ S JEDNOU STUPNICÍ (rEPE)**

Systém se skládá z jednoho nebo více indikátorů (pojmenovaných **REPEATERY),** které přijímají údaje o zobrazení nebo hmotnosti z jiného indikátoru nebo z PC/PLC (pojmenovaného **TRANSMITTER**), a které tedy fungují jako opakovače.

V REPEATERECH je po nastavení tohoto režimu fungování nutné nastavit parametr " FEPE . 5" nebo " H . FEPE" komunikačním režimu portu PC, **5EEUP->5Er IRL->Con.PC**, krok (TECH.MAN.REF.).

Další podrobnosti o konfiguraci a fungování naleznete v technické příručce (コヒヒuビ→コヒr iHL→LolT.PL . krok a oddíl "PŘENOSOVÉ REŽIMY SÉRIOVÝCH PORTŮ", **TECH.MAN.REF.**).

Pokud byl v **REPEATERU** nastaven komunikační protokol "<sup>†</sup> EPE . 5", je nutné v **TRANSMITTERU** nastavit komunikační protokol " r EPE . 6" na požadovaném portu.

Pokud byl v **REPEATERU** nastaven komunikační protokol *" ",* je nutné na požadovaném portu **TRANSMITTERU** nastavit protokol kontinuálního přenosu hmotnosti.

Další podrobnosti o konfiguraci naleznete v technické příručce připojeného indikátoru.

#### **FUNGOVÁNÍ**

Když je indikátor zapnutý, čeká na data; pokud neobdrží správný komunikační řetězec, komunikační parametry jsou špatné nebo neobdrží žádný znak, zůstane v testovacím stavu, tj. se zapnutými všemi centrálními segmenty displeje.

Po identifikaci sériového řetězce připojeného přístroje indikátor zopakuje údaje na displeji nebo řetězec hmotnosti přístroje, ke kterému je připojen.

#### **POZOR:**

- Tlačítka stisknutá v **REPEATERU** se na **TRANSMITTERU** neopakují a naopak.
- Indikátor funguje jako jednoduchý opakovač hmotnosti: zapnutí/vypnutí je umožněno pouze tlačítkem **C - ON/OFF**.

- V tomto funkčním režimu je pro port tiskárny povolen pouze přenosový režim "<sup></sup> EPE . 5"; viz kapitola "PŘENOSOVÉ REŽIMY SÉRIOVÝCH PORTŮ", **TECH.MAN.REF.**.

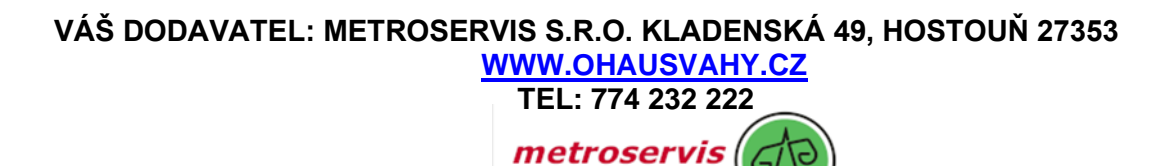

 $0,01mg$ 

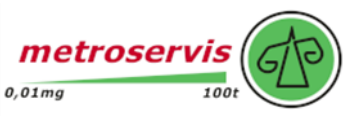

#### **Příklad konfigurace Dini Argeo REPEATER/TRASMITTER:**

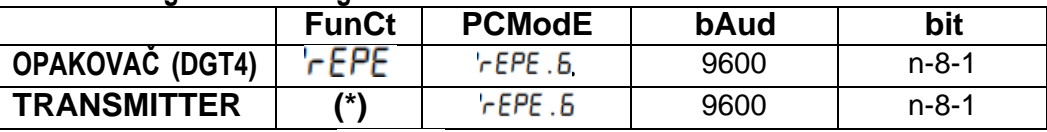

**(\*) všechny funkce (kromě " ")**

#### <span id="page-38-0"></span>**7.7 DISPLEJ S CITLIVOSTÍ X 10** *( ) (K* **POUŽITÍ PŘI TESTOVÁNÍ BĚHEM KALIBRACE).**

Jednoduchý režim fungování displeje s funkcí přepínání hmotnosti pro zobrazení s 10násobně zvýšenou citlivostí.

#### **FUNGOVÁNÍ:**

- Stisknutím tlačítka **MODE** dojde k přepnutí zobrazení hmotnosti (mezi normální citlivostí a desetkrát větší citlivostí). Všimněte si, že poslední číslice na pravé straně displeje má citlivost rovnou dělení váhy děleno 10.
- Tisk a změnu kanálu lze provést pouze v případě, že má indikátor standardní citlivost.
- Dlouhým stisknutím tlačítka **PRINT**: je možné vstoupit přímo do nabídky SETPOINT INPUTS (viz kapitola "FUNKCE VÝSTUPŮ").

**POZNÁMKA: V případě, že** je přístroj LEGÁLNÍ PRO OBCHOD, se po stisknutí tlačítka **MODE na** pět sekund zobrazícitlivost

krát 10, poté se přístroj vrátí ke standardnímu zobrazování hmotnosti. Kromě toho se na **5ELuP** $\rightarrow$ d. 5RLE.. **(TECH.MAN.REF.)**, je toto zobrazení možné pouze při nosnosti vyšší nebo rovné 100 kg.

#### <span id="page-38-1"></span>**7.8 PODRŽET: ZMRAZENÍ HMOTNOSTI NA DISPLEJI** *( )***.**

Jednoduchý režim fungování displeje s funkcí zmrazení hmotnosti zobrazené na displeji.

#### **FUNGOVÁNÍ:**

- Stisknutím tlačítka **MODE** se na displeji udržuje hodnota hmotnosti a na displeji se střídavě zobrazuje "hoLd" a hodnota udržované hmotnosti (každých 5 s).
- Chcete-li hodnotu hmotnosti na displeji uvolnit, stiskněte znovu tlačítko **MODE**.
- Dlouhým stisknutím tlačítka **PRINT**: je možné vstoupit přímo do nabídky SETPOINT INPUT (viz kapitola "FUNKCE VÝSTUPŮ").

**POZNÁMKA:** pokud jsou k indikátoru připojeny různé váhy, pro přechod z jedné váhy na druhou ukončete režim HOLD, čímž odblokujete případnou zmrazenou hmotnost.

#### <span id="page-38-2"></span>**7.9 DETEKCE VÁHOVÝCH ŠPIČEK** *(* **)**

Do přístroje je možné uložit maximální hodnotu hmotnosti naměřenou během vážení (PEAK), což je užitečné například pro měření přetržení materiálu.

#### **FUNGOVÁNÍ:**

Stisknutím tlačítka **MODE**: aktivuje se režim špiček a na displeji se každých 5 sekund zobrazí " <sup>"</sup>-PERF-", střídavě s maximální hmotností dosaženou do tohoto okamžiku.

- Test se ukončí opětovným stisknutím tlačítka **MODE** nebo když hmotnostní špička překročí maximální kapacitu přístroje (na okamžik se zobrazí " PERF . oF " a poté se na displeji opět zobrazí hmotnost na váze). Zjištěná hodnota hmotnosti bude:

- Maximum před rychlým poklesem hmotnosti (měření mezního zatížení).
- Maximální a trvalá hmotnost zjištěná na váze.
- Chcete-li nastavit SET POINT, stiskněte a podržte (asi 3 sekundy) tlačítko **PRINT:** Pokud byla nakonfigurována funkce výstupu při dosažení nastavené hodnoty, je možné vstoupit do podnabídky, ve které se vybere parametr, který se má upravit; zvolte "  $nP \cdot 5EP$  (viz kapitola "FUNKCE VÝSTUPŮ").

**POZNÁMKA:** pokud jsou k indikátoru připojeny různé váhy, pro přechod z jedné váhy na druhou ukončete režim PEAK a odemkněte detekci hmotnostních špiček.

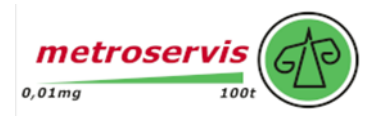

#### **NASTAVENÍ DOBY VZORKOVÁNÍ**

Je možné nastavit minimální časový úsek špičkového impulsu, po jehož překročení je měření akceptováno:

- Stiskněte a podržte tlačítko **TISK**
- Pokud byla nakonfigurována funkce výstupu při dosažení žádané hodnoty, je možné vstoupit do podnabídky, ve které se

vybere parametr, který se má upravit; vyberte " P .E . EL ...

Na displeji se zobrazí zpráva " **- ŁP-**" následovaná číslem, které odpovídá minimální délce impulsu vyjádřené v setináchsekundy. Stisknutím tlačítka **ZERO** nebo **TARE** se nabídnou následující nastavitelné hodnoty: Stisknutím tlačítka **PRINT** potvrdíte požadovanou hodnotu (indikátor se vrátí do režimu vážení).

#### **TABULKA PROVOZNÍCH PARAMETRŮ VE ŠPIČKOVÉM REŽIMU**

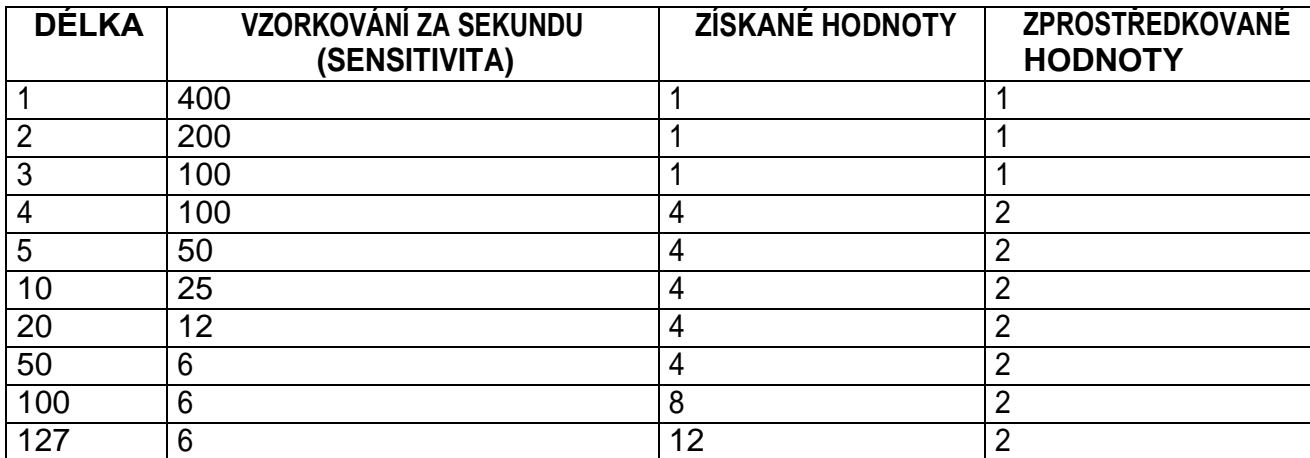

Funkce detekce špiček je více či méně citlivá v závislosti na parametru, který má být nastaven. Čím vyšší je počet vzorkování, tím vyšší je citlivost.

Pokud se okamžitě objeví neočekávaná špička, snižte citlivost.

#### **PŘÍKLAD:**

Pokud je 0,000 Kg na buňce 20 Kg (350 ohmů) a doba vzorkování je rovna 1, při zapnutém režimu PEAK se zobrazí 0,005 Kg.

#### <span id="page-39-0"></span>**7.10 HORIZONTÁLNÍ TOTALIZÁTOR (součet partií)**

**Tot.Mod:** (NORMÁLNÍ, RYCHLÁ, AUTOMATICKÁ)

Po výběru provozního režimu totalizátoru, horizontálního i vertikálního, zvolte typ totalizace: normální (  $(k \cdot \text{nor } n)$ ), rychlá

nebo automatická (Auto); stisknutím tlačítka ZERO nebo TARE změňte parametr; stisknutím tlačítka PRINT potvrďte.

- Při normální sumarizaci se pro každou akumulační operaci zobrazuje číslo vážení a čistá hmotnost. celkem před tiskem dat.
- Při rychlém tisku se na displeji objeví pouze zpráva "-tot-" před tiskem dat.
- V automatickém režimu dochází k automatickému získání stabilní hmotnosti, proto se na displeji zobrazí zpráva "-tot-" a poté se údaje vytisknou.

*.***:** počet po sobě jdoucích sčítání, po kterých se automaticky vytiskne a vynuluje celkový součet.

Po provedení nastaveného vážení se vytiskne a vynuluje kumulovaný celkový součet; nastavte hodnotu v rozmezí 0 až 63. **POZNÁMKA**: hodnota 0 deaktivuje funkci

> **VÁŠ DODAVATEL: METROSERVIS S.R.O. KLADENSKÁ 49, HOSTOUŇ 27353 [WWW.OHAUSVAHY.CZ](http://www.ohausvahy.cz/)**

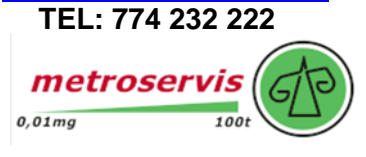

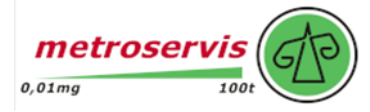

### **FUNGOVÁNÍ**

#### **TOTALIZAČNÍ OPERACE**

Pro provedení sumarizace je nutné vložit hmotnost na váhu a stisknout tlačítko MODE (pokud není nastavena automatická sumarizace): hmotnost se kumuluje ve dvou úrovních (částečný součet a celkový součet).

#### **Při součtu musí být čistá hmotnost**

- alespoň 1 oddíl s neschváleným přístrojem a s normální nebo rychlou totalizací;
- nejméně 10 dělení s neschváleným přístrojem a s automatickou totalizací;
- nejméně 20 divizí se schváleným nástrojem.

Aby nedocházelo k nežádoucím akumulacím, je tlačítko " **" nd dE**" aktivní pouze jednou; znovu se aktivuje v závislosti na nastavení funkce

" FEREE" v prostředí SET-UP, jinými slovy buď po průchodu čistou nulou stupnice, nestabilitounebo vždy (viz kapitola "OBNOVENÍ VÝSTUPŮ A FUNKCÍ INDIKÁTORŮ").

Pokud byla nakonfigurována přítomnost tiskárny, klávesa "MODE" způsobí také tisk hodnot hmotnosti.

Opětovným stisknutím tlačítka MODE, **aniž by byla znovu povolena totalizace**:

- s normálním totalizátorem je možné na displeji dočasně zobrazit počet provedených vážení a ČÁSTEČNÝ CELKOVÝ ÚČET, který se do té doby nashromáždil (mezisoučet). Pokud je kumulovaný počet vyšší než 5 číslic, vizualizace probíhá ve dvou fázích.

- s rychlým totalizátorem se zobrazí chybová zpráva " - . D . . . - . 5"

#### **POZNÁMKY:**

- Pokud je celková hmotnost rovna nule, zobrazí se na indikátoru zpráva "  $5 5$ . E $-$ ".
- Pokud je čistá hmotnost rovna nule, indikátor zobrazí zprávu " nEL. Enn".

#### **TOTALIZACE S TISKEM**

Pokud byla nakonfigurována přítomnost tiskárny, po každém stisknutí tlačítka MODE se data naprogramovaná v kroku. . nastaveného prostředí **(TECH.MAN.REF.)** jsou vytištěny např:

- Číslo vážení
- Hrubá hmotnost
- Hmotnost TARE
- Hmotnost NET

#### **TISK A VYNULOVÁNÍ SOUČTŮ**

Přístroj má dvě různé celkové úrovně, dílčí celkovou a celkovou celkovou, které se při každé totalizaci zvyšují; tyto úrovně lze tisknout a nulovat nezávisle na sobě.

Chcete-li vytisknout a vynulovat ČÁSTKOVÝ CELKEM, stiskněte na okamžik tlačítko TISK (krátké stisknutí); v závislosti na typu totalizace se zobrazí různá hlášení:

- Při normálním sčítání se zobrazí počet vážení a kumulovaný součet.
- Při **rychlé nebo automatické** totalizaci se zobrazí zpráva "totAL". Vypíše se
- počet provedených vážení a CELKOVÁ Hmotnost.

Chcete-li vytisknout a vynulovat GENERAL TOTAL, stiskněte a podržte tlačítko PRINT;

Pokud je nakonfigurováno fungování výstupu po dosažení žádané hodnoty, je možné v podnabídce zadat a vybrat

parametr, který má být upraven; vyberte "Pr . L . ŁoŁ"

V závislosti na typu totalizace se zobrazí různá hlášení:

- Při normálním sčítání se zobrazí počet vážení a kumulovaný součet.
- Při **rychlé nebo automatické totalizaci** se zobrazí práva " ".

Vytisknese počet provedených vážení a CELKOVÁ Hmotnost.

**POZNÁMKA:** Všechny kumulované hodnoty se automaticky vynulují při každém vypnutí přístroje.

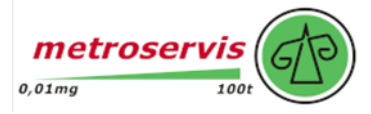

#### **NASTAVENÍ NASTAVENÉ HODNOTY**

Chcete-li nastavit NASTAVITELNÝ BOD (jako u tisku celkového součtu), stiskněte tlačítko TISK na dobu přibližně 3 sekund.Pokud je nakonfigurováno fungování výstupu při dosažení žádané hodnoty, je možné vstoupit do podnabídky, ve které se vybere parametr, který se má upravit; vyberte "  $nP \cdot 5E P$ ". (viz kapitola "FUNKCE VÝSTUPŮ").

### <span id="page-41-0"></span>**7.11 VERTIKÁLNÍ TOTALIZÁTOR (Součet podle receptu)** *(* **)**

Stejně jako horizontální totalizátor, ale při každém stisknutí tlačítka **MODE** se indikovaná hmotnost sečte a automatickyse odměří. Tímto způsobem je možné například naplnit nádobu různými produkty.

<span id="page-41-1"></span>**Poznámka:** Po ukončení součtových operací zobrazte hrubou hmotnost na váze stisknutím tlačítka **C - ON/OFF.**

### **7.12 POČÍTÁNÍ KUSŮ**

Tento funkční režim umožňuje používat přístroj jako počítací váhu po provedení "referenční operace" (popsané v "Postupu počítání"), která spočívá ve spojení hmotnosti vzorku s určitým množstvím kusů (REFERENČNÍ hodnota), čímž se vypočítá "průměrná hmotnost kusu" (APW).

*Po výběru režimu fungování v NASTAVOVACÍM PROSTŘEDÍ ( É → i lod£ → "FunLE → "Loun",)je požadováno* nastavení některých parametrů:

- **" " : Měrná jednotka průměrné hmotnosti kusu (APW).**
	- Stisknutím tlačítka PRINT zadejte krok.
	- Pomocí tlačítek ZERO nebo TARE vyberte měrnou jednotku  $(5/59/5/16)$ .
	- Potvrďte pomocí funkce PRINT.
	- Mnohokrát stiskněte tlačítko **C ON/OFF**, dokud se na displeji nezobrazí zpráva " **SRUEP** "
	- Pro potvrzení provedených změn stiskněte tlačítko PRINT nebo jiné tlačítko pro

ukončení bez uložení. Nezávisle na zvolené měrné jednotce má APW vždy tři pevná desetinná místa.

#### - **" " : interval vzorkování.**

Nastavení doby vzorkování (v sekundách, s desetinným číslem). Čím větší čas nastavíte, tím přesnější bude výpočet APW.

- Stisknutím tlačítka **PRINT** zadejte krok.
- Nastavte požadovaný čas.
- Potvrďte pomocí funkce **PRINT**.
- Mnohokrát stiskněte tlačítko **C - ON/OFF**, dokud se na displeji nezobrazí zpráva " ".
- Pro potvrzení provedených změn stiskněte tlačítko **PRINT** nebo jiné tlačítko pro ukončení bez uložení.

#### **FUNGOVÁNÍ:**

#### Stisknutím a podržením tlačítka **PRINT** lze:

- zadejte známou hodnotu APW (viz níže popsaná část "ZOBRAZOVÁNÍ A ÚPRAVA PRŮMĚRNÉ HMOTNOSTI KUSU").
- nastavit SET POINT:

Pokud je nakonfigurováno fungování výstupu při dosažení žádané hodnoty, je možné vstoupit do podnabídky, ve které se

vybere parametr, který se má upravit; vyberte "  $nP$ .  $5EP$ .". (viz kapitola "FUNKCE VÝSTUPŮ").

#### Stisknutím tlačítka **MODE**:

- Pokud reference neexistuje, nastavte REFERENČNÍ HODNOTU (viz "POSTUP POČÍTÁNÍ" popsaný v následujícím odstavci).
- Pokud existuje odkaz, zobrazí se NR. KUSŮ / VÁHA NA VÁZE se střídá.

#### Stisknutím tlačítka **C - ON/OFF**

- Diíve nastavená REFERENCE je ZRUŠENA (na displeji se na okamžik zobrazí " <sup>" "</sup> LEFF"; pokud neexistuje žádná plateference, kterou by bylo možné zrušit, zpráva se nezobrazí).
- Následujícím stisknutím tlačítka **MODE** (ekvivalentní prvnímu stisknutí tlačítka) lze nastavit NOVOU REFERENCI.

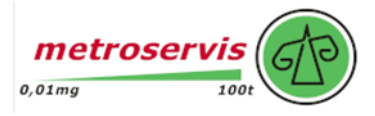

#### **POSTUP POČÍTÁNÍ**

Provádějí se tyto operace:

- **1)** Položte prázdnou nádobu na váhu a stisknutím tlačítka **TARE** ji vytárejte.
- **2)** Zkontrolujte, zda je na displeji nula, a stiskněte tlačítko **MODE**: aktivuje se funkce počítání.
- **3)** Na displeji se zobrazí REFERENČNÍ MNOŽSTVÍ. Možné možnosti jsou: 5, 10, 20, 30, 40, 50, 60, 75, 100, 200.
- **4)** Stiskněte **ZERO** nebo **TARE** tolikrát, abyste dosáhli požadované velikosti vzorku.
- **5)** Položte na váhu vybrané množství kusů pro VZOREK a stiskněte **ENTER/PRINT** pro potvrzení nebo **C - ON/OFF** pro zrušení operace a návrat k vážení. **Výpočet APW:**
- **6)** Stiskněte tlačítko **PRINT**; na displeji se zobrazí SAMPL a indikátor vypočítá průměrnou hmotnost kusu (**APW**). Po několika okamžicích se na displeji zobrazí vybrané množství vložené na plošinu.
- **7)** Přidejte ostatní položky, které se budou počítat v zásobníku a jejichž hodnota se zobrazí na displeji.
- 8) Vyložte váhu (s vyloženou deskou se na displeji zobrazí zpráva "PC5-D"). APW zůstane uložen až do vypnutí indikátoru, což umožňuje počítání podobných kusů, aniž by bylo nutné opakovat operaci REFERENCE.
- **9)** Stisknutím tlačítka **MODE** dojde k přepnutí ze zobrazení počtu kusů na zobrazení čisté hmotnosti a naopak.

**10) Chcete-li provést novou referenční operaci,** stiskněte tlačítko **C - ON/OFF**, když přístroj zobrazí počet kusů. Zobrazí se

zpráva "LLERr", která ukazuje zrušení hodnoty REFERENCE. Následujícím stisknutím tlačítka MODE je možné nastavit novou hodnotu REFERENCE, přičemž se opakují operace popsané od bodu **3)**.

#### **POZNÁMKY:**

- Pokud je počet vypočtených kusů větší než , zobrazí se na displeji pouze prvních 6 číslic vpravo.

- Změnou vizualizace z jednoho kanálu na druhý se reference nezruší a zvolený typ vizualizace (hmotnost nebo kusy) zůstane zachován s možností přepnutí stisknutím tlačítka **MODE**.

#### **POČÍTÁNÍ KUSŮ PŘI VYCHYSTÁVÁNÍ**

**1)** Vložte na váhu naplněnou nádobu a stiskněte tlačítko "**TARE**", abyste ji vytáhli.

- **2)** Stiskněte tlačítko "**MODE"**: Na displeji se zobrazí různé REFERENČNÍ KVALITY: 5,10,20,30,40,50,60,75,100,200
- **3)** Stiskněte několikrát tlačítko "**ZERO**" nebo "**TARE**", dokud se nezobrazí zvolené množství.
- 4) Ze zásobníku odeberte stejný počet kusů a potvrďte stisknutím tlačítka "PRINT". Na displeji se zobrazí "**5RNPL**", zatímco indikátor vypočítá průměrnou hmotnost kusů. Na displeji se záporně zobrazí odebrané množství.
- **6)** Pokračujte v počítání při extrakci.

#### *.***" CHYBA ZPŮSOBENÁ NESTABILITOU HMOTNOSTI PŘI ODBĚRU VZORKŮ.**

Pokud je ve fázi odběru vzorků hmotnost nestabilní, není možné APW správně vypočítat. Zobrazí se hlášení "Er. Dob ",které trvá přibližně tři sekundy. Opakujte operaci odběru vzorků.

#### **MINIMÁLNÍ HMOTNOST VZORKU**

Doporučuje se používat referenční množství rovné nebo větší než 0,1 % kapacity váhy.

V žádném případě by hmotnost referenční veličiny neměla vytvořit APW nižší než dva vnitřní body převodníku

(vnitiní limit piístroje); pokud tato podmínka nastane, během odběru vzorku se na displeji na okamžik zobrazí: "Error" a množství vložené na desku nebude přijato. Použijte vyšší referenční množství.

#### **ZOBRAZENÍ A ÚPRAVA PRŮMĚRNÉ HMOTNOSTI KUSU (APW)**

Pro urychlení referenčních operací je možné zobrazit nebo zadat pomocí klávesnice známý APW.

- Stiskněte tlačítko a klávesu **TISK.**
- Pokud je nastaveno fungování výstupu při dosažení požadované hodnoty, je možné vstoupit do podnabídky, ve které lze zvolit parametr, který se má nastavit. Zvolte "חיו"
- Na displeji se zobrazí *" APW "* a poté uložená hodnota vyjádřená 9 číslicemi s pěti desetinnými místy v naprogramované jednotce.

míry.

- Hodnotu APW zadejte pomocí tlačítek následujícím způsobem:
	- Tlačítko **MODE** pro výběr číslice (bliká)
	- Tlačítko **ZERO** pro snížení, tlačítko **TARE** pro zvýšení

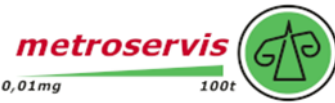

- **C -** tlačítko **ON/OFF** pro rychlé vymazání aktuální hodnoty
- potvrdit tlačítkem **PRINT** nebo dvakrát stisknout **C - ON/OFF** pro ukončení bez potvrzení.

#### **Příklad**

Měrná jednotka APW v g

"0000.00000" znamená 0,0 g, proto zadáním "0001,05000" získáte hmotnost 1,05 g.

#### **TISK V REŽIMU POČÍTÁNÍ**

Pokud byla nakonfigurována přítomnost tiskárny, při každém stisknutí tlačítka TISK (ve vizualizaci hmotnosti i kusů) se zobrazí tlačítko se vytisknou údaje naprogramované v 5ELuP->5Er IRL->Con. Prn->Pr. ConF. prostředí nastavení

#### E.(MTCHANR.E.)F. Např:

- Hrubá hmotnost
- Hmotnost TARE
- Hmotnost NET
- Počet kusů (PCS) na váze v daném okamžiku.
- vypočtená APW, vyjádřená v nastavené měrné jednotce, se třemi desetinnými číslicemi.

### <span id="page-43-0"></span>**7.13 SOUČASNÝ VYSÍLAČ HODNOTY KANÁLU**

Nezávislý kanálový režim, který umožňuje současný přenos (přes sériovou linku) hodnot odečtených každým jednotlivým kanálem a prostřednictvím volitelné paměťové desky alibi ukládat přenesené hodnoty hmotnosti do počítače pro zpracování dat a/nebo integraci. Zapsané hodnoty lze poté vyvolat ze sériové linky počítače nebo přímo na displeji indikátoru pro následnou kontrolu.

**POZNÁMKA:** v tomto režimu je vypnuto sledování nuly a klávesy **ZERO**, **TARE** a **PRINT**; není možné nastavit funkční režimya automaticky se nastaví režim ALIBI.

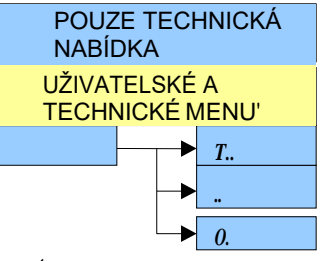

Chcete-li nastavit tento režim, proveďte následující postup:

- Zapněte váhu, stiskněte tlačítko TARE, zatímco se zobrazuje verze firmwaru (na displeji se zobrazí nabídka "E<sup>HPE</sup>").
- Stisknutím tlačítka **PRINT** vstoupíte do nabídky " <del>" <sup>yPE</sup>"</del> (na displeji se zobrazí nakonfigurovaný režim použití kanálů).
- Vyberte "kr**Ro50"** a stiskněte tlačítko TISK.
- Přístroj automaticky přejde do následujícího kroku.
- Mnohokrát stiskněte tlačítko **C ON/OFF**, dokud se na displeji nezobrazí zpráva "<sup>5RUEP</sup>".
- Pro potvrzení provedených změn stiskněte tlačítko **PRINT** nebo jiné tlačítko pro ukončení bez uložení.

#### **FUNGOVÁNÍ**

Stisknutím tlačítka **MODE** je možné na indikátoru přečíst informace týkající se provedeného vážení, viz odstavec "ALIBI MEMORY", část "Čtení provedených vážení".

Stisknutím a podržením tlačítka MODE je možné PŘEPÍNAT KANÁL (pokud byla stupnice nakonfigurována jako vícekanálová). Viz část "VÝBĚR KANÁLU, KTERÝ SE MÁ ZOBRAZOVAT".

- Jiné operace není možné provádět. Je možné spravovat pouze funkce, které lze aktivovat pomocí sériových příkazů popsaných v režimu **ALIBI**, odstavec "ALIBI MEMORY", část "SÉRIOVÉ PŘÍKAZY", a pouze některé sériové příkazy popsané v části "FORMÁT SÉRIOVÝCH PŘÍKAZŮ" (**TECH.MAN.REF.)**.

#### **Seznam použitelných příkazů:**

PID, ALRD, ALDL, VER, REXT, REXTA, READ, MVOL, RAZF, CGCHN, ECHO, DISP, DINT, PCOK, STAT, KEYP, KEYR, KEYEE,KEYED.

**Poznámka**: simulace stisknutí kláves stupnice prostřednictvím příkazů **KEYP** a **KEYR** umožňuje spravovat funkce spojené s klávesou **MODE**.

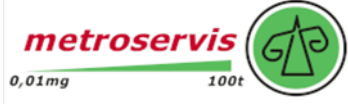

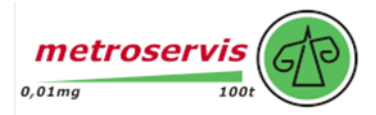

### <span id="page-44-0"></span>**8. VÝSTUPNÍ FUNKCE**

Indikátor je vybaven **2** vstupy (optoizolátorové fotočlánky, 4 u verze DGTP/DGTPK) a **2 fotomagnetofonovými výstupy** (u modelu DGTQ volitelně rozšiřitelnými na 6, zatímco u verze DGTP/DGTPK jsou standardně osazeny), jejichž elektrické specifikace jsou uvedeny v části "SCHÉMATA PŘIPOJENÍ" technické příručky.

V nabídce outPut v SET-UP (SEEuP->ouEPuE; TECH.MAN.REF.: TECH.MAN.REF.) je možné nastavit režim fungování každého z výstupů: režim fungování (FunL), normální stav (otevřeno nebo zavřeno, narní ), stav spínání (přímé nebo

při stabilitě hmotnosti (**dr L L I SEBL**), aktivní hystereze (zapnutí a vypnutí žádaných bodů) nebo ne (jeden žádaný bod) (iSt.FF / iSt.on), znaménko konfigurovaného žádaného bodu *(PoS iL I nEGRLI*, pouze pro režimy fungování "žádaný bod na čisté hmotnosti" a "žádaný bod na

kusech"), doba zapnutí výstupu *(EnRb.EII)* a doba zpoždění pro zapnutí výstupu *(***dELRY**)

Konkrétně pro krok "**FunE**" jsou možné tyto režimy fungování: žádný, zadaný bod na hrubé hmotnosti, zadaný bod na čisté hmotnosti, zadaný bod na kusech, hrubá hmotnost na nule, čistá hmotnost na nule, nestabilita hmotnosti, sumarizace, zadaný bod na součtu kusů, stisknutí TLAČÍTEK (PRINT, MODE, C, ZERO, TARA), indikace chyby.

**POZNÁMKA: některé funkční režimy výstupů se vztahují ke konkrétním funkčním režimům přístroje; podrobnosti viz následující popis**.

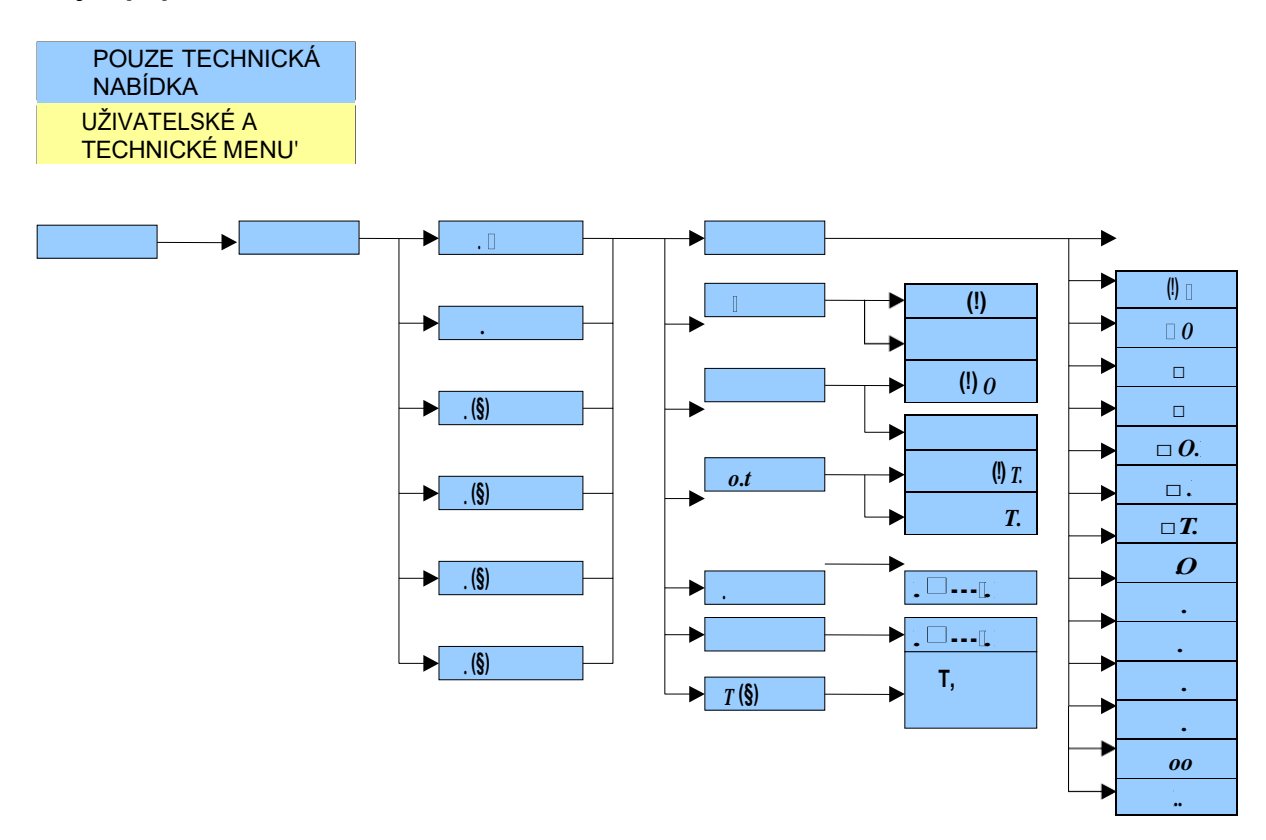

**Obrázek 9.1 -** *Kroky v prostředí NASTAVENÍ pro VÝSTUPNÍ NASTAVENÍ*

**(§)** Krok se zobrazuje u modelu DGTQ s rozšiřující deskou; u verze DGTP/DGTPK je standardně vybaven, zatímco u modelu DGTQ se nezobrazuje.

(\*) Parametr se zobrazí pouze v případě, že je firmware typu STANDARD.

(\*\*) Parametr se zobrazí pouze v případě, že firmware jetypu MASTER.

*Pokud je přístroj v jednom rozsahu nebo v neschváleném duálním rozsahu:* Rozsvícení diod **w1/sp1** a **w2/sp2** signalizuje zapnutí výstupu OUTPUT 1 (*sp1*) a OUTPUT 2 (*sp2)***.**

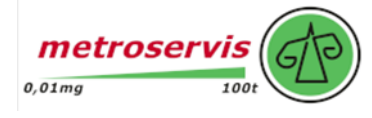

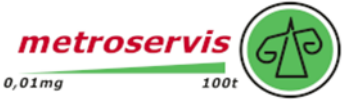

### *Popis konfigurovatelných funkcí pro výstupy ("FunC"):*

#### $\Box$  non $E_{\perp}$ "No Function"

S výstupy není spojena žádná funkce, a proto jsou zcela neaktivní.

### **- "Nastavení bodu na HORNÍ HMOTNOST" (\*)**

#### **Fungování s hysterezí** ( $rL$ . **5t** parametr "HYSTERESIS" nastavený na **5t. productive**

V tomto režimu je aktivována funkce výstupu na váze GROSS. Pro každý výstup je nutné zadat dva NASTAVENÉ BODY; jeden DISABLING, který při nižší hrubé hmotnosti výstup deaktivuje, a jeden ENABLING, který při rovné nebo vyšší hrubé hmotnosti výstup aktivuje. Stisknutím a podržením tlačítka **PRINT** je možné zadat hodnotu SET POINT (DISABLING a ENABLING) pro každý nakonfigurovaný výstup:

- Pokud režim fungování zahrnuje úpravu parametru, je možné vstoupit do podnabídky, kde lze vybrat, který parametr se

má upravit; vyberte *inP*. 5EP

- Na displeji se zobrazí " " (výstup 1 ENABLING SET POINT): stiskněte tlačítko **PRINT,** zadejte hodnotu hmotnosti pomocí tlačítek následujícím způsobem:
	- Tlačítko **MODE** pro výběr číslice (bliká)
	- Tlačítko **ZERO** pro snížení, tlačítko **TARE** pro zvýšení
	- **C -** tlačítko **ON/OFF** pro rychlé vymazání aktuální hodnoty
- potvrdit tlačítkem **PRINT** nebo dvakrát stisknout **C - ON/OFF** pro ukončení bez potvrzení.
- Na displeji se zobrazí "5<sup>'</sup> · I · oFF " (výstup 1 DISABLING SET POINT): stiskněte tlačítko PRINT, zadejte hodnotu hmotnosti pomocí klávesnice a potvrďte tlačítkem **PRINT** (pro rychlé vymazání aktuální hodnoty použijte tlačítko **C - ON/OFF).**
- Totéž proveďte pro následující výstupy (pokud jsou k dispozici).
- Po dokončení programování nastavených bodů ukončete programování tlačítkem **C - ON/OFF.**

#### **Fungování bez hystereze** *(rL. Gb parametr "HYSTERESIS"* nastavený na Gb. oFF).

Režim fungování je stejný jako předchozí, s výjimkou zadání jednoho SET POINT pro každý výstup ("5. l on ");z

tohoto důvodu **není možné zadat parametr** *" ".*

#### **POZNÁMKY**

- Pokud mají všechny výstupy funkční režim "" nebo pokud zvolený funkční režim nevyžaduje zadání hodnoty SET POINT, **neumožňuje dlouhé** stisknutí **klávesy PRINT přístup ke konfiguraci nastavených bodů.**
- Při vypnutém indikátoru nebo v pohotovostním režimu jsou výstupy normálně otevřené (**ne)**.
- NASTAVENÝ BOD VYPNUTÍ musí být roven nebo menší než NASTAVENÝ; pokud je v NASTAVENÉM BODU VYPNUTÍ zadána a potvrzena hodnota větší než NASTAVENÝ BOD, indikátor nastaví nastavený bod na 0, dokud není zadána platná hodnota.

Pokud je v ENABLING SET POINT zadána a potvrzena hodnota nižší než DISABLING, bude akceptována, ale DISABLING SET POINT bude nastaven na 0.

- Hodnota 0 platí pro obě nastavené hodnoty.
- Kontrola hmotnosti zůstává aktivní i při změně SET POIINT, dokud není potvrzena nová hodnota.
- Pokud váha není platná, výstupy nebudou deaktivovány.
- Při spuštění jsou výstupy řízeny od okamžiku, kdy je zobrazena hmotnost. Přebírají konfiguraci nastavenou v prostředí nastavení a nejsou spravovány uvnitř nastavení.
- Operace tárování jsou aktivní.
- Délka impulsu pro aktivaci výstupů pro tlačítka, která jsou s nimi spojena, je přibližně 2 sekundy (tlačítka PRINT, MODE, C, ZERO, TARE). Tyto výstupy se aktivují stisknutím klávesy; pokud je doba stisku klávesy delší než 2 sekundy, výstup se po 2 sekundách deaktivuje a zůstane ve stejném stavu až do následujícího stisku klávesy.

#### **VÁŠ DODAVATEL: METROSERVIS S.R.O. KLADENSKÁ 49, HOSTOUŇ 27353 [WWW.OHAUSVAHY.CZ](http://www.ohausvahy.cz/)**

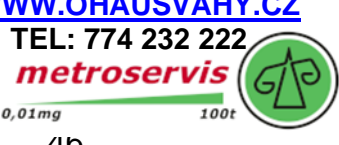

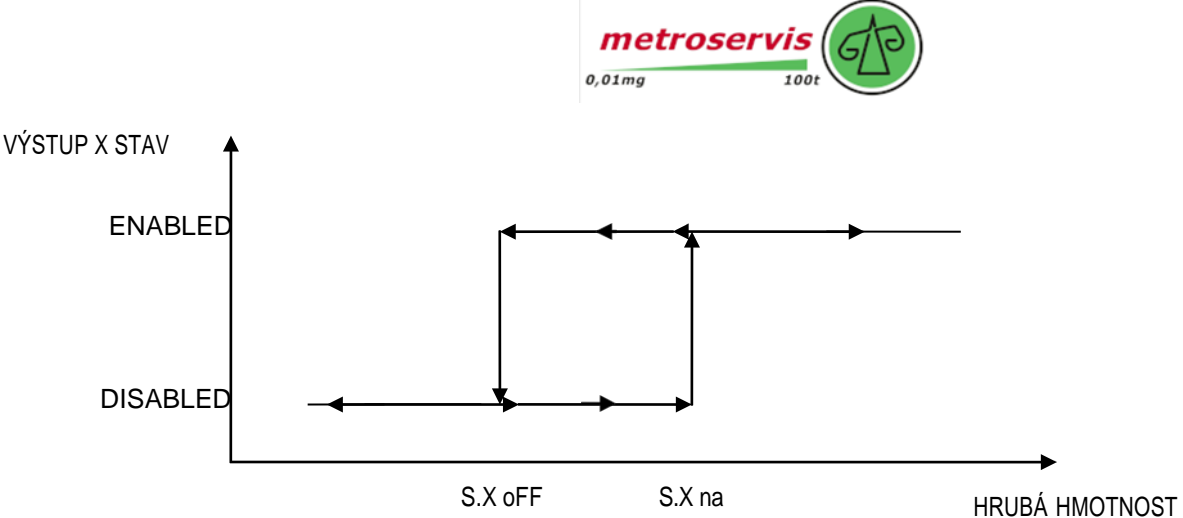

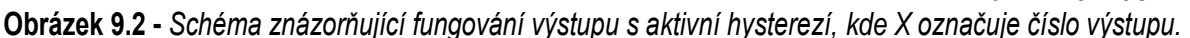

**DŮLEŽITÉ:** prahové hodnoty hmotnosti nastavené pomocí tlačítka **TISK** jsou společné pro všechny připojené váhy, proto není možné nastavit různé prahové hodnoty pro různé váhy. Hodnota přebírá měrnou jednotku a desetinná místa vybraného kanálu; například pokud je nastavena hodnota 1000, budou hodnoty prahových hodnot následující:

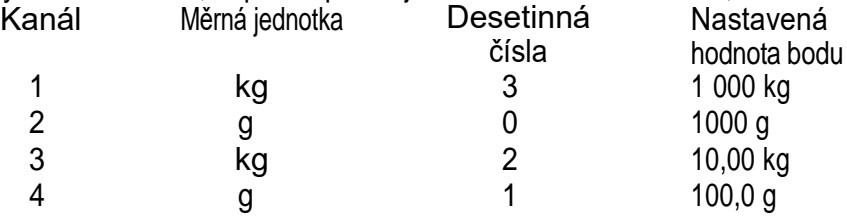

### **"Nastavení bodu na NET WEIGHT" (\*)**

Výběrem tohoto režimu fungování je v normálním stavu váhy aktivována funkce výstupu na NETTO váhu; NASTAVENÉ BODY a specifikace se zadávají stejným způsobem jako při fungování na brutto váhu, ale je možné nastavit fungování nastavených bodů na zápornou váhu.

**FUNGOVÁNÍ S HYSTERESIS** *(FL. ISE* Parametr "HYSTERESIS" nastavený na ISE . **DP**)

**Fungování při záporné hmotnosti** (parametr **5 «Compostaven na <sup>†</sup> Po5 »E**). Specifikace jsou stejné pro režim fungování při hrubé hmotnosti.

#### **Fungování při záporné hmotnosti** (parametr **5 igla nastaven na nEGRE**).

Výběrem funkčního režimu na záporném závaží se aktivuje výstupní funkce na NEGATIVNÍM ZÁTĚŽI. Pro každý výstupzadejte dva NEGATIVNÍ NASTAVITELNÉ BODY; DISABLIKAČNÍ, ve kterém (když je čistá hmotnost větší než on) je výstup deaktivován; ENABLIKAČNÍ, ve kterém (když je čistá hmotnost rovna nebo menší než on) je výstup aktivován. Stisknutím a podržením tlačítka **PRINT** je možné zadat hodnoty NEGATIVNÍHO NASTAVENÉHO BODU (DISABLING a ENABLING) pro každý nakonfigurovaný výstup:

- Pokud režim fungování zahrnuje úpravu parametru, je možné vstoupit do podnabídky, v níž lze vybrat parametr, který se má upravit; vyberte " mP . 5EP".
- Na displeji se zobrazí "5. <sup>I</sup> on" (výstup 1 ENABLING SET POINT): stiskněte tlačítko PRINT, zadejte hodnotu hmotnosti pomocí tásledujícím způsobem:
	- Tlačítko **MODE** pro výběr číslice (bliká)
	- Tlačítko **ZERO** pro snížení, tlačítko **TARE** pro zvýšení
	- **C -** tlačítko **ON/OFF** pro rychlé vymazání aktuální hodnoty
- potvrdit tlačítkem **PRINT** nebo dvakrát stisknout **C - ON/OFF** pro ukončení bez potvrzení.
- Na displeji se zobrazí ". " (výstup 1 DISABLING SET POINT): stiskněte tlačítko **PRINT,** zadejte hodnotuhmotnosti pomocí klávesnice a potvrďte tlačítkem **PRINT** (pro rychlé vymazání aktuální hodnoty použijte tlačítko **C - ON/OFF).**
- Totéž proveďte pro následující výstupy (pokud jsou k dispozici).
- Po dokončení programování nastavených bodů ukončete programování tlačítkem **C - ON/OFF.**

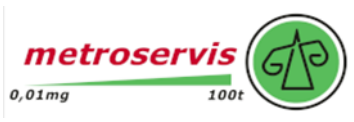

**FUNGOVÁNÍ BEZ HYSTERÉZY (FL. . 5L parametr "HYSTERÉZA" nastavený na .5L. oFF.).** Režim fungování je stejný jako v předchozím případě, pouze se pro každý výstup zadává pouze jeden SET POINT (

); z tohoto důvodu **není možné zadat parametr** *" ".*

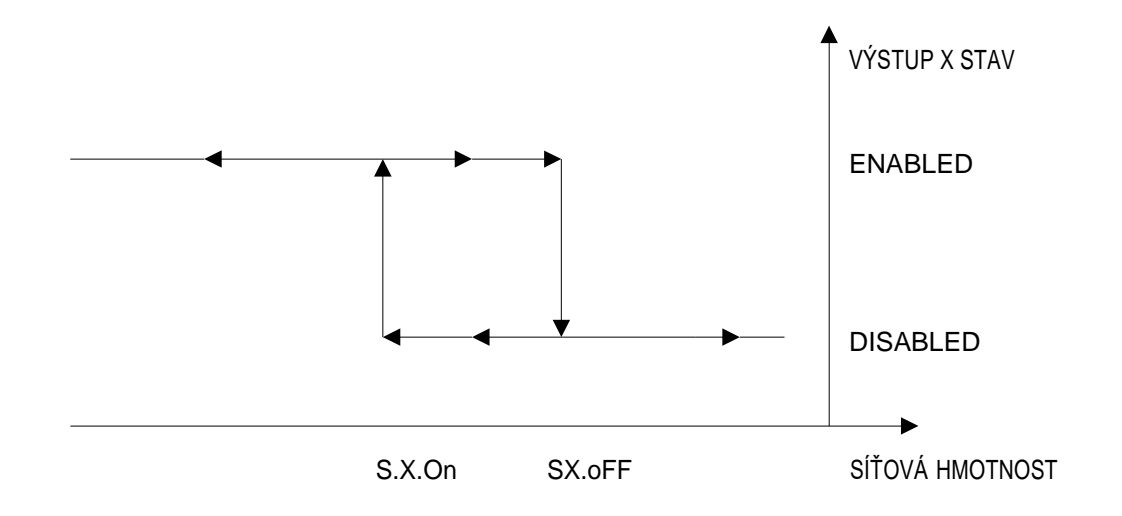

**Obrázek 9.3 -** *Schéma znázorňující negativní funkci výstupů s aktivní hysterezí, kde X označuje číslo výstupu.*

**DŮLEŽITÉ:** prahové hodnoty hmotnosti nastavené pomocí tlačítka **TISK** jsou společné pro všechny připojené váhy, proto není možné nastavit různé prahové hodnoty pro různé váhy. Hodnota přebírá měrnou jednotku a desetinná místa vybraného kanálu; například pokud je nastavena hodnota 1000, budou hodnoty prahových hodnot následující:

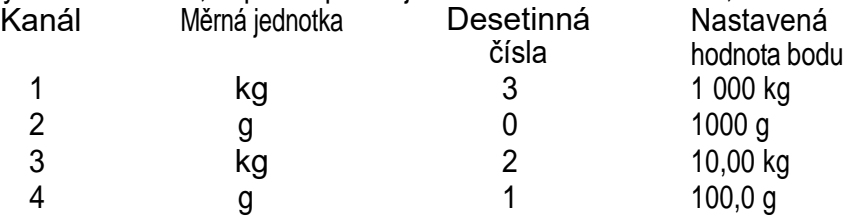

### **"Nastavení bodu na VÁHU" (\*\*)**

Výběrem tohoto funkčního režimu se aktivuje funkce výstupu na hmotnost (netto a brutto). Specifikace jsou stejné jako u čisté hmotnosti, ale lze nastavit fungování nastavených bodů na zápornou hrubou hmotnost. Režimy, ve kterých je možné vstoupit do podnabídky pro zadávání hodnot žádaných hodnot, se liší v závislosti na režimu fungování zvoleném v kroku

#### **(TECH.MAN.REF.)**:

- v režimu MAStr stiskněte dvakrát rychle za sebou tlačítko **MODE;**
- na stránce rEPE stiskněte a podržte klávesu **TISK**.

POZNÁMKA: Fungování tohoto typu výstupu je možné v režimu "MAStr" s protokolem "EHEEnd" (viz oddíl "MULTISCALE REPEATER (MAStr), nebo v režimu "rEPE" s krokem PCModE nastaveným na "B. rEPE" (TECH.MAN.REF.).

**3 PC5** "Nastavený bod na PIECES" (pouze pro režim počítání) (\*)

Výběrem tohoto režimu fungování se v normálním stavu stupnice aktivuje funkce výstupů na počet kusů zobrazených nadispleji. NASTAVENÉ BODY a specifikace se zadávají stejným způsobem jako u fungování na **NETTO** hmotnost, tj. je možné nastavit fungování nastavených bodů na záporný počet kusů.

### **- "HRUBÁ HMOTNOST PŘI NULE" (\*)**

Výběrem tohoto režimu fungování se v normálním stavu váhy aktivuje funkce výstupů na váze GROSS při hodnotě 0.

### **- "ČISTÁ HMOTNOST PŘI NULE" (\*)**

Výběrem tohoto režimu fungování se v normálním stavu váhy aktivuje funkce výstupů na váze NET při hodnotě 0.

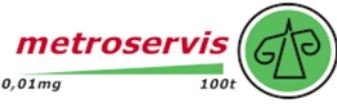

#### **- "HMOTNOST V NULE" (\*\*)**

Výběrem tohoto režimu fungování se aktivuje funkce výstupů na hmotnost (netto a brutto) při 0.

**POZNÁMKA:** Fungování tohoto typu výstupu je možné v režimu "nnstr" s protokolem "EHEEnd" (viz oddíl "MULTISCALE REPEATER (FIRSEr), nebo v režimu " rEPE" s krokem PL nastaveným na " "B · rEPE" T (ECHM.AN.REF.).

#### **- "NESTABILITA"**

Výběrem tohoto režimu fungování se v normálním stavu váhy aktivuje funkce výstupů na nestabilní váhu.

**POZNÁMKA:** Fungování tohoto typu výstupu je možné v režimu "**NRSE-**" s protokolem "EHEE-nd" (viz kapitola

"MULTISCALE REPEATER (*RASE r*"nebo v režimu " FEPEE" s krokem PC nastaveným na ".

**H**.  $r$ EPE" or " $r$ EPE. **6** (TECH.MAN.REF.).

#### **- "klávesa PRO TISK"**

Při zvolení tohoto režimu fungování se v normálním stavu stupnice výstup aktivuje (přibližně na 2 sekundy) po stisknutí tlačítka PRINT.

#### **- "Klávesa REŽIMU"**

Při zvolení tohoto režimu fungování se v normálním stavu stupnice výstup aktivuje (asi na 2 sekundy) po stisknutí tlačítka MODE.

#### **- "C Klávesa"**

Při zvolení tohoto režimu fungování se v normálním stavu stupnice výstup aktivuje (asi na 2 sekundy) po stisknutí tlačítka **C - ON/OFF**.

#### **- "Klávesa ZERO"**

Při zvolení tohoto režimu fungování se v normálním stavu stupnice výstup aktivuje (asi na 2 sekundy) po stisknutí tlačítka ZERO.

#### **- "Klávesa TARA"**

Při zvolení tohoto režimu fungování se v normálním stavu stupnice výstup aktivuje (asi na 2 sekundy) po stisknutí tlačítka TARE.

#### **- "INDIKACE CHYBY"**

Výběrem tohoto režimu fungování v typu firmwaru STANDARD se v normálním stavu váhy aktivuje výstup na neplatnou hmotnost (OVERLOAD / UNDERLOAD) nebo bez signálu přicházejícího z buňky (DISCONNECTED CELL). **POZNÁMKY:**

- V režimu *"* "  $\blacksquare$  "  $\blacksquare$  "  $\blacksquare$   $\blacksquare$   $\blacksquare$  je výstup povolen pouze tehdy, když na vybraném kanálu nastane daná podmínka.
- V režimech "**BEP. CH**" je výstup aktivován, když nastane podmínka na některém z nastavených kanálů.

Výběrem tohoto režimu fungování v typu firmwaru MASTER se výstup aktivuje, když opakovač nekomunikuje s váhovým systémem; v závislosti na režimu fungování vybraném v kroku. F. nad E-Hun LE. **(TECH.MAN.REF.)**; k tomu dochází, když:

- v prostředí nastavení hlavního indikátoru, nebo když se zobrazí "EE  $\sigma$   $\sigma$ " (v režimu " $\eta$ R5E $\sigma$ ");
- opakovač zobrazí všechny centrální segmenty (v režimu " $\sim$   $EPE$ ").

#### **- "Nastavení bodu na NET WEIGHT whit TARE aktivováno"**

Výběrem tohoto režimu fungování v typu firmwaru STANDARD (normální stav váhy) se aktivuje funkce výstupu na vázeNET, pokud je nakonfigurována tára.

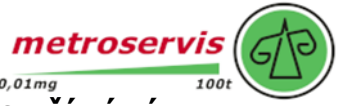

# <span id="page-49-0"></span>**9. HLÁŠENÍ PŘÍSTROJE BĚHEM POUŽÍVÁNÍ**

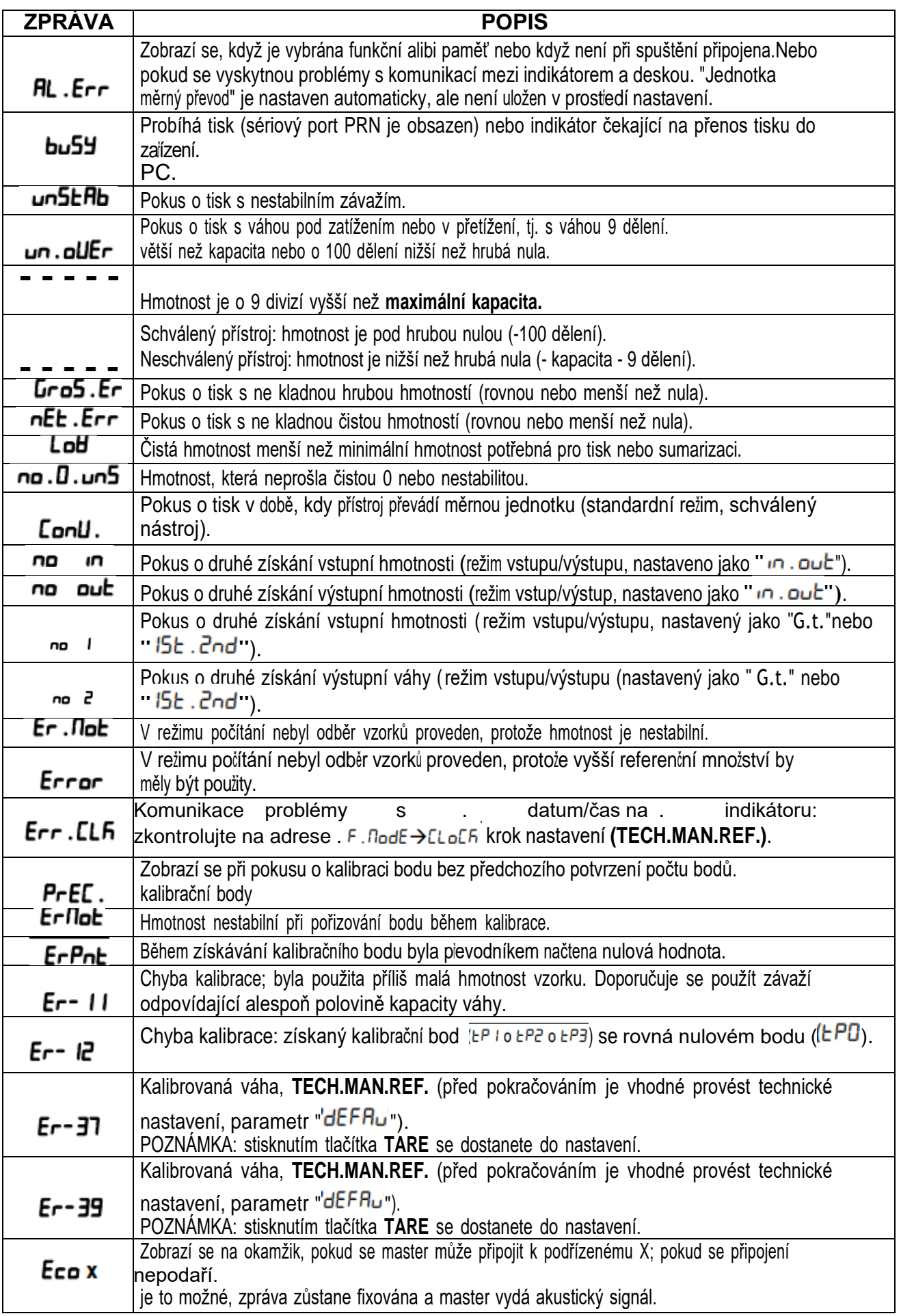

### <span id="page-50-0"></span>**10. PŘÍKLADY TISKU**

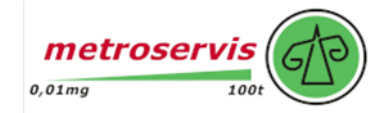

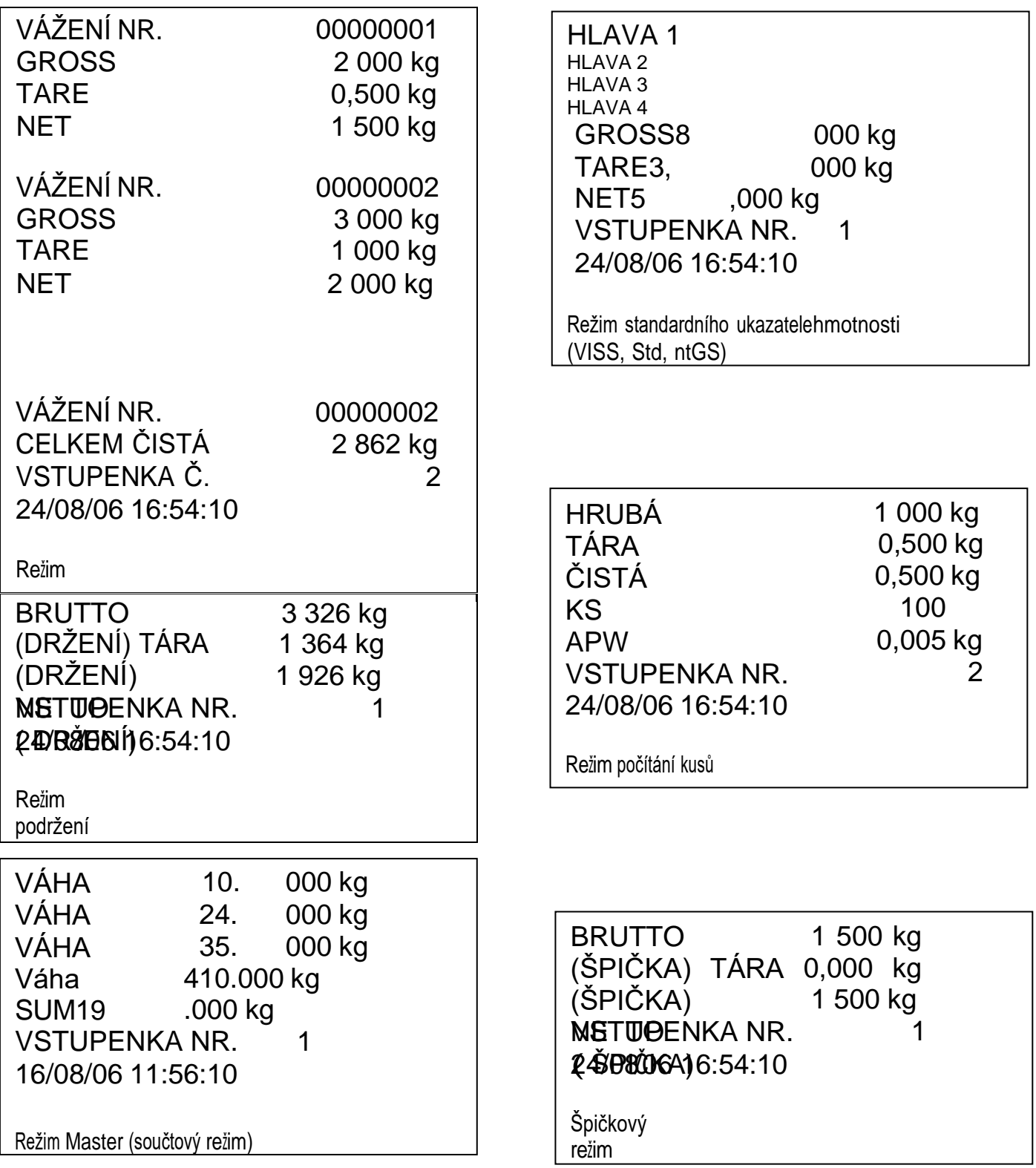

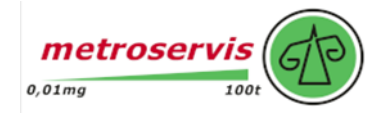

### **PROHLÁŠENÍ O SHODĚ**

<span id="page-51-0"></span>Tento přístroj splňuje základní normy a standardy podle platných evropských předpisů. Prohlášení o shodě je k dispozici na webové stránce [www.diniargeo.com.](http://www.diniargeo.com/)

### **ZÁRUKA**

<span id="page-51-1"></span>Dvouletá záruční doba začíná běžet dnem dodání přístroje. Zahrnuje bezplatnou opravu náhradních dílů a práce, pokud je přístroj PŘEDEM zaplacený vrácen na obchodní místo prodejce. Záruka se vztahuje na všechny závady, které NEJSOU zaviněny zákazníkem (např. nesprávným používáním) a NEJSOU způsobeny během přepravy.

Pokud je z jakéhokoli důvodu požadován (nebo nutný) servis na místě, kde je přístroj používán, hradí zákazník veškeré náklady servisního technika: čas a výdaje na cestu a případné ubytování a stravu.

zákazník hradí náklady na dopravu (v obou směrech), pokud je přístroj zaslán k opravě prodejci nebo výrobci.

Záruka zaniká, pokud dojde k některé z následujících situací: oprava nebo pokus o opravu je proveden neoprávněnou osobou, je připojen k zařízení instalovanému jinými osobami nebo je nesprávně připojen k napájení nebo má přístroj závady nebo poškození způsobené nedbalostí nebo nedodržením pokynů v tomto návodu k použití.

Tato záruka NEPOSKYTUJE žádnou náhradu za ztráty nebo škody vzniklé zákazníkovi v důsledku úplného nebo částečného selhání přístrojů, a to ani během záruční doby.

### **RAZÍTKO AUTORIZOVANÉHO SERVISNÍHO STŘEDISKA**

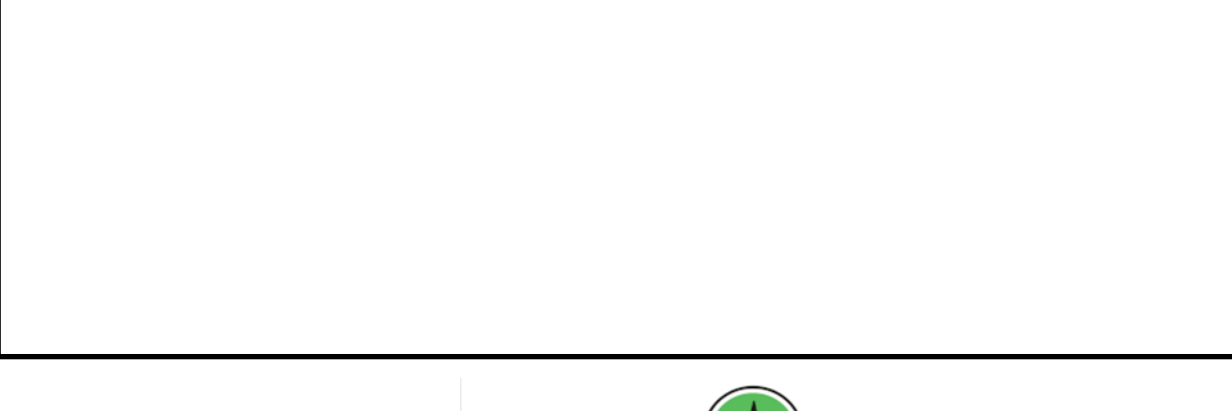

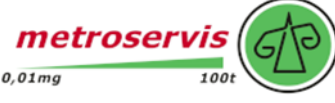

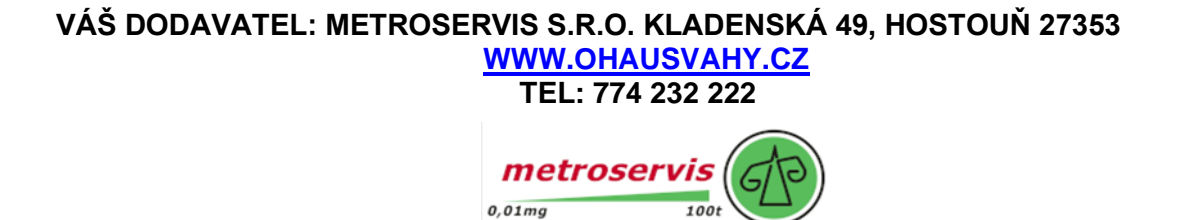